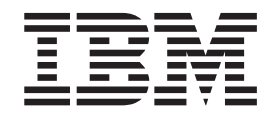

IBM Cúram Social Program Management

# Handbuch Cúram Financials

*Version 6.0.4*

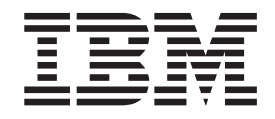

IBM Cúram Social Program Management

# Handbuch Cúram Financials

*Version 6.0.4*

#### **Hinweis**

Vor Verwendung dieser Informationen und des darin beschriebenen Produkts sollten die Informationen in ["Bemerkungen"](#page-72-0) [auf Seite 63](#page-72-0) gelesen werden.

Diese Ausgabe bezieht sich auf IBM Cúram Social Program Management v6.0.4 und alle nachfolgenden Releases, sofern nicht anderweitig in neuen Auusgaben angegeben.

# **Inhaltsverzeichnis**

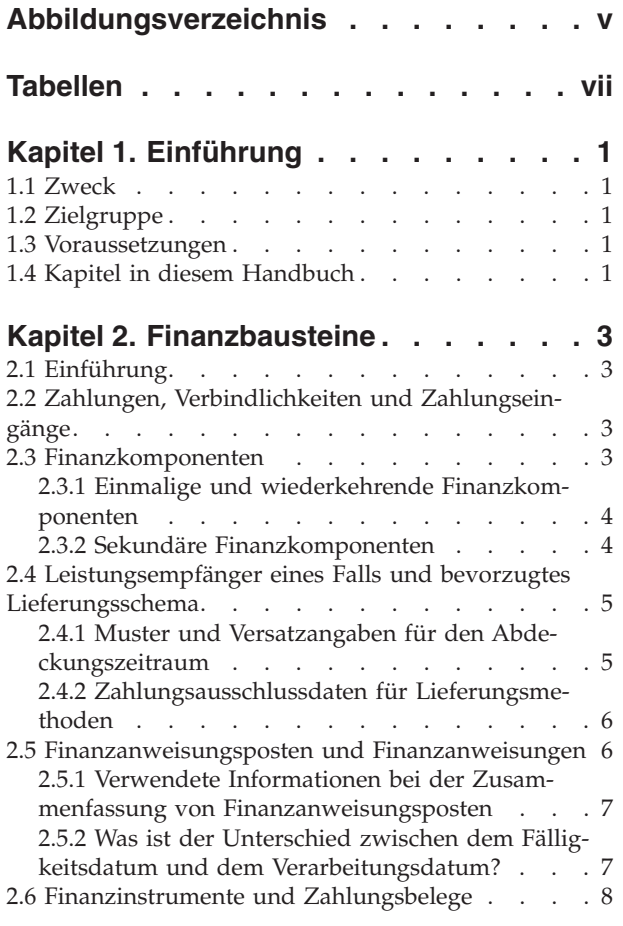

# **[Kapitel 3. Generieren von Zahlungen](#page-18-0)**

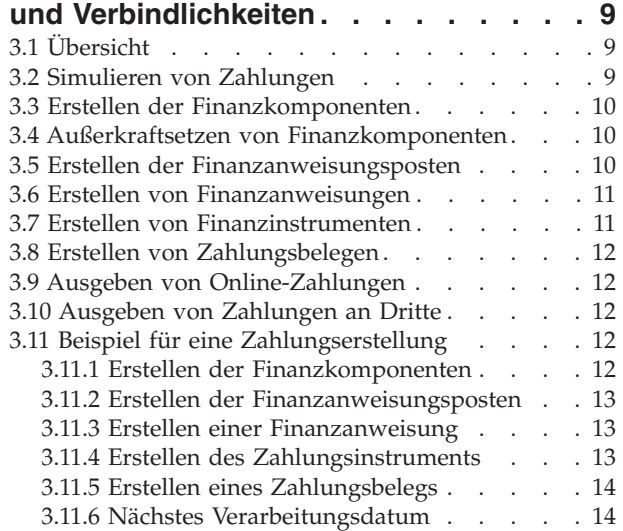

# **[Kapitel 4. Verarbeitung von Abzügen](#page-24-0)**

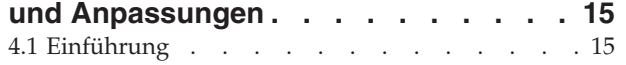

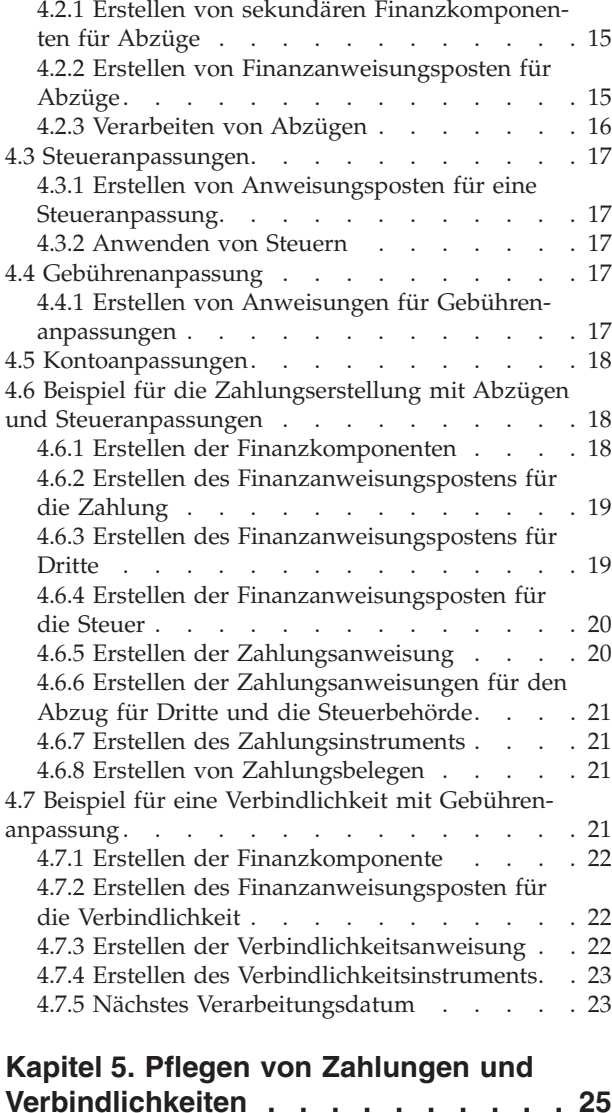

4.2 Abzüge [. . . . . . . . . . . . . . 15](#page-24-0)

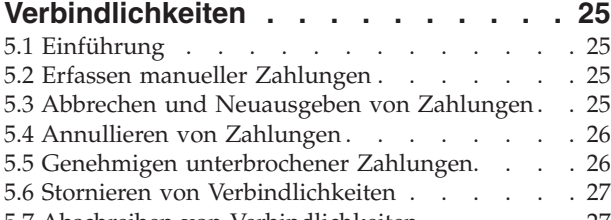

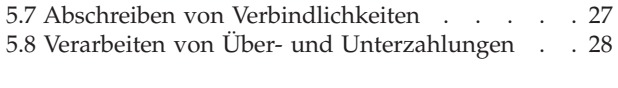

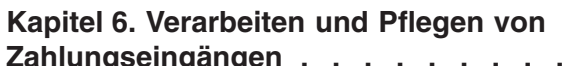

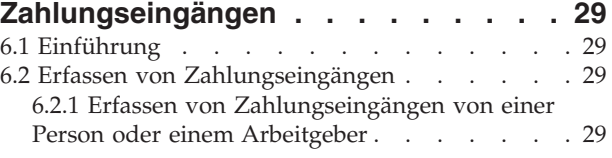

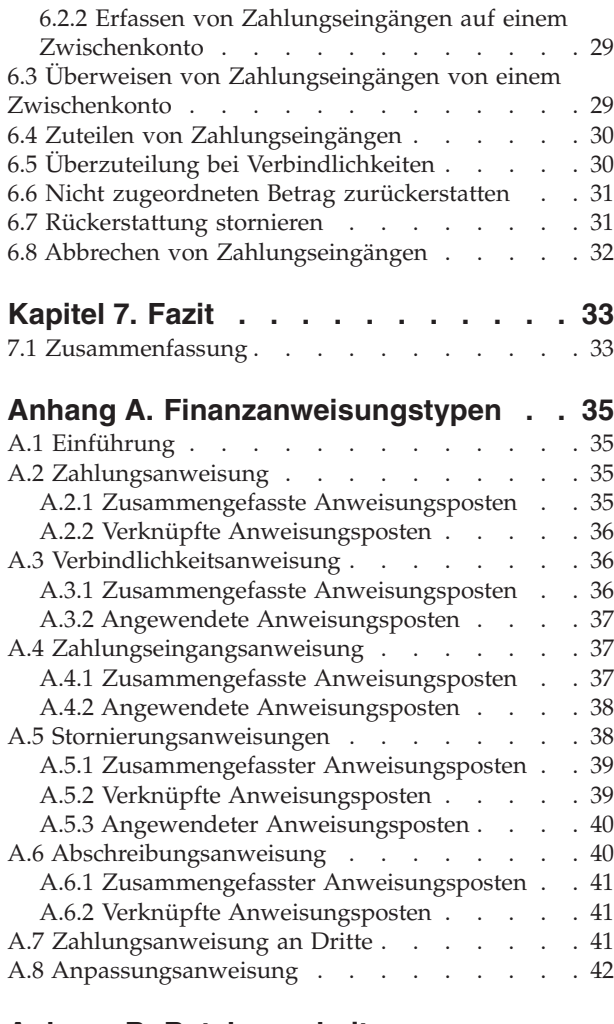

#### **[Anhang B. Batchverarbeitungen aus](#page-52-0)**

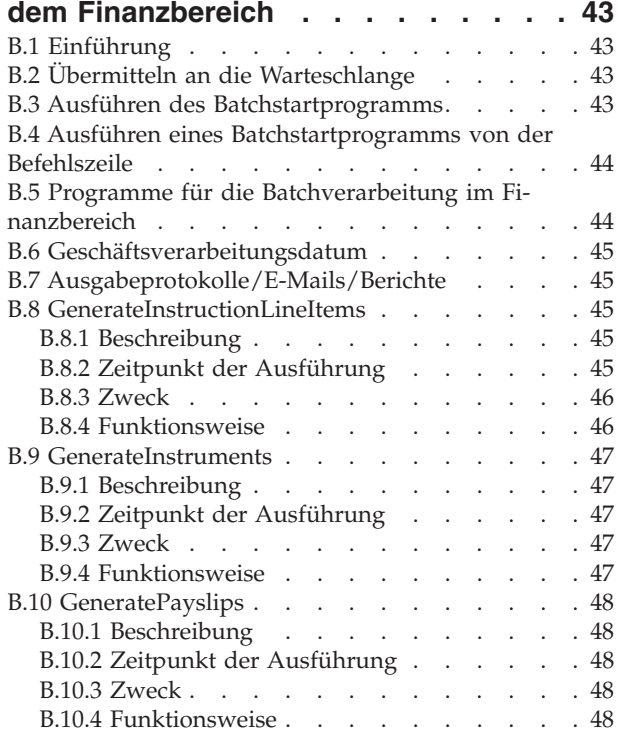

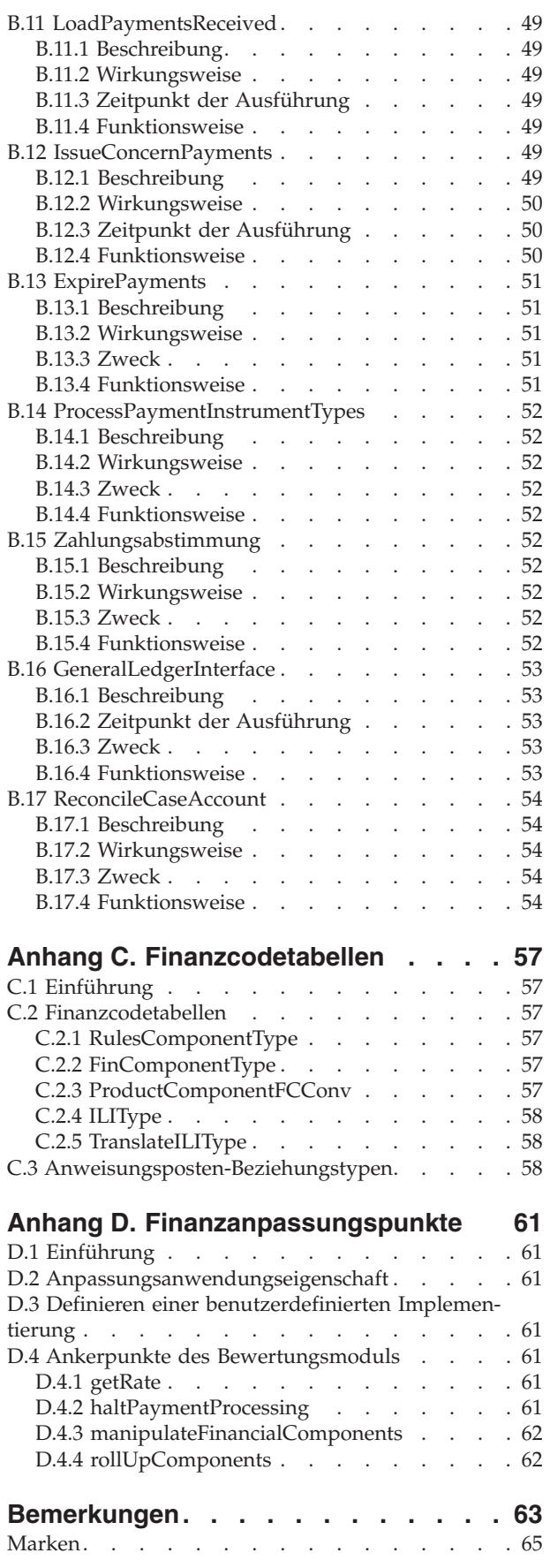

# <span id="page-6-0"></span>**Abbildungsverzeichnis**

[1. Programme für die Batchverarbeitung im Fi](#page-18-0)nanzbereich . . . . . . . . . . . . 9

# <span id="page-8-0"></span>**Tabellen**

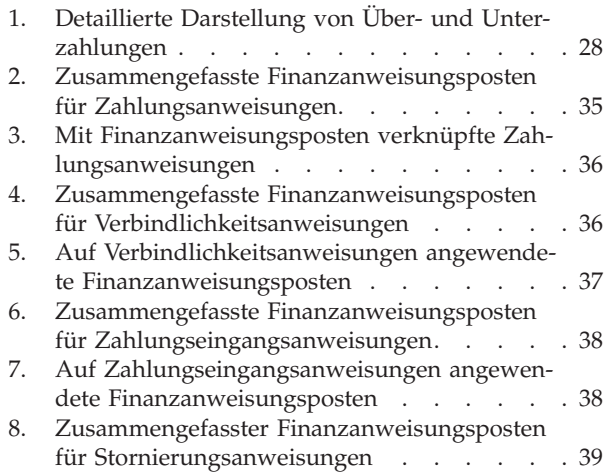

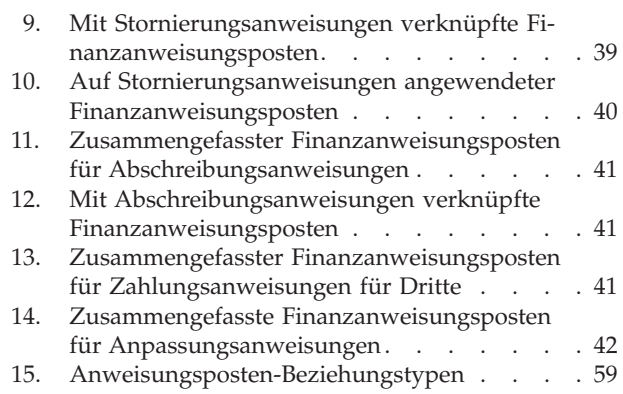

# <span id="page-10-0"></span>**Kapitel 1. Einführung**

# **1.1 Zweck**

Dieses Handbuch bietet eine summarische Übersicht über die Funktionen der Finanzverarbeitung. Mit diesem Handbuch werden dem Leser Grundkenntnisse in Bezug auf die Finanzbausteine und deren Einsatz zur Verarbeitung von Zahlungen, Verbindlichkeiten und Zahlungseingängen von Personen und Arbeitgebern vermittelt.

Damit diese Konzepte vollständig verstanden werden, sollte das gesamte Handbuch gelesen werden. Das Handbuch ist nicht als Schulungs- oder Benutzerhandbuch gedacht.

# **1.2 Zielgruppe**

Dieses Handbuch richtet sich an Leser, die die mit der Finanzverarbeitung in der Anwendung zusammenhängenden Geschäftskonzepte verstehen möchten.

# **1.3 Voraussetzungen**

Da Zahlungen und Rechnungen in Verbindung mit anspruchsberechtigten Fällen ausgegeben werden, werden Grundkenntnisse der Fallverarbeitung vorausgesetzt (siehe Cúram-Handbuch zur Verwaltung integrierter Fälle). Zusätzlich können im Vorfeld das Cúram-Handbuch zu Leistungsempfängern und das Cúram-Handbuch zu Abzügen gelesen werden.

**Anmerkung:** Die Möglichkeit, das Modul Financials in ein ERP-Finanzsystem zu integrieren, ist vorgesehen. In einer integrierten Umgebung wird ein Teil der in dieser Anwendungshilfe beschriebenen Verarbeitung im ERP-Finanzsystem ausgeführt. Weitere Informationen enthält das Technische Übersichtshandbuch zu Cúram Financial Adapter. Ausführliche Informationen zur Konfiguration von Financials in der Anwendung mit dem ERP-System enthält das Betriebshandbuch zur Integration von Cúram und ERP.

# **1.4 Kapitel in diesem Handbuch**

In der folgenden Liste werden die Kapitel dieses Handbuchs beschrieben:

#### **Finanzbausteine**

In diesem Kapitel werden die einzelnen Bausteine der Finanzverarbeitung vorgestellt. Hierzu gehören Finanzkomponenten, Finanzanweisungsposten, Finanzanweisungen und Finanzinstrumente.

#### **Generieren von Zahlungen und Verbindlichkeiten**

In diesem Kapitel wird beschrieben, wie Zahlungen und Verbindlichkeiten erstellt werden.

#### **Verarbeitung von Abzügen und Anpassungen**

In diesem Kapitel wird erläutert, wie Abzüge sowie Steuer- und Gebührenanpassungen verarbeitet werden.

#### **Pflegen von Zahlungen und Verbindlichkeiten**

In diesem Kapitel wird beschrieben, wie Zahlungen und Verbindlichkeiten gepflegt werden. Hierzu gehören folgende Tätigkeiten: Zahlungen abbrechen und erneut ausgeben, unterbrochene Zahlungen genehmigen sowie Verbindlichkeiten stornieren und abschreiben.

#### **Verarbeiten und Pflegen von Zahlungseingängen**

In diesem Kapitel wird beschrieben, wie Zahlungseingänge verarbeitet und gepflegt werden. Zahlungseingänge können im System erfasst und offenen Verbindlichkeiten zugeteilt werden.

#### **Finanzanweisungstypen**

Dieser Anhang enthält eine Übersicht der einzelnen Finanzanweisungstypen. Darin werden die möglichen Anweisungspostentypen beschrieben, die zur Finanzanweisung zusammengefasst werden können. Außerdem werden alle Anweisungsposten beschrieben, die bei der Finanzverarbeitung (wie in diesem Handbuch beschrieben) mit der Finanzanweisung verknüpft oder darauf angewendet werden können.

# <span id="page-12-0"></span>**Kapitel 2. Finanzbausteine**

# **2.1 Einführung**

In diesem Kapitel werden die allgemeinen Definitionen der "Bausteine" der Finanzverarbeitung vorgestellt. Zu diesen Bausteinen gehören Finanzkomponenten, Finanzanweisungsposten, Finanzanweisungen und Finanzinstrumente. Sie dienen zur Verarbeitung von ausgehenden Zahlungen und Verbindlichkeiten, zur Verbuchung von Zahlungseingängen im System sowie zur Durchführung anderer Aufgaben, die im Rahmen der Kontenpflege anfallen.

# **2.2 Zahlungen, Verbindlichkeiten und Zahlungseingänge**

Zahlungen, Verbindlichkeiten und Zahlungseingänge sind die finanziellen Grundeinheiten. Eine Zahlung ist die Ausgabe von Finanzmitteln seitens der Organisation an einen Beteiligten. Zahlungen werden an Beteiligte ausgegeben, die Anspruch auf ein Leistungsprodukt haben. Zum Beispiel kann es sich bei einer Zahlung um einen Scheck über 300 Euro handeln, der an einen berechtigten Empfänger von Leistungen aus der Arbeitslosenversicherung ausgegeben wird. Zahlungen werden auch für Beteiligte erstellt, denen die Organisation zu wenig ausbezahlt oder einen zu hohen Betrag in Rechnung gestellt hat. Wenn etwa die Person aus obigem Beispiel eine Zahlung über 325 Euro hätte erhalten sollen, wird eine Unterzahlung erstellt, um die zusätzlich fälligen 25 Euro auszuzahlen.

Eine Verbindlichkeit ist eine Forderung an einen Beteiligten nach Geldzahlungen an die Organisation. Verbindlichkeiten werden für Beteiligte ausgegeben, denen die Pflicht für ein Verbindlichkeitsprodukt obliegt. Zum Beispiel kann eine Verbindlichkeit eine Rechnung über 100 Euro sein, die an einen Arbeitgeber gesendet wird, der zur Zahlung von Arbeitgeberbeiträgen verpflichtet ist. Verbindlichkeiten werden auch für Beteiligte erstellt, wenn die Organisation dem Beteiligten einen zu hohen Betrag ausgezahlt oder einen zu geringen Betrag in Rechnung gestellt hat. Wenn etwa dem Arbeitgeber aus obigem Beispiel ein Betrag von 125 Euro hätte in Rechnung gestellt werden sollen, wird eine Unterzahlung erstellt, um die zusätzlich fälligen 25 Euro in Rechnung zu stellen.

Ein Zahlungseingang ist ein Geldbetrag, der von der Organisation empfangen und im System erfasst wird. Zahlungseingänge werden der Organisation in der Regel als Reaktion auf eine Rechnung übermittelt. Sie dienen also der Begleichung von Verbindlichkeiten. Im Gegensatz zu Zahlungen und Verbindlichkeiten werden Zahlungseingänge nicht im Rahmen der Fallverarbeitung erstellt. Stattdessen werden Sie im System entweder manuell von einem Benutzer oder über eine Batchverarbeitung erfasst, z. B. bei Sammelzahlungseingängen wie allen Zahlungseingängen per EZV von einer bestimmten Bank. Zahlungseingänge sind durch die Zuteilung des Zahlungseingangs aufgrund einer oder mehrerer offener Verbindlichkeiten mit den Finanzaufstellungen einer Person verbunden.

# **2.3 Finanzkomponenten**

Bei Finanzkomponenten handelt es sich um Zeitpläne für die Bezahlung oder Rechnungsstellung in Verbindung mit Fällen. Bei Fallkomponenten handelt es sich um Leistungen oder Verbindlichkeiten, die einem Hauptbeteiligten zustehen bzw. für die dieser aufkommen muss, z. B. persönliche Leistung, Verbindlichkeit in Bezug auf einen Arbeitgeberbeitrag. Eine Finanzkomponente wird aus einer Fallkomponente erstellt, wenn festgestellt wird, dass der Hauptbeteiligte Anspruch auf die betreffende Fallkomponente hat. Jede Finanzkomponente enthält die folgenden Informationen:

- v Kategorie: Durch diese Einstellung wird bestimmt, ob es sich bei der Finanzkomponente um eine Leistungszahlung oder eine Rechnung für eine Verbindlichkeit handelt.
- v Leistungsempfänger eines Falls: Der Beteiligte, der die Zahlung oder Rechnung erhält.
- v Hauptbeteiligter: Kunde, für den die Leistungsberechtigung/-pflicht (zahlbarer/in Rechnung zu stellender Betrag) berechnet wurde.
- <span id="page-13-0"></span>• Zahlbarer bzw. in Rechnung zu stellender Betrag.
- v Informationen zum Lieferungsschema einschließlich:
	- Lieferungsmethode und -intervall, z. B. Barzahlung einmal pro Woche oder per Scheck einmal im Monat.
	- Typ und Versatz des Abdeckungszeitraums, z. B. Ausgabe N Tage im Voraus, wobei N für den Versatz des Abdeckungszeitraums steht.
- Start- und Enddatum des Zahlungs- bzw. Rechnungszeitplans.
- v Geplantes Fälligkeitsdatum für die Zahlung/Rechnung.

Eine Finanzkomponente kann beispielsweise die Angaben enthalten, dass Thomas Schmidt vom 1. Januar bis zum 1. April jeden Freitag Zahlungen in Höhe von 25 Euro pro Woche per Scheck erhält. Im Zahlungsplan kann ein Abdeckungszeitraum von drei Tagen im Voraus für die Ausgabe vorgesehen sein. Jede wöchentliche Zahlung ist am Dienstag vor dem jeweiligen Freitag fällig, damit der Scheck innerhalb der drei Tage verrechnet werden kann.

Finanzkomponenten werden auch im Rahmen der Neubewertungsverarbeitung erstellt. In diesem Zusammenhang werden Finanzkomponenten für Über- und Unterzahlungen erstellt, die für einen Fall geleistet wurden. Wenn beispielsweise an Thomas Schmidt ursprünglich ein Betrag von 25 Euro gezahlt wurde, eine Änderung der Angaben jedoch ergibt, dass er Anspruch auf 40 Euro hat, wird eine Finanzkomponente über den Betrag von 15 Euro erstellt, um die Unterzahlung auszugleichen. (Weitere Informatio-nen enthält [5.8, "Verarbeiten von Über- und Unterzahlungen", auf Seite 28.](#page-37-0))

## **2.3.1 Einmalige und wiederkehrende Finanzkomponenten**

Finanzkomponenten sind entweder einmalig oder treten wiederholt auf.

Einmalige Finanzkomponenten werden nur einmal verarbeitet. Ein Beispiel für eine einmalige Finanzkomponente ist eine Unterzahlung, die an einem Tag komplett verarbeitet wird.

Wiederkehrende Finanzkomponenten werden in Übereinstimmung mit dem betreffenden Lieferungsintervall wiederholt verarbeitet. Bei jeder Verarbeitung einer wiederkehrenden Finanzkomponente wird das nächste Fälligkeitsdatum durch Addieren des geltenden Lieferungsintervalls und des aktuellen Datums errechnet. Das darauf folgende Fälligkeitsdatum wird nach dem gleichen Muster ermittelt, bis das Enddatum der Finanzkomponente erreicht ist.

In der Regel werden wiederkehrende Finanzkomponenten mehrfach verarbeitet. Wenn allerdings die Lebensdauer solcher Komponenten dem Lieferungsintervall entspricht oder kürzer ist, findet nur eine einmalige Verarbeitung statt.

#### **2.3.2 Sekundäre Finanzkomponenten**

Bei sekundären Finanzkomponenten handelt es sich um Zeitpläne für die Anwendung von Abzügen auf Zahlungen. Sie werden erstellt, wenn für Leistungsfälle Abzüge eingerichtet wurden. Sekundäre Finanzkomponenten werden bei der Ausgabe von Fallzahlungen verarbeitet. Für jeden Leistungsempfänger, der eine Zahlung in Verbindung mit einem Fall erhält, wird ein Gesamtabzugsbetrag berechnet. Dies ist der Gesamtbetrag, der von einer an den betreffenden Leistungsempfänger ausgegebenen Zahlung abgezogen werden kann. Bei der Abzugsverarbeitung werden die einzelnen Abzüge mit dem fortlaufend sinkenden Saldo des Gesamtabzugsbetrags verglichen, der für den Leistungsempfänger ermittelt wurde.

# <span id="page-14-0"></span>**2.4 Leistungsempfänger eines Falls und bevorzugtes Lieferungsschema**

Fallkomponenten werden an den Leistungsempfänger, der einer Fallkomponente zugewiesen wurde, ausgegeben und entsprechend dem jeweils bevorzugten Lieferungsschema des Leistungsempfängers bereitgestellt. Standardmäßig ist der Hauptbeteiligte der Leistungsempfänger eines Falls; allerdings kann eine beliebige Person oder Partei als Empfänger einer Fallkomponente im Namen des Hauptbeteiligten benannt werden.

Der Leistungsempfänger, der einer Fallkomponente zugewiesen wurde, kann ein bevorzugtes Lieferungsschema angeben. Durch ein Lieferungsschema werden das Intervall und die Methode festgelegt, die für die Zahlung bzw. die Rechnungsstellung gelten. Beispiele für Lieferungsschemas sind etwa "Wöchentlich per Scheck montags" oder "Täglich per Rechnung". Wenn als Lieferungsmethode für ein Lieferungsschema "Scheck" vorgegeben wurde, muss für den Leistungsempfänger des Falls, der den Scheck erhalten soll, eine Adresse im System erfasst sein. Ebenso kann die Lieferungsmethode "EZV" nur verwendet werden, wenn Angaben zu einem Bankkonto gespeichert wurden.

**Anmerkung:** Jede Währung mit einem aktiven Wechselkurs kann einem Leistungsempfänger auf Fallebene zugewiesen werden. Die zugewiesene Währung wird für alle im Rahmen des Falls fälligen Zahlungen/Rechnungen für Fallkomponenten verwendet, denen der Leistungsempfänger zugewiesen wurde. Die Währung des Leistungsempfängers kann während der Lebensdauer des Falls geändert werden.

# **2.4.1 Muster und Versatzangaben für den Abdeckungszeitraum**

Durch das Lieferungsschema wird auch der für die Zahlung bzw. Rechnung gültige Abdeckungszeitraum definiert. Das Muster des Abdeckungszeitraums legt fest, welche Eigenschaften für die Ausgabe einer Zahlung oder Rechnung gelten, z. B. vorschüssig, nachschüssig, einmalig usw. Beispielsweise wird durch das Lieferungsschema "Wöchentlich per Scheck montags" und das Muster "vorschüssig" für den Abdeckungszeitraum angegeben, dass alle Zahlungen jeweils an einem Montag erfolgen und für die Woche gelten, die am Montag beginnt und am darauffolgenden Sonntag endet.

Mit einem Versatz wird üblicherweise angegeben, wie viele Tage im Voraus eine Zahlung oder Rechnung verarbeitet werden muss, damit der Leistungsempfänger diese rechtzeitig erhält. Beispielsweise können Scheckzahlungen drei Tage im Voraus verarbeitet werden, sodass der Leistungsempfänger den Scheck rechtzeitig erhält. Bei der Verarbeitung von Finanzkomponenten wird anhand des Versatzes das Fälligkeitsdatum der Finanzkomponente berechnet.

Es gibt zwei Versatzarten, den Versatz der Lieferungsmethode und den Versatz des Abdeckungsmusters. Mit dem Versatz der Lieferungsmethode wird dem Zeitaufwand für Verarbeitung und Druck bestimmter Lieferungsmethoden Rechnung getragen. Beispielsweise kann es zwei Tage dauern, um Scheckzahlungen in einer Organisation zu verarbeiten und die Schecks auszudrucken. Durch den Versatz des Abdeckungszeitraums wird Zeit eingeräumt, um Zahlungen oder Rechnungen mittels eines bestimmten Lieferungsschemas abzuwickeln. Für ein Lieferungsschema kann ein Abdeckungsmusterversatz festgelegt werden, wenn das ausgewählte Abdeckungsmuster einen Versatz enthält. Beispiel: "Vorschüssige Ausgabe – N Tag(e) vor dem Ausgabedatum". Dabei entspricht N dem anzugebenden Versatz des Abdeckungszeitraums. So kann für das Lieferungsschema "Wöchentlich per Scheck" ein Versatz von zwei Tagen erforderlich sein. Dadurch wird der erforderlichen Zeit für die Zustellung des Schecks per Post Rechnung getragen.

Wenn beide Versatzangaben verwendet werden, werden sie bei der Verarbeitung der Finanzkomponente addiert, um das Fälligkeitsdatum zu errechnen. Wurde beispielsweise für die Lieferungsmethode "Scheck" ein Versatz von zwei Tagen und für das Lieferungsschema "Wöchentlich per Scheck" ebenfalls ein Versatz von zwei Tagen eingerichtet, sind die betreffenden Zahlungen vier Tage im Voraus fällig.

<span id="page-15-0"></span>**Anmerkung:** Versatzinformationen werden im Rahmen der Finanzadministration auf Produktebene eingestellt. Sie können zudem bei der Fallerstellung geändert werden.

# **2.4.2 Zahlungsausschlussdaten für Lieferungsmethoden**

Zahlungsausschlusstage sind Tage, an denen die Organisation keine Zahlungen mit einer bestimmten Lieferungsmethode tätigen kann. Mit einer Vorauszahlungsanforderung wird festgelegt, dass die Finanzverarbeitung am nächstmöglichen Verarbeitungstag vor dem Ausschlussdatum stattfinden soll.

Beispiel: Wenn Barzahlungen für Leistungsfälle normalerweise montags ausgezahlt werden und der folgende Montag ein Feiertag ist, kann dieser im Finanzkalender für Barzahlungen als Ausschlussdatum gekennzeichnet werden. Die Zahlung erfolgt dann am nächstmöglichen Verarbeitungstag vor dem Ausschlussdatum für die Zahlung.

Für jede Lieferungsmethode, die von der Organisation verwendet wird, gibt es einen eigenen Finanzkalender. Dies ist nützlich, weil die einzelnen Lieferungsmethoden mit jeweils unterschiedlichen Ausschlussdaten verbunden sein können. Beispielsweise ist es an gesetzlichen Feiertagen kaum möglich, Schecks auszugeben, doch EZV-Transaktionen können eventuell dennoch verarbeitet werden.

Die Vorauszahlung wird zusätzlich zum Versatz für Abdeckungszeiträume wirksam. Beispielsweise wird ein Zahlungsdatum von Dienstag aufgrund eines zweitägigen, vorschüssigen Versatzes des Abdeckungsmusters und der Einstellung von Zahlungsausschlusstagen für Samstag und Sonntag am Freitag davor verarbeitet.

**Anmerkung:** Ausschlussdaten können nicht auf Online-Zahlungen angewendet werden, da es sich hier um Zahlungen durch das Front-Office handelt, also eine bestimmte Zahlung für einen bestimmten Fall an einem bestimmten Datum.

# **2.5 Finanzanweisungsposten und Finanzanweisungen**

Bei einem Finanzanweisungsposten handelt es sich um das elementarste Finanzverarbeitungselement in der Anwendung. Für jeden stattfindenden Finanzvorgang wird mindestens ein Anweisungsposten erstellt. Anweisungsposten werden für einen Fall erstellt, wenn Finanzkomponenten verarbeitet werden. Bei einer Finanzkomponente handelt es sich um einen Zeitplan zur Zahlung oder Rechnungsstellung. Ein Anweisungsposten für einen Fall ist dagegen eine Instanz dieses Zeitplans, z. B. eine Zahlung oder Rechnung.

Beispielsweise ist in einer Finanzkomponente geplant, dass an Thomas Schmidt ab 01. Januar jede Woche 25 Euro ausgezahlt werden. Am 01. Januar wird diese Finanzkomponente in einen Finanzanweisungsposten verarbeitet. Anschließend wird jede Woche bis zum Enddatum der Finanzkomponente ein Finanzanweisungsposten erstellt. Die von der Finanzkomponente übertragenen Informationen umfassen den Leistungsempfänger, das Lieferungsschema, den Betrag und den Zeitraum der Zahlung oder Rechnung.

Eine Finanzanweisung ist eine Übersichtsansicht mindestens eines Anweisungspostens. Durch die Zusammenfassung von Anweisungsposten zu einer einzigen Finanzanweisung werden alle Anweisungsposten derselben Kategorie eines Leistungsempfängers in eine einzige Finanzanweisung konsolidiert. Überdies können durch das Instrument des Zusammenfassens auch mehrere Zahlungen oder Verbindlichkeiten eines Leistungsempfängers konsolidiert werden.

Beispielsweise kann eine Anweisung erstellt werden, die sich aus vier einzelnen Zahlungsanweisungsposten zusammensetzt. Diese kann dann in Form einer Einzelzahlung an den Leistungsempfänger ausgegeben werden. Diese Art der Zusammenfassung ist nützlich, da dadurch die finanziellen Wechselbeziehungen zwischen der Organisation und den Beteiligten vereinfacht werden. Beispielsweise kann eine Zahlungsanweisung aus einem Anweisungsposten "Max. persönlich" und einem anderen Anweisungsposten für einen Abzug, z. B. "Abzug für Dritte", bestehen.

<span id="page-16-0"></span>A payment group can also be created to allow the payment instruction line items from certain products/ programs to be rolled up into one payment instruction. For example, if a nominee is paid \$50, \$75 and \$100 from three different programs and no payment groups have been defined, all the payment instruction line items will be rolled up into a single payment instruction of \$225. However, if an agency requires payments from certain programs to be rolled up separately, this can be achieved by creating payment groups. If a payment group is created for the programs/products of the first two payments (\$50 and \$75), then the system will generate two payment instructions - one for \$125 and another for \$100.

Finanzanweisungen und damit zusammenhängende Finanzanweisungsposten können auch außerhalb der Fallverarbeitung erstellt werden. Sie werden beispielsweise erstellt, wenn ein Zahlungseingang einer Verbindlichkeit zugeteilt wird, wenn eine manuelle Zahlung erfasst wird und wenn eine Verbindlichkeit abgeschrieben wird. [Anhang A, "Finanzanweisungstypen", auf Seite 35](#page-44-0) enthält eine Übersicht über die verschiedenen Finanzanweisungstypen und die damit zusammenhängenden Finanzanweisungsposten.

**Anmerkung:** Wenn in Ihrer Organisation eine integrierte Umgebung zum Einsatz kommt, stellen die Anweisungsposten den finanziellen Integrationspunkt zwischen beiden Systemen dar. In einer solchen Umgebung werden die restlichen in diesem Handbuch erläuterten Finanzbausteine nicht von der Anwendung erzeugt, sondern ihre Entsprechungen werden vom ERP-Finanzsystem erstellt und gepflegt. Weitere Informationen enthält das Technische Übersichtshandbuch zu Cúram Financial Adapter.

## **2.5.1 Verwendete Informationen bei der Zusammenfassung von Finanzanweisungsposten**

Die folgenden Informationen werden verwendet, um zu bestimmen, welche Finanzanweisungsposten zu einer Finanzanweisung zusammengefasst werden sollen:

- v Finanzanweisungsposten derselben Kategorie können zu einer Finanzanweisung zusammengefasst werden. Wenn etwa Steuern von einer Leistung abgezogen werden, gehören die Anweisungsposten für die Leistung und die Steuer derselben Leistungskategorie an, sodass die zugehörigen Anweisungsposten zusammengefasst und gemeinsam verarbeitet werden können.
- v Finanzanweisungen werden für einen einzelnen Leistungsempfänger ausgestellt. Deshalb müssen alle Anweisungsposten für denselben Leistungsempfänger gelten.
- v Damit eine Finanzanweisung verarbeitet werden kann, muss allen Anweisungsposten dieselbe Lieferungsmethode und Währung zugrunde liegen.
- v Mit dem Abdeckungszeitraum für Finanzanweisungsposten wird bestimmt, welche Finanzanweisungsposten gleichzeitig verarbeitet werden und deshalb zu einer Finanzanweisung zusammengefasst werden können.
- v Jeder Finanzanweisungsposten lautet über einen Betrag, wobei es sich entweder um eine Gutschrift oder um eine Lastschrift handelt. Anhand dieses Betrags wird der Gesamtwert einer Finanzanweisung berechnet. Beispielsweise ergibt eine Zahlungsanweisung mit einer Zahlung von 100 Euro und einem Steuerabzug von 10 Euro einen Zahlungsbetrag von 90 Euro.

# **2.5.2 Was ist der Unterschied zwischen dem Fälligkeitsdatum und dem Verarbeitungsdatum?**

Alle Finanzanweisungen haben ein Fälligkeitsdatum und ein Verarbeitungsdatum. Das Fälligkeitsdatum ist das Datum, an dem eine Zahlung oder Rechnung laut Planung beim Leistungsempfänger eingehen soll. Beispielsweise entspricht beim elektronischen Zahlungsverkehr das Fälligkeitsdatum dem Datum, an dem die Zahlung gemäß Planung dem Bankkonto des Leistungsempfängers gutgeschrieben wird und von diesem abgehoben werden kann. Bei der Verarbeitung der Finanzkomponente wird das Fälligkeitsdatum mithilfe des Lieferungsschemas des Leistungsempfängers berechnet. Wenn ein Kunde beispielsweise wöchentlich jeden Montag vorschüssig Geld erhält, ist das Fälligkeitsdatum jeweils ein Montag. An diesem Tag ist die Zahlung oder Rechnung fällig.

Das Fälligkeitsdatum darf nicht mit dem tatsächlichen Datum, an dem eine Zahlung an einen Leistungsempfänger ergeht, verwechselt werden; dieses Datum ist das Zahlungsdatum. Grund dafür ist, dass alle

<span id="page-17-0"></span>Zahlungen oder Rechnungen vor Schluss des Finanzverarbeitungsdatums verarbeitet werden müssen, damit der Leistungsempfänger die Zahlung pünktlich am Fälligkeitsdatum erhält. Das Finanzverarbeitungsdatum für das obengenannte Lieferungsschema etwa schließt an einem Donnerstag. (Dieser Versatzzeitraum ist erforderlich, um sicherstellen zu können, dass das Geld dem Bankkonto des Leistungsempfängers am folgenden Montag gutgeschrieben wird.) Am Mittwoch teilt der Kunde eine Situationsänderung mit, die ab Montag dieser Woche greift. Aufgrund dieser Änderung wird eine Neubewertung ausgeführt und festgestellt, dass der Kunde eine Unterzahlung erhalten hat. Die Unterzahlung erstreckt sich auf den Zeitraum von Montag bis Freitag dieser Woche (da der Kunde wöchentlich vorschüssig Zahlungen erhält). Der Betrag, der dem Kunden zusätzlich zusteht, ist tatsächlich am Montag dieser Woche "fällig". Da dieses Datum jedoch bereits in der Vergangenheit liegt, kann der Kunde die Zahlung nicht rechtzeitig zu diesem Datum erhalten.

Wenn jedoch Änderungen zu einem Zeitpunkt auftreten, zu dem eine Zahlung tatsächlich getätigt werden kann, muss das "Verarbeitungsdatum" bei der Anzeige finanzieller Transaktionen ebenfalls berücksichtigt werden. Bei der Abwicklung von Fällen kann durch das Verarbeitungsdatum ausgeglichen werden, dass ein Fälligkeitsdatum für eine Zahlung nicht eingehalten wurde und aufgrund des Verarbeitungsdatums nicht genügend Zeit vorhanden ist, um das Fälligkeitsdatum noch einhalten zu können. Im oben genannten Beispiel ist das Fälligkeitsdatum Montag, der 13. November, das tatsächliche Verarbeitungsdatum ist jedoch Mittwoch, der 15. November. Dies ist rechtzeitig für die Finanzverarbeitung der Zahlung am folgenden Montag. Das Zahlungsdatum ist Montag, der 20. November.

## **2.6 Finanzinstrumente und Zahlungsbelege**

Finanzinstrumente sind die Datensätze der tatsächlichen Zahlungen, Verbindlichkeiten oder Zahlungseingänge, die von der Organisation ausgegeben oder empfangen wurden. Finanzinstrumente werden für Finanzanweisungen aufgezeichnet. Beispiel: Ein Zahlungsinstrument wird erfasst, wenn für eine Person eine Zahlungsanweisung ausgegeben wurde.

Ein Zahlungsbeleg ist der physische Nachweis des Finanzanweisungspostens, der aus Dokumentationsgründen zu einer bestimmten Zahlungs- oder Verbindlichkeitsanweisung gehört. Zahlungsbelege können an einen Beteiligten, den Leistungsempfänger des Falls oder an Dritte ausgegeben werden. Alle Zahlungsbelege weisen jeweils eine Übersicht mit Angaben zum Empfänger, Details zur Zahlung bzw. Verbindlichkeit sowie einen Abschnitt mit Details zu jedem Anweisungsposten der Zahlung oder Verbindlichkeit auf.

# <span id="page-18-0"></span>**Kapitel 3. Generieren von Zahlungen und Verbindlichkeiten**

# **3.1 Übersicht**

Zahlungen und Verbindlichkeiten, die in Verbindung mit aktiven Fällen fällig sind, werden beim Ausführen der Programme für die Batchverarbeitung im Finanzbereich automatisch erstellt. Bei diesen Programmen für die Batchverarbeitung im Finanzbereich handelt es sich um eine Gruppe von vier Prozessen, die nacheinander ausgeführt werden. Durch die regelmäßige Ausführung dieser Prozesse (z. B. jede Nacht) wird die Erstellung von Zahlungen und Verbindlichkeiten automatisiert und sichergestellt, dass anspruchsberechtigte/zahlungspflichtige Beteiligte gemäß dem für sie geltenden Erfüllungsintervall Zahlungen oder Rechnungen erhalten.

In der Grafik unten werden in einer schematischen Übersicht die Prozesse dargestellt, die zu den Programmen für die Batchverarbeitung im Finanzbereich gehören. Zuerst wird das Batchprogramm "Anspruchsberechtigung für Produktbereitstellungsfall ermitteln" ausgeführt, um die Finanzkomponenten zu erstellen. Im zweiten Arbeitsabschnitt wird die Batchverarbeitung "Anweisungsposten erstellen" ausgeführt, wobei die Anweisungsposten erstellt werden. Bei der Ausführung der Batchverarbeitung "Instrumente erstellen" im dritten Arbeitsabschnitt werden die Finanzanweisungen sowie die Finanzinstrumente erzeugt. Bei der Ausführung der Batchverarbeitung "Zahlungsbelege erstellen" im vierten Arbeitsabschnitt werden die Zahlungsbelege für alle Finanzinstrumente erzeugt.

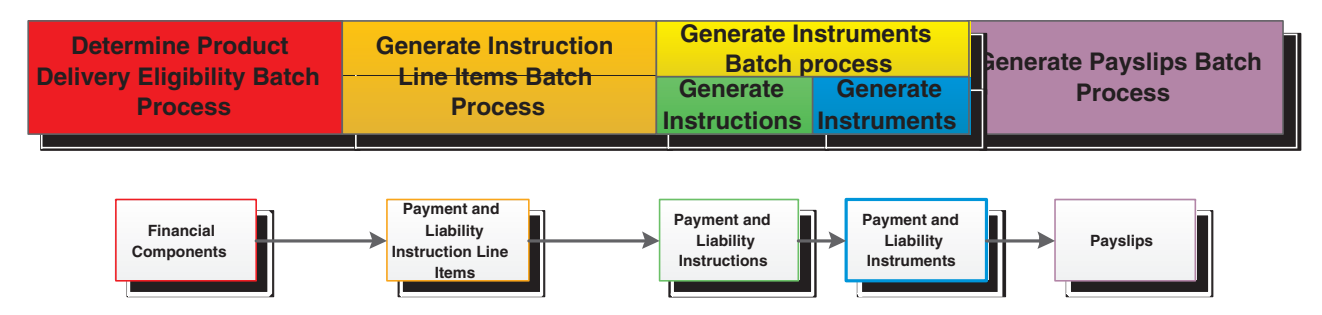

*Abbildung 1. Programme für die Batchverarbeitung im Finanzbereich*

**Anmerkung:** Wenn in Ihrer Organisation eine integrierte Umgebung zum Einsatz kommt, sind alle in der obigen Darstellung beschriebenen Schritte nicht zutreffend. Nach der Ausführen der Batchverarbeitung "Anweisungsposten erstellen" wird ein neuer Batchauftrag namens "Anweisungsposten übertragen" ausgeführt, um die Anweisungsposten zur Weiterverarbeitung in das ERP-Finanzsystem zu übertragen. Weitere Informationen enthält das Technische Übersichtshandbuch zu Cúram Financial Adapter.

# **3.2 Simulieren von Zahlungen**

Zahlungen können vom Benutzer online simuliert werden. Auf diese Weise kann der Benutzer alle für einen Beteiligten bis zu einem bestimmten Datum fälligen Zahlungen anzeigen, bevor diese erzeugt und ausgegeben werden. Dadurch kann der Benutzer sehen, welcher Geldbetrag einem Beteiligten in einem bestimmten Zeitraum zusteht. Das System zeigt auch alle fälligen Abzüge für Zahlungen an. Durch die Simulation von Zahlungsabzügen wird die Zahlungsverarbeitung optimiert. Falls der Benutzer mit den Details eines zur Verarbeitung anstehenden Abzugs nicht zufrieden ist, können problemlos Änderungen daran vorgenommen werden, um das gewünschte Ergebnis zu erzielen.

Bei der Simulation einer Zahlung ruft das System die Finanzkomponenten auf, die erstellt wurden, als der Fall aktiviert oder zum letzten Mal neu bewertet wurde. Diese Daten werden dann so lange weiter verfolgt, bis das vom Benutzer eingegebene Datum erreicht ist. Als Nächstes generiert das System eine Simulation der Zahlung für die Woche oder für den Lieferungszeitraum des Falls. Außerdem berechnet das

<span id="page-19-0"></span>System den Betrag, den Abdeckungszeitraum und das Gültigkeitsdatum der Zahlung. Wenn für den betreffenden Fall Abzüge eingerichtet wurden, werden diese auf die Finanzkomponenten angewendet, sodass der reduzierte Zahlungsbetrag angezeigt wird. Liegen für den Fall keine Abzüge vor, zeigt das System nur die am vorgegebenen Datum fälligen Zahlungen an.

Es wird ein Verlauf der Datensätze zur simulierten Zahlung im Laufe der Zeit gepflegt, damit Behördenmitarbeiter eine ganzheitliche Ansicht möglicher Zahlungen mit Abzügen für Kunden aufrufen können.

# **3.3 Erstellen der Finanzkomponenten**

Beim Aufrufen des Prozesses "Anspruchsberechtigung für Produktbereitstellungsfall ermitteln" für einen Fall (über die Batchverarbeitung oder online) wird die Anspruchsberechtigung in Bezug auf jede Fallkomponente ermittelt, z. B. persönliche Leistung oder Leistungsbezug für Kinder. Finanzkomponenten werden auf Basis anspruchsberechtigter Fälle erstellt, wobei das Lieferungsschema des Leistungsempfängers der Finanzkomponente verwendet wird. Zudem werden für jeden Abzug, der in Bezug auf den Fall eingerichtet wurde, sekundäre Finanzkomponenten erstellt.

Finanzkomponenten werden mit Cúram Eligibility and Entitlement Engine erstellt (siehe Cúram-Handbuch zu den Grundlagen der Anspruchs- und Leistungsberechtigung mit Cúram Express Rules (CER)).

# **3.4 Außerkraftsetzen von Finanzkomponenten**

Eine Finanzkomponente wird außer Kraft gesetzt, wenn das Enddatum erreicht wird. Bei einmaligen Finanzkomponenten bedeutet dies, dass sie sofort nach der Verarbeitung außer Kraft gesetzt werden. Wiederkehrende Finanzkomponenten bleiben aktiv und werden weiterhin verarbeitet, bis das Enddatum erreicht ist. Dann werden sie außer Kraft gesetzt.

Außerdem werden Finanzkomponenten außer Kraft gesetzt, wenn bei der Neubewertung festgestellt wird, dass der Hauptbeteiligte keinen Anspruch auf eine Fallkomponente hat, die mit der Finanzkomponente verknüpft ist. Dies kann jederzeit bei der Neubewertung von Finanzkomponenten geschehen und soll sicherstellen, dass die Verarbeitung von Finanzkomponenten beendet wird, sobald Änderungen in den Umständen des Hauptbeteiligten eintreten, die sich auf dessen Anspruchsberechtigung auswirken.

## **3.5 Erstellen der Finanzanweisungsposten**

Bei der Ausführung der Batchverarbeitung "Anweisungsposten erstellen" werden die Finanzkomponenten zu Finanzanweisungsposten verarbeitet. Die Finanzkomponenten für einen einzelnen Leistungsfall können auch im Rahmen der Online-Zahlungserstellung zu Anweisungsposten verarbeitet werden. Vor der Verarbeitung einer Finanzkomponente wird immer eine Neubewertung durchgeführt. Dadurch wird sichergestellt, dass der Hauptbeteiligte weiterhin anspruchsberechtigt und die Finanzkomponente noch gültig ist. Bei der Verarbeitung einer einmaligen Finanzkomponente wird ein einzelner Finanzanweisungsposten erstellt. Im Gegensatz dazu wird im Fall einer wiederkehrenden Finanzkomponente bei jeder Verarbeitung ein Finanzanweisungsposten erstellt.

Bevor eine Finanzkomponente in einen Anweisungsposten verarbeitet wird, überprüft das System die festgelegten Zahlungsausschlusstage für die Lieferungsmethode. Falls solche gefunden werden, wird das Verarbeitungsdatum des Anweisungspostens entsprechend angepasst. Wenn beispielsweise als Lieferungsmethode Barzahlung angegeben ist und das Fälligkeitsdatum der Finanzkomponente auf einen Zahlungsausschlusstag für die Lieferungsmethode Barzahlung fällt, ändert das System das Verarbeitungsdatum des Finanzanweisungspostens zu einem gültigen Datum.

**Anmerkung:** Wenn in Ihrer Organisation eine integrierte Umgebung zum Einsatz kommt, wird die restliche Verarbeitung nach Erstellung und Übertragung der Anweisungsposten vom ERP-Finanzsystem ausgeführt. Weitere Informationen enthält das Technische Übersichtshandbuch zu Cúram Financial Adapter.

## <span id="page-20-0"></span>**3.6 Erstellen von Finanzanweisungen**

Die Finanzanweisungen für Leistungen und Verbindlichkeiten werden bei Ausführung der Batchverarbeitung "Anweisungen erstellen" im Rahmen der Batchverarbeitung "Instrumente erstellen" erzeugt. Die Finanzanweisungen für einen einzelnen Leistungsfall können auch im Rahmen der Online-Zahlungserstellung generiert werden.

Finanzanweisungen zu Zahlungen und Verbindlichkeiten werden erstellt, wenn ein oder mehrere Finanzanweisungsposten zu einer Finanzanweisung zusammengefasst werden. Hierbei ist zu beachten, dass nur Anweisungsposten, bei denen Kategorie, Leistungsempfänger, Lieferungschema und Währung übereinstimmen, zusammengefasst werden können. Beispielsweise können zwei Zahlungsanweisungsposten, die in Bezug auf die gleiche Finanzkomponente an zwei Verarbeitungsterminen erstellt wurden, zu einer Zahlungsanweisung zusammengefasst werden. Ebenso können Zahlungsanweisungsposten mit einem Abzugs- oder einem Steueranpassungsposten zusammengefasst werden (siehe [Kapitel 4, "Verarbeitung](#page-24-0) [von Abzügen und Anpassungen", auf Seite 15\)](#page-24-0). However, if the Agency does not wish to roll up all the payment instruction line items from different programs into a single instruction, they can do so by adding programs/products to a payment group. This will ensure that only payment instruction line items belonging to a payment group will be rolled up into a single instruction.

For example, a nominee is paid \$50, \$75 and \$100 from three different programs. If a payment group has not been defined, all the payment instruction line items will be rolled up into a single payment instruction of \$225. However if it is required that the payment of \$50 from a particular program should not be rolled up with payments from the other programs, this can be achieved by creating a payment group and adding the program/product whose payment should not be rolled up with payments from other programs. By doing so, the system will generate two payment instructions - one for \$50 and another for \$175.

Beim Verarbeiten des ersten Anweisungspostens, der in einer Anweisung zusammengefasst werden soll, wird eine Zahlungs- oder Verbindlichkeitsanweisung erstellt. Je nach Typ der verbleibenden Anweisungsposten wird der Betrag der Anweisung dann addiert oder subtrahiert. Wenn beispielsweise ein Zahlungsanweisungsposten in eine zusammengefasste Zahlungsanweisung integriert wird, wird deren Betrag gesenkt, sobald ein Abzugsanweisungsposten verarbeitet wird, der zur gleichen Zahlungsanweisung hinzugefügt wird.

Bei Aufnahme eines Zahlungsanweisungspostens in eine zusammengefasste Anweisung wird dessen offener Betrag auf Null und der Status auf "Verarbeitet" gesetzt. Durch diese Änderungen wird der Tatsache Rechnung getragen, dass der Anweisungsposten verarbeitet und in eine Zahlungsanweisung umgewandelt wurde, und dass eine Zahlung an den Leistungsempfänger des Falls ausgegeben wurde.

Bei Aufnahme eines Verbindlichkeitsanweisungspostens in eine zusammengefasste Anweisung wird dessen Status ebenfalls auf "Verarbeitet" gesetzt. Hierbei ist jedoch zu beachten, dass der offene Betrag weiterhin dem vollen Betrag der Verbindlichkeit entspricht. Dadurch wird angezeigt, dass die Verbindlichkeit noch offen ist und der Betrag der Organisation geschuldet wird. Der offene Betrag wird erst reduziert oder gelöscht, wenn die Verbindlichkeit abgeschrieben oder storniert oder eine diesbezügliche Zuteilung vorgenommen wird (siehe [Kapitel 5, "Pflegen von Zahlungen und Verbindlichkeiten", auf Seite 25\)](#page-34-0).

# **3.7 Erstellen von Finanzinstrumenten**

Finanzinstrumente werden bei der Ausführung der Batchverarbeitung "Instrumente erstellen" erzeugt. Dieser Prozess wird unmittelbar nach der Batchverarbeitung "Finanzanweisungen erstellen" ausgeführt.

Um die Integration in externe Finanzsysteme zu ermöglichen, werden Zahlungs-/

Rechnungsinformationen aus den Datensätzen der Finanzinstrumente extrahiert und in einer externen Datei gespeichert. Beispielsweise werden Zahlungsinformationen zu Instrumenten mit der Lieferungsmethode "Scheck" extrahiert und an ein anderes System übertragen, das zur Ausstellung von Schecks verwendet wird.

# <span id="page-21-0"></span>**3.8 Erstellen von Zahlungsbelegen**

Wenn Zahlungsbelege erforderlich sind, kann nach der Erstellung der Instrumente die Batchverarbeitung "Zahlungsbelege erstellen" ausgeführt werden. Der Typ des erzeugten Zahlungsbelegs hängt vom Empfängertyp ab, z. B. Hauptbeteiligter, Versorgungsbetrieb.

# **3.9 Ausgeben von Online-Zahlungen**

Für einen einzelnen Leistungsfall können Zahlungen auch im Rahmen der Online-Zahlungserstellung ausgegeben werden, ohne dass dafür die Batchverarbeitung im Finanzbereich aufgerufen werden muss. Dies kann erforderlich sein, wenn der Hauptbeteiligte sich in einer Notsituation befindet. Online-Zahlungen können nur für aktive Fälle ausgegeben werden.

**Anmerkung:** Wenn in Ihrer Organisation eine integrierte Umgebung zum Einsatz kommt, wird die Ausgabe von Online-Zahlungen systemübergreifend koordiniert. Weitere Informationen enthält das Technische Übersichtshandbuch zu Cúram Financial Adapter.

# **3.10 Ausgeben von Zahlungen an Dritte**

Zahlungen können an Dritte ausgegeben werden, z. B. Zahlungen für Versorgungsbetriebe, die an einen Beteiligten "Versorgungsbetrieb" ergehen. Zahlungen an Dritte werden entsprechend der bevorzugten Lieferungsmethode, dem Zahlungsintervall und dem nächsten Zahlungsdatum des beteiligten Dritten verarbeitet. Durch die Zahlungsmethode wird das Verfahren zur Zahlungsabwicklung bestimmt, d. h. Bargeld, Scheck usw. Das Zahlungsintervall legt fest, wie oft Zahlungen geleistet werden. Das Datum der nächsten Zahlung wird durch Addieren des Zahlungsintervalls zum letzten Zahlungsdatum berechnet. Darüber hinaus kann für jeden Beteiligten auch eine bevorzugte Währung festgelegt werden. Mit dieser Einstellung wird die Währung definiert, in der Zahlungen an Dritte für den Beteiligten ausgegeben werden.

Zahlungen an Dritte werden bei Ausführung der Batchverarbeitung "Zahlungen an Betroffene leisten" ausgegeben. Über diese Batchverarbeitung wird nach allen Beteiligten gesucht, für die eine Zahlung fällig wird. Die Zahlungen für jeden dieser Beteiligten werden verarbeitet und gemäß der jeweils definierten Zahlungsmethode ausgegeben. Bei der Leistung von Zahlungen an Betroffene überprüft das System, ob Zahlungsausschlusstage für die Lieferungsmethode des beteiligten Dritten festgelegt wurden, und passt das Zahlungsdatum entsprechend an. (Weitere Informationen zu Zahlungsausschlusstagen enthält [2.4.2,](#page-15-0) ["Zahlungsausschlussdaten für Lieferungsmethoden", auf Seite 6.](#page-15-0))

Als Datum der nächsten Zahlung wird dann das nächste gültige Zahlungsdatum festgesetzt. Beispiel: Ein Beteiligter des Typs "Versorgungsbetrieb" möchte Zahlungen von der Organisation vierteljährlich per EZV erhalten. Diese Informationen werden im Datensatz des Versorgungsbetriebs gespeichert. Jedes Quartal wird eine Zahlung per EZV ausgegeben. Als Datum der nächsten Zahlung wird dann das gültige Datum im nächsten Quartal festgesetzt.

# **3.11 Beispiel für eine Zahlungserstellung**

In diesem Abschnitt wird die Zahlungserstellung an einem Beispiel erläutert. Im vorliegenden Beispiel hat der Hauptbeteiligte Thomas Schmidt, der gleichzeitig der Leistungsempfänger des Falls ist, einen Monat lang Anspruch auf eine wöchentliche Zahlung von 35 Euro. Die Zahlungen werden in Bezug auf die Fallkomponente "Max. persönliche Leistung" ausgegeben. In den folgenden Abschnitten werden die einzelnen Phasen der Finanzverarbeitung dargelegt.

# **3.11.1 Erstellen der Finanzkomponenten**

Beim Ausführen der Batchverarbeitung "Anspruchsberechtigung für Produktbereitstellungsfall ermitteln" wird festgestellt, dass Thomas Schmidt vom 1. Februar bis zum 28. Februar 2005 Anspruch auf die maximale persönliche Leistung hat. Hierfür wird eine wiederkehrende Finanzkomponente mit folgenden Details erstellt:

- <span id="page-22-0"></span>• Leistungsempfänger = Thomas Schmidt
- Betrag =  $\epsilon$  35,00
- Lieferungsmethode = Scheck
- Lieferungsintervall = Wöchentlich vorschüssig
- Kategorie = Zahlung
- Typ = Max. persönliche Leistung
- Startdatum = 01. Februar
- $\cdot$  Enddatum = 28. Februar
- Ablaufdatum  $= 21$ . Februar
- v Erstes Fälligkeitsdatum: 1. Februar

# **3.11.2 Erstellen der Finanzanweisungsposten**

Am 01. Februar wird die Batchverarbeitung "Anweisungsposten erstellen" ausgeführt, und das System wird nach allen Finanzkomponenten mit einem Verarbeitungsdatum am oder vor dem 01. Februar durchsucht. Da das erste Fälligkeitsdatum der Finanzkomponente für Thomas Schmidt erreicht ist, wird ein Anweisungsposten erstellt. Der Anweisungsposten enthält folgende Informationen:

- Leistungsempfänger = Thomas Schmidt
- Lieferungsmethode = Scheck
- Kategorie = Zahlung
- Typ = Max. persönliche Leistung
- Abdeckungszeitraum  $= 01$ . Februar bis 07. Februar
- Betrag =  $\epsilon$  35,00
- Nicht verarbeiteter Betrag =  $\epsilon$  35,00
- Status = Nicht verarbeitet
- v Verarbeitungsdatum: 1. Februar

Nachdem der Anweisungsposten erstellt wurde, wird als nächstes Verarbeitungsdatum der Finanzkomponente der 8. Februar festgesetzt.

# **3.11.3 Erstellen einer Finanzanweisung**

Beim Ausführen der Batchverarbeitung "Instrumente erstellen" wird der Anweisungsposten für 01. bis 07. Februar zu einer Zahlungsfinanzanweisung verarbeitet.

Im Folgenden wird die Zahlungsfinanzanweisung beschrieben:

- Leistungsempfänger = Thomas Schmidt
- Lieferungsmethode = Scheck
- Kategorie = Zahlungsanweisung
- Gesamtbetrag =  $\epsilon$  35,00
- Abdeckungszeitraum  $= 01$ . Februar bis 07. Februar

Zu diesem Zeitpunkt wird der Status des Zahlungsanweisungspostens zu "Verarbeitet" geändert und der offene Betrag wird auf Null gesetzt.

# **3.11.4 Erstellen des Zahlungsinstruments**

Beim Ausführen der Batchverarbeitung "Instrumente erstellen" wird auf Basis der Zahlungsfinanzanweisung ein Zahlungsinstrument erstellt. Dieses Instrument enthält alle Informationen, die oben für die Zahlungsfinanzanweisung aufgelistet werden.

# <span id="page-23-0"></span>**3.11.5 Erstellen eines Zahlungsbelegs**

Beim Ausführen der Batchverarbeitung "Zahlungsbelege erstellen" kann ein Beleg für die Zahlungsfinanzanweisung erstellt werden. Dieser enthält folgende Informationen:

- Name des Leistungsempfängers = Thomas Schmidt
- Komponententyp = Max. persönliche Leistung
- Abdeckungszeitraum vom: 1. Februar
- Abdeckungszeitraum bis: 7. Februar
- Betrag =  $\epsilon$  35,00

# **3.11.6 Nächstes Verarbeitungsdatum**

Am 08. Februar wird ein weiterer Anweisungsposten mit dem Abdeckungszeitraum 08. bis 14. Februar erstellt. Als nächstes Verarbeitungsdatum wird der 15. Februar festgesetzt.

Für den neuen Anweisungsposten werden eine Finanzanweisung, ein Instrument und ein Zahlungsbeleg erstellt.

Dieses Verarbeitungsverfahren wird an jedem Verarbeitungsdatum wiederholt, bis die wiederkehrende Finanzkomponente abgelaufen ist.

# <span id="page-24-0"></span>**Kapitel 4. Verarbeitung von Abzügen und Anpassungen**

# **4.1 Einführung**

In diesem Kapitel werden Abzüge und Anpassungen erläutert. Abzüge und Steuer- und Gebührenanpassungen werden im Rahmen der Erstellung von Zahlungen und Verbindlichkeiten verarbeitet. Abzüge sowie steuertechnische Anpassungen werden auf Leistungen, gebührentechnische Anpassungen auf Verbindlichkeiten angewendet. Für das Konto eines Leistungsempfängers können Kontoanpassungen vorgenommen werden.

Die letzten beiden Abschnitte dieses Kapitels enthalten Beispiele für eine Zahlungserstellung mit Abzügen und Steueranpassungen sowie für eine Verbindlichkeit mit Gebührenanpassungen.

# **4.2 Abzüge**

Mit Abzügen kann die Organisation einen Teil der für eine Person gezahlten Leistungen einem bestimmten Zweck zuweisen. Der Zweck hängt von der Abzugskategorie ab. In der Anwendung gibt es drei Abzugskategorien: ausgeführte Abzüge, nicht ausgeführte Abzüge und Abzüge für Dritte.

Bei einem ausgeführten Abzug wird der Betrag von der Leistungszahlung abgezogen und für eine beliebige offene Verbindlichkeit des Beteiligten verwendet. Beispielsweise können 10 Euro der wöchentlichen Leistungszahlung einer Person zum Ausgleich einer Überzahlung aufgewendet werden, die diese Person zuvor erhalten hat.

Der Betrag eines nicht ausgeführten Abzugs wird ebenfalls von der Leistungszahlung abgezogen. Er wird dann im System als nicht verarbeiteter, an die Organisation zahlbarer Anweisungsposten gespeichert. Nicht ausgeführte Abzüge werden als Ausgleich von Geldern verwendet, die von der Organisation zuvor ausbezahlt wurden. Wenn beispielsweise eine Person eine Zahlung aus einem Nothilfefonds erhalten hat, können die Leistungszahlungen an diese Person durch Abzüge vermindert werden, um die betreffende Auszahlung wieder auszugleichen.

Bei einem Abzug für Dritte wird ein Teilbetrag der Leistungszahlung einer Person abgezogen und dazu verwendet, Rechnungen, Gebühren oder Schulden gegenüber Dritten zu begleichen. Abzüge für Dritte werden an einen beliebigen anderen im System registrierten Beteiligten weitergeleitet. Beispielsweise kann eine Person auf diese Weise einen Teil der Leistungszahlung zur Begleichung der Stromrechnung verwenden. Der Stromanbieter ist ein im System registrierter Versorgungsbetrieb.

Abzüge werden als Teil der Fallverarbeitung eingerichtet. Ein vollständiger Verlauf aller Abzüge (aktiv und inaktiv) wird auf Fallebene gepflegt. Ausführliche Informationen zum Einrichten und Pflegen von Abzügen enthält das Cúram-Handbuch zu Abzügen.

# **4.2.1 Erstellen von sekundären Finanzkomponenten für Abzüge**

Nachdem die primären Finanzkomponenten erstellt wurden, werden für jeden Abzug, der für den Fall eingerichtet wurde, sekundäre Finanzkomponenten erstellt. Wenn ein Abzug für eine bestimmte Leistungskomponente erstellt wurde, wird die Abzugsfinanzkomponente mit der Leistungsfinanzkomponente verknüpft.

# **4.2.2 Erstellen von Finanzanweisungsposten für Abzüge**

Finanzanweisungsposten werden für alle drei Abzugskategorien ("Ausgeführt", "Nicht ausgeführt" und "Dritte") durch Verarbeiten der sekundären Finanzkomponenten erstellt. Sekundäre Finanzkomponenten werden im Rahmen der Batchverarbeitung "Finanzposten erstellen" verarbeitet. Dies geschieht, nachdem alle Zahlungsanweisungsposten erstellt wurden, d. h. nach der Verarbeitung der primären Finanzkompo<span id="page-25-0"></span>nente. Der Abzugsbetrag wird anhand der Einstellungen überprüft, die bei der Systemadministration konfiguriert wurden. Auf Basis dieses Vergleichs wird vom System bestimmt, ob die sekundären Finanzkomponenten verarbeitet werden.

Beispielsweise wird vor der Verarbeitung der sekundären Finanzkomponenten vom System festgelegt, ob der Zahlungsbetrag ausreichend hoch ist, um den Abzugsbetrag zu decken. Alle Abzüge verfügen über eine Einstellung, durch die festgelegt wird, welche Aktion ausgeführt werden soll, wenn die Mittel nicht zur Verarbeitung des gesamten Abzugsbetrags ausreichen. Abhängig von dieser Einstellung wird der Abzug möglicherweise hinsichtlich des verfügbaren Betrags oder auch gar nicht verarbeitet.

Abzügen kann von der Organisation eine Priorität gemäß ihrer Wichtigkeit zugewiesen werden. Beispielsweise kann es wichtiger sein, einen Abzug zu verarbeiten, der für die Begleichung von Wohnkosten verwendet wird, als eine geschuldete Verbindlichkeit gegenüber der Organisation auszugleichen. Alle Abzüge werden nach Priorität auf den Gesamtabzugsbetrag angewendet, der für den Empfänger der Leistungszahlung berechnet wurde. Für jeden ausgeführten oder eigenständigen Abzug oder Abzug zur Zahlung eines Versorgungsbetriebs, der verarbeitet wird, werden zwei Postendatensätze erstellt. Der erste Postendatensatz ist der Lastschriftbetrag in Bezug auf die Leistung. Wie im folgenden Abschnitt beschrieben wird der zweite je nach Typ einer Verbindlichkeit zugeteilt, im System gespeichert oder an einen Versorgungsbetrieb abgeführt.

Die beiden erstellten Anweisungsposten werden durch einen Beziehungsdatensatz miteinander verknüpft, der vom System automatisch erstellt wird. Dadurch kann zurückverfolgt werden, wer der Leistungsempfänger eines Falls ist, dessen Zahlungen durch den Abzug gemindert wurden. Wenn beispielsweise eine Massenzahlung an einen Versorgungsbetrieb geleistet wird (siehe unten), kann jeder Posten dieser Zahlung bis zum Leistungsempfänger zurückverfolgt werden.

# **4.2.3 Verarbeiten von Abzügen**

Der erste Anweisungsposten, der jeweils für eine Abzugskategorie erstellt wird, wird zur Zahlungsanweisung für die Leistung zusammengefasst. Dies bedeutet, dass der Leistungsempfänger eine um den Abzugsbetrag geminderte Zahlung erhält. Beispielsweise kann ein Betrag von 5 Euro als Versorgungsabzug von einer Zahlung von 35 Euro abgezogen werden, sodass sich die Zahlungsanweisung für die betreffende Leistung auf einen Gesamtbetrag von 30 Euro beläuft.

Bei ausgeführten Abzügen wird der zweite Anweisungsposten in einer Zahlungseingangsanweisung zusammengefasst, die der offenen Verbindlichkeit zugeteilt wird. Beachten Sie, dass die zugeteilte Zahlungseingangsanweisung zwar vom System erzeugt wird, aber dennoch genauso wie ein zugeteilter Zahlungs-eingang von außerhalb des Systems funktioniert (siehe [6.4, "Zuteilen von Zahlungseingängen", auf Seite](#page-39-0) [30\)](#page-39-0).

Bei nicht ausgeführten Abzügen wird der zweite Anweisungsposten als an die Organisation zahlbarer Posten im System gespeichert.

Bei Abzügen für Dritte wird der Anweisungsposten zur Zahlung an Dritte an das betreffende beteiligte Unternehmen ausgegeben, indem die Batchverarbeitung "Zahlungen an Betroffene leisten" aufgerufen wird. Diese Batchverarbeitung dient zur Ausgabe von Zahlungen an Beteiligte. Wenn dieser Prozess für einen Beteiligten ausgeführt wird, werden alle nicht verarbeiteten Zahlungsanweisungsposten an Dritte für den Beteiligten gesucht und zu einer Zahlungsanweisung zusammengefasst. Dadurch kann die Organisation an einen Beteiligten eine Zahlung in Bezug auf Abzüge leisten, die sich über einen bestimmten Zeitraum aus unterschiedlichen Fällen ergaben. Beispielsweise kann die Organisation vierteljährliche Zahlungen an einen Versorgungsbetrieb abführen.

Weitere Informationen zur Verarbeitung von Abzügen enthält das Cúram-Handbuch zu Abzügen.

## <span id="page-26-0"></span>**4.3 Steueranpassungen**

Leistungen können angepasst werden, um fällige Steuern abzuführen. Beispielsweise kann eine Steuer in Höhe von 10 % von jeder Leistung abgezogen werden. Durch eine Einstellung auf Produktebene wird angezeigt, ob für ein Produkt Anpassungen erforderlich sind. Wenn die Einstellung für ein Leistungsprodukt aktiviert ist, werden auf alle Zahlungen, die in Bezug auf das jeweilige Produkt geleistet werden, Steuern angewendet.

Der Anpassungssatz bei Steuern kann im Rahmen der Satztabellenadministration gepflegt werden. Es wird der gleiche Satz auf alle Zahlungen angewendet. Beispielsweise kann auf alle Zahlungen in Bezug auf ein Leistungsprodukt ein Steuersatz von 5 % angewendet werden. Bei der Erstellung von Finanzkomponenten für eine Leistung werden für jede der Komponenten Informationen in Bezug auf eine erforderliche Verarbeitung zur Steueranpassung gespeichert.

# **4.3.1 Erstellen von Anweisungsposten für eine Steueranpassung**

Beim Ausführen der Batchverarbeitung "Anweisungsposten erstellen" oder bei der Online-Zahlungserstellung bestimmt das System, ob die betreffende Leistung steuerpflichtig ist. Ist dies der Fall, werden vom System zwei Anweisungsposten erstellt. Der erste Postendatensatz ist der Lastschriftbetrag in Bezug auf die Leistung. Wie im folgenden Abschnitt beschrieben wird der zweite zur Abführung an die Steuerbehörde verwendet.

Die beiden für eine Steueranpassung erstellten Anweisungsposten werden durch einen Beziehungsdatensatz miteinander verknüpft. Dadurch kann zurückverfolgt werden, wer der Leistungsempfänger eines Falls ist, dessen Zahlung durch die Steueranpassung gemindert wurde. Wenn beispielsweise eine Massenzahlung an eine Steuerbehörde geleistet wird (siehe unten), kann jeder Posten dieser Zahlung bis zum Leistungsempfänger zurückverfolgt werden.

# **4.3.2 Anwenden von Steuern**

Der erste Anweisungsposten, der jeweils für die Steueranpassung erstellt wird, wird mit der Zahlungsanweisung für die Leistung zusammengefasst. Dies bedeutet, dass der Leistungsempfänger eine um den Betrag der Steueranpassung geminderte Leistung erhält. Beispielsweise kann eine Leistung mit einem Zahlungsbetrag von 50 Euro um einen 10 %igen Steuersatz angepasst werden, sodass sich die Zahlungsanweisung letztendlich auf einen Gesamtbetrag von 45 Euro beläuft.

Der zweite Posten der Steueranpassung wird durch Aufruf der Batchverarbeitung "Zahlungen an Betroffene leisten" an die Steuerbehörde ausgegeben (beachten Sie, dass Steuerbehörden als Dienstleister registriert sind). Alle nicht verarbeiteten Steuerzahlungsanweisungsposten werden im System durch eine Suche ermittelt und zu einer Zahlungsanweisung für die Steuerbehörde zusammengefasst. Dadurch kann die Organisation Abzüge, die sich über einen bestimmten Zeitraum aus unterschiedlichen Fällen ergaben, in einer Zahlung an die Steuerbehörde abführen. Beispielsweise kann die Organisation der Steuerbehörde einmal jährlich eine Zahlung leisten.

# **4.4 Gebührenanpassung**

Zusätzliche Gebühren werden auf Verbindlichkeiten angewendet, die nicht innerhalb eines angemessenen Zeitraums verarbeitet wurden. Wenn beispielsweise an einen Arbeitgeber eine Rechnung für überfällige Arbeitgeberbeiträge im Rahmen eines Beschäftigungsverhältnisses ausgegeben wird, die innerhalb eines angemessenen Zeitraums nicht oder nur teilweise bezahlt wird, wird eine Gebühr auf den offenen Betrag erhoben. Der Arbeitgeber erhält eine neue Rechnung über die Gebühr.

# **4.4.1 Erstellen von Anweisungen für Gebührenanpassungen**

Bei jeder Ausführung der Batchverarbeitung "Instrumente erstellen" werden alle bestehenden Anweisungsposten mit einem offenen Betrag über Null durch eine Suche ermittelt. Anschließend werden die einzelnen Anweisungsposten daraufhin analysiert, ob eine Gebührenanpassungsverarbeitung erforderlich <span id="page-27-0"></span>ist und ob ein Anweisungsposten für die Gebührenverarbeitung fällig ist. Wenn diese drei Voraussetzungen zutreffen, wird der Gebührensatz auf den nicht verarbeiteten Betrag der Verbindlichkeit angewendet, um den Gebührenbetrag zu ermitteln. Anschließend wird ein Anweisungsposten zur Gebührenanpassung erstellt.

Beim Ausführen der Batchverarbeitung "Anweisungen erstellen" werden alle Gebührenanweisungsposten für den gleichen Kunden anhand einer Suche im System ermittelt und mit weiteren Verbindlichkeitsanweisungsposten, die für den betreffenden Leistungsempfänger vorliegen, zusammengefasst. Wenn beispielsweise ein Gebührenanweisungsposten für einen Arbeitgeber erstellt wurde, wird dieser beim Ausführen der Batchverarbeitung "Anweisungen erstellen" mit allen anderen Verbindlichkeitsanweisungsposten, die für den betreffenden Arbeitgeber vorliegen, zusammengefasst.

Durch eine Einstellung auf Produktebene wird angezeigt, ob für ein Produkt Anpassungen erforderlich sind. Wenn die Einstellung für ein Verbindlichkeitsprodukt aktiviert ist, werden auf alle Rechnungen, die nach einem Monat noch offen sind, Gebühren aufgeschlagen. Wird eine Rechnung nicht innerhalb eines Monats beglichen, wird anhand des auf Produktebene definierten Anpassungsintervalls eine Gebühr aufgeschlagen. Als Anpassungssatz für Gebühren wird ein fester Satz vorgegeben. Beispielsweise kann die Organisation festlegen, dass Verbindlichkeiten, die nicht innerhalb eines Monats beglichen werden, mit einer Gebühr von fünf Prozent belegt werden.

#### **4.5 Kontoanpassungen**

Mit Anpassungen kann das Konto eines Kunden angepasst werden, sodass nicht versucht wird, eine Über- oder Unterzahlung auszugleichen. Beispielsweise kann eine Organisation manuell einen Scheck für einen Kunden ausstellen und das Kundenkonto über eine Anpassung ausgleichen. Die Anpassung eines Kundenkontos kann über die Anwendung einer Gutschrift oder Lastschrift auf das Konto erfolgen. Anpassungen führen nicht zur Ausgabe einer Zahlung oder Verbindlichkeit für den Kunden und dienen einzig und allein dem Ausgleich eines Kontos.

# **4.6 Beispiel für die Zahlungserstellung mit Abzügen und Steueranpassungen**

Der Hauptbeteiligte Thomas Schmidt, der gleichzeitig der Leistungsempfänger des Falls ist, hat Anspruch auf eine wöchentliche Zahlung per Scheck von 35 Euro. Diese Zahlung unterliegt der Fallkomponente "Max. persönliche Leistung".

Thomas Schmidt hat für die Woche vom 01. Februar bis 07. Februar Anspruch auf diese Zahlung.

Ferner wurde ein Abzug für Dritte in Bezug auf die Fallkomponenten "Max. persönliche Leistung" eingerichtet, der sich auf 5 Euro beläuft. Dieser Abzug dient der Begleichung der Stromrechnung von Thomas Schmidt.

Überdies wurde für die Leistung die Verarbeitung der Steueranpassung eingerichtet.

# **4.6.1 Erstellen der Finanzkomponenten**

Thomas Schmidt hat vom 01. bis zum 07. Februar 2005 Anspruch auf die maximale persönliche Leistung. Hierfür wird eine Finanzkomponente mit folgenden Details erstellt:

- Leistungsempfänger = Thomas Schmidt
- Betrag =  $\epsilon$  35,00
- Lieferungsmethode = Scheck
- Lieferungsintervall = Wöchentlich vorschüssig
- Kategorie = Zahlung
- Typ = Max. persönliche Leistung
- <span id="page-28-0"></span>• Startdatum  $= 01$ . Februar
- Enddatum = 7. Februar
- v Ablaufdatum = 1. Februar
- v Verarbeitungsdatum: 1. Februar
- Steueranpassung = True

Eine sekundäre Finanzkomponente für den Abzug für Dritte wird erstellt, für die folgende Details gelten:

- Leistungsempfänger = Thomas Schmidt
- Betrag =  $\epsilon$  5,00
- Lieferungsmethode = Scheck
- Lieferungsintervall = Wöchentlich vorschüssig
- Typ =  $Abzugszahlung$
- $\text{•}$  Startdatum = 01. Februar
- Enddatum  $= 7$ . Februar
- Ablaufdatum  $= 1$ . Februar

# **4.6.2 Erstellen des Finanzanweisungspostens für die Zahlung**

Am 01. Februar ist das Verarbeitungsdatum der primären Finanzkomponente erreicht, und es wird ein Anweisungsposten erstellt. Der Anweisungsposten enthält folgende Informationen:

- Leistungsempfänger = Thomas Schmidt
- Betrag =  $\epsilon$  35,00
- Lieferungsmethode = Scheck
- Kategorie = Zahlung
- Typ = Max. persönliche Leistung
- Abdeckungszeitraum  $= 01$ . Februar bis 07. Februar
- Nicht verarbeiteter Betrag =  $\epsilon$  35,00
- Status = Nicht verarbeitet
- Steueranpassung = True

Nachdem der Anweisungsposten erstellt wurde, wird die Finanzkomponente außer Kraft gesetzt, da es kein weiteres Verarbeitungsdatum gibt.

# **4.6.3 Erstellen des Finanzanweisungspostens für Dritte**

Bei der Verarbeitung der Finanzkomponente zum Zahlungsanweisungsposten wird gleichzeitig die sekundäre Finanzkomponente verarbeitet, wobei ein Anweisungsposten für eine Zahlung an Dritte sowie für einen Abzug für Dritte erstellt wird. Der Anweisungsposten für den Abzug für Dritte enthält folgende Daten:

- Leistungsempfänger = Thomas Schmidt
- Betrag =  $\epsilon$  5,00
- Lieferungsmethode = Scheck
- Kategorie = Zahlung
- Typ =  $\text{Abzugsposten}$
- Abdeckungszeitraum  $= 01$ . Februar bis 07. Februar
- Nicht verarbeiteter Betrag =  $\epsilon$  5,00
- Status = Nicht verarbeitet

Der Zahlungsanweisungsposten für den Abzug für Dritte enthält folgende Daten:

- <span id="page-29-0"></span>• Leistungsempfänger = Stromversorger
- Betrag =  $\epsilon$  5,00
- Kategorie = Zahlung an Dritte
- Typ = Abzugszahlung
- Abdeckungszeitraum  $= 01$ . Februar bis 07. Februar
- Nicht verarbeiteter Betrag =  $\epsilon$  5,00
- Status = Nicht verarbeitet

#### **4.6.4 Erstellen der Finanzanweisungsposten für die Steuer**

Der Steuersatz beträgt 10 %. Hierfür wird je ein Anweisungsposten für den Steuerabzug und die Steuerzahlung erstellt. Der Anweisungsposten für den Steuerabzug enthält folgende Daten:

- Leistungsempfänger = Thomas Schmidt
- Betrag =  $\epsilon$  3,50
- Lieferungsmethode = Scheck
- Kategorie = Zahlung
- Typ = Steuerabzug
- Abdeckungszeitraum  $= 01$ . Februar bis 07. Februar
- Betrag =  $\epsilon$  3,50
- Status = Nicht verarbeitet

Der Anweisungsposten für die Steuerzahlung enthält folgende Daten:

- v Leistungsempfänger = Steuerbehörde
- Betrag =  $\epsilon$  3,50
- Lieferungsmethode = Scheck
- Kategorie = Steuerzahlung
- Typ = Steuerzahlung
- Abdeckungszeitraum  $= 01$ . Februar bis 07. Februar
- Betrag =  $\epsilon$  3,50
- Status = Nicht verarbeitet

#### **4.6.5 Erstellen der Zahlungsanweisung**

Die Anweisungsposten für die Zahlung, den Abzug für Dritte und den Steuerabzug für den 01. bis 07. Februar werden zu einer Zahlungsanweisung zusammengefasst.

Im Folgenden wird die Zahlungsfinanzanweisung beschrieben:

- Leistungsempfänger = Thomas Schmidt
- Lieferungsmethode = Scheck
- Kategorie = Zahlung
- Gesamtbetrag =  $\epsilon$  35,00  $\epsilon$  5,00  $\epsilon$  3,50 =  $\epsilon$  26,50
- Abdeckungszeitraum  $= 01$ . Februar bis 07. Februar

Zu diesem Zeitpunkt wird der Status der drei Anweisungsposten in "Verarbeitet" geändert, und die offenen Beträge werden auf Null gesetzt.

**Anmerkung:** Wenn in Ihrer Organisation eine integrierte Umgebung zum Einsatz kommt, werden Zahlungsanweisungen nicht wie oben beschrieben erstellt. Die entsprechende Verarbeitung wird vom ERP-Finanzsystem durchgeführt. Weitere Informationen enthält das Technische Übersichtshandbuch zu Cúram Financial Adapter.

# <span id="page-30-0"></span>**4.6.6 Erstellen der Zahlungsanweisungen für den Abzug für Dritte und die Steuerbehörde**

Die Zahlungsanweisungsposten für die Steuer und den Abzug für Dritte werden in Zahlungsanweisungen für die Steuerbehörde und den Stromversorger zusammengefasst. Dies erfolgt bei Ausführung der Batchverarbeitung "Zahlungen an Betroffene leisten". (Beachten Sie, dass diese Batchverarbeitung in der Regel für zahlreiche Fälle gleichzeitig ausgeführt wird, sodass die Steuerbehörde und die Drittpartei jeweils einmalige Zahlungen für alle im betreffenden Zeitraum vorgenommenen Abzüge erhalten.) Bei der Batchverarbeitung "Zahlungen an Betroffene leisten" werden auch Zahlungsinstrumente und Zahlungsbelege für die Drittpartei und die Steuerbehörde erstellt.

**Anmerkung:** Wenn in Ihrer Organisation eine integrierte Umgebung zum Einsatz kommt, werden Zahlungsanweisungen für Dritte und für die Steuerbehörde nicht wie oben beschrieben erstellt. Die entsprechende Verarbeitung wird vom ERP-Finanzsystem durchgeführt. Weitere Informationen enthält das Technische Übersichtshandbuch zu Cúram Financial Adapter.

# **4.6.7 Erstellen des Zahlungsinstruments**

Anhand der Zahlungsanweisung für die Leistung wird beim Ausführen der Batchverarbeitung "Instrumente erstellen" ein Zahlungsinstrument erstellt. Dieses Instrument enthält alle Informationen, die oben für die Zahlungsfinanzanweisung beschrieben werden.

**Anmerkung:** Wenn in Ihrer Organisation eine integrierte Umgebung zum Einsatz kommt, werden Zahlungsinstrumente nicht wie oben beschrieben erstellt. Die entsprechende Verarbeitung wird vom ERP-Finanzsystem durchgeführt. Weitere Informationen enthält das Technische Übersichtshandbuch zu Cúram Financial Adapter.

# **4.6.8 Erstellen von Zahlungsbelegen**

Für die Zahlungsanweisung der Leistung kann ein Zahlungsbeleg erstellt werden. Dieser enthält folgende Informationen:

- Name des Leistungsempfängers = Thomas Schmidt
- Komponententyp = Max. persönliche Leistung
- Abdeckungszeitraum vom: 1. Februar
- Abdeckungszeitraum bis: 7. Februar
- Betrag =  $\epsilon$  26,50

**Anmerkung:** Wenn in Ihrer Organisation eine integrierte Umgebung zum Einsatz kommt, werden Zahlungsbelege nicht wie oben beschrieben erstellt. Die entsprechende Verarbeitung wird vom ERP-Finanzsystem durchgeführt. Weitere Informationen enthält das Technische Übersichtshandbuch zu Cúram Financial Adapter.

# **4.7 Beispiel für eine Verbindlichkeit mit Gebührenanpassung**

Im folgenden Beispiel wird eine Verbindlichkeit mit Gebührenanpassung erläutert. Der Hauptbeteiligte, der gleichzeitig Leistungsempfänger ist, ist das Konferenzzentrum Musterstadt. Das Konferenzzentrum Musterstadt ist zur Zahlung von Versicherungsbeiträgen in Höhe von 100 Euro pro Monat für den Zeitraum Januar und Februar 2005 verpflichtet.

Überdies wurde für die Verbindlichkeit eine Verarbeitung der Gebührenanpassung eingerichtet. Der Gebührensatz beträgt 10 %. Das Zeitlimit für die Zahlung der Verbindlichkeit beträgt einen Monat. Verbindlichkeitsanweisungsposten, die nicht vor Ablauf eines Monats verarbeitet werden, unterliegen einer Gebühr.

# <span id="page-31-0"></span>**4.7.1 Erstellen der Finanzkomponente**

Beim Ausführen der Batchverarbeitung "Anspruchsberechtigung für Produktbereitstellungsfall ermitteln" wird festgestellt, dass das Konferenzzentrum Musterstadt zur Zahlung von Versicherungsbeiträgen in Höhe von 100 Euro pro Monat für den Zeitraum Januar und Februar 2005 verpflichtet ist. Hierfür wird eine wiederkehrende Finanzkomponente mit folgenden Details erstellt:

- Leistungsempfänger = Konferenzzentrum Musterstadt
- Betrag =  $\epsilon$  100
- Lieferungsmethode = Rechnung
- $\bullet$  Lieferungsintervall = Monatlich vorschüssig
- Kategorie = Verbindlichkeit
- Typ= Arbeitgeberbeitrag
- Startdatum  $= 01$ . Februar
- $\cdot$  Enddatum = 28. Februar
- $\bullet$  Ablaufdatum = 1. Februar
- v Verarbeitungsdatum: 1. Januar
- Gebührenanpassung  $=$  True

# **4.7.2 Erstellen des Finanzanweisungsposten für die Verbindlichkeit**

Beim Ausführen der Batchverarbeitung "Anweisungsposten erstellen" werden alle bestehenden Finanzkomponenten mit einem Verarbeitungsdatum am oder vor dem aktuellen Datum durch eine Suche ermittelt. Am 01. Februar ist das Verarbeitungsdatum der primären Finanzkomponente erreicht, und es wird ein Anweisungsposten erstellt. Der Anweisungsposten enthält folgende Informationen:

- Leistungsempfänger = Konferenzzentrum Musterstadt
- Betrag =  $\epsilon$  100
- Lieferungsmethode = Rechnung
- Kategorie = Verbindlichkeit
- Typ= Arbeitgeberbeitrag
- Abdeckungszeitraum = 01. Januar bis 31. Januar
- Betrag =  $\epsilon$  100
- Status = Nicht verarbeitet
- Gebührenanpassung = True

Nachdem der Anweisungsposten erstellt wurde, wird als nächstes Verarbeitungsdatum der Finanzkomponente der 01. Februar festgesetzt.

# **4.7.3 Erstellen der Verbindlichkeitsanweisung**

Beim Ausführen der Batchverarbeitung "Instrumente erstellen" wird der Anweisungsposten für den 01. bis 31. Januar zu einer Verbindlichkeitsfinanzanweisung verarbeitet.

Im Folgenden wird diese Verbindlichkeitsfinanzanweisung beschrieben:

- Leistungsempfänger = Konferenzzentrum Musterstadt
- Lieferungsmethode = Rechnung
- Kategorie = Verbindlichkeit
- Gesamtbetrag =  $\epsilon$  100,00
- v Abdeckungszeitraum = 01. Januar bis 31. Januar

Zu diesem Zeitpunkt wird der Status des Verbindlichkeitsanweisungspostens in "Verarbeitet" geändert. Der offene Betrag beläuft sich weiterhin auf 100 Euro , bis entsprechende Zuteilungen erfolgen.

<span id="page-32-0"></span>**Anmerkung:** Wenn in Ihrer Organisation eine integrierte Umgebung zum Einsatz kommt, werden Verbindlichkeitsanweisungen nicht wie oben beschrieben erstellt. Die entsprechende Verarbeitung wird vom ERP-Finanzsystem durchgeführt. Weitere Informationen enthält das Technisches Übersichtshandbuch zu Cúram Financial Adapter.

# **4.7.4 Erstellen des Verbindlichkeitsinstruments**

Beim Ausführen der Batchverarbeitung "Instrumente erstellen" wird auf Basis der Verbindlichkeitsanweisung ein Verbindlichkeitsinstrument erstellt. Dieses Instrument enthält Informationen, die oben für die Verbindlichkeitsanweisung aufgelistet werden.

**Anmerkung:** Wenn in Ihrer Organisation eine integrierte Umgebung zum Einsatz kommt, werden Verbindlichkeitsinstrumente nicht wie oben beschrieben erstellt. Die entsprechende Verarbeitung wird vom ERP-Finanzsystem durchgeführt. Weitere Informationen enthält das Technische Übersichtshandbuch zu Cúram Financial Adapter.

# **4.7.5 Nächstes Verarbeitungsdatum**

Am 01. Februar wird ein weiterer Anweisungsposten mit dem Abdeckungszeitraum 01. bis 28. Februar erstellt. Die Finanzkomponente wird dann außer Kraft gesetzt, da dies das letzte Verarbeitungsdatum ist.

Das System erkennt, dass für den Monat Januar keine Zahlungen zum Ausgleich des Verbindlichkeitsanweisungspostens geleistet wurden. Da seit Ausgabe des Anweisungspostens ein Monat verstrichen ist, muss der nicht verarbeitete Verbindlichkeitsanweisungsposten mit Gebühren belegt werden. Wie bereits erwähnt, beträgt der Gebührensatz 10 %. Daher wird nun ein Gebührenanweisungsposten mit folgenden Details erstellt:

- Leistungsempfänger = Konferenzzentrum Musterstadt
- Betrag =  $\epsilon$  10
- Lieferungsmethode = Rechnung
- Kategorie = Verbindlichkeit
- Typ = Gebühr
- v Abdeckungszeitraum = 01. Januar bis 31. Januar
- Betrag =  $\epsilon$  10
- Status = Nicht verarbeitet

Der Gebührenanweisungsposten sowie der Verbindlichkeitsanweisungsposten für Februar werden zu einer gemeinsamen Verbindlichkeitsanweisung zusammengefasst. Ein Verbindlichkeitsinstrument und ein Zahlungsbeleg (optional) werden erstellt.

# <span id="page-34-0"></span>**Kapitel 5. Pflegen von Zahlungen und Verbindlichkeiten**

# **5.1 Einführung**

In diesem Kapitel wird beschrieben, wie Zahlungen und Verbindlichkeiten gepflegt werden. Zu den Pflegefunktionen für Zahlungen gehören die Optionen zur Erfassung manueller Zahlungen, zum Annullieren von Zahlungen, zum Abbrechen und erneuten Ausgeben von Zahlungen und zum Genehmigen unterbrochener Zahlungen. Mit den Pflegefunktionen für Verbindlichkeiten können Verbindlichkeitsanweisungen storniert und abgeschrieben werden.

# **5.2 Erfassen manueller Zahlungen**

Eine manuelle Zahlung ist eine außerhalb des Systems ausgegebene Zahlung an einen Leistungsempfänger des Falls, das heißt, wenn das System offline ist. Wenn das System aus irgendeinem Grund nicht verfügbar ist und eine Zahlung an eine Person ausgegeben wird, können Informationen über diese manuelle Zahlung dennoch im System erfasst werden.

Beim Erfassen manueller Zahlungen werden Prozesse aufgerufen, bei denen alle Elemente einer Zahlung, einschließlich Zahlungsinstrument, Zahlungsanweisung und zusammengefasste Zahlungsanweisungsposten sowie alle relevanten Abzugs-/Steueranweisungsposten nachträglich erstellt werden.

Nachdem die finanziellen Elemente der manuellen Zahlung erstellt wurden, verarbeitet das System die fällige Zahlung, damit die Zahlung kein zweites Mal ausbezahlt wird. Danach wird der Betrag der manuellen Zahlung mit dem Betrag der verarbeiteten Zahlung verglichen und eine Über- oder Unterzahlung erstellt, um den Unterschied auszugleichen. Überdies wird eine Benachrichtigungsaufgabe an den Falleigentümer gesendet, um ihn von der Über- oder Unterzahlung in Kenntnis zu setzen.

**Anmerkung:** Wenn in Ihrer Organisation eine integrierte Umgebung zum Einsatz kommt, weicht der Prozess zum Erfassen manueller Zahlungen von der Beschreibung oben ab. Weitere Informationen enthält das Technische Übersichtshandbuch zu Cúram Financial Adapter.

# **5.3 Abbrechen und Neuausgeben von Zahlungen**

Eine Zahlung, die irrtümlich ausgegeben wurde, kann abgebrochen werden. Durch das Abbrechen einer Zahlung wird angezeigt, dass die Zahlung nicht eingegangen ist. Beispielsweise kann eine Zahlung abgebrochen werden, wenn ein Beteiligter den Scheck als auf dem Postweg verloren meldet. Der Abbruch von Zahlungen erfolgt auf Ebene der Zahlungsanweisung. Wenn eine Zahlungsanweisung abgebrochen wird, ändert sich der Status der Zahlungsanweisung von "Ausgegeben" zu "Abgebrochen". Alle Anweisungsposten in der Zahlungsanweisung werden ebenfalls abgebrochen und ihr Status wird von "Verarbeitet" zu "Abgebrochen" geändert.

Eine Zahlung kann auch abgebrochen werden, weil das Bankkonto geschlossen wurde oder ein Fehler in den Instrumentendetails dies erforderlich macht. Beim Abbrechen einer Zahlung wird der Grund für den Zahlungsabbruch erfasst. Beim Abbruch wird die Zahlungsanweisung nicht aus dem System gelöscht, sondern annulliert. Dies geschieht aus Gründen der Rechenschaftspflicht und der Rückverfolgbarkeit. Eine neue Stornierungsanweisung zum Ausgleich des Betrags der Zahlungsanweisung wird erstellt. Überdies wird für jeden Anweisungsposten, der in der Zahlungsanweisung zusammengefasst wird, ein Stornierungsanweisungsposten erstellt.

Jede Zahlung, die abgebrochen wurde, kann erneut an den ursprünglichen oder einen anderen Leistungsempfänger ausgegeben werden. Beispielsweise kann ein verlorener Scheck erneut an den ursprünglichen Leistungsempfänger ausgegeben werden. Zahlungen können mit einem der aktiven Lieferungsschemas

<span id="page-35-0"></span>des Leistungsempfängers neu ausgegeben werden. Beispielsweise kann eine ursprüngliche monatliche Zahlung per Scheck als tägliche Zahlung in bar neu ausgegeben werden.

Beim erneuten Ausgeben einer Zahlung werden eine neue Zahlungsanweisung und neue Zahlungsposten erstellt. Der Status der abgebrochenen Zahlungsanweisung und der damit zusammenhängenden Anweisungsposten lautet "Abgebrochen". Der Status der neuen Zahlungsanweisung lautet "Ausgegeben" und die neuen Zahlungsanweisungsposten haben den Status "Verarbeitet". Eine Zahlung kann während der Abbruchverarbeitung oder nach Abbruch der Zahlungsanweisung erneut ausgegeben werden.

**Anmerkung:** Wenn in Ihrer Organisation eine integrierte Umgebung zum Einsatz kommt, weicht der Prozess zum Abbrechen und erneuten Ausgeben von Zahlungen von der Beschreibung oben ab. Weitere Informationen enthält das Technische Übersichtshandbuch zu Cúram Financial Adapter.

# **5.4 Annullieren von Zahlungen**

An Kunden ausgegebene Zahlungen können annulliert werden. Der Unterschied zwischen der Annullierung und dem Abbruch einer Zahlung besteht darin, dass eine abgebrochene Zahlung erneut ausgegeben werden kann. Eine annullierte Zahlung wird bei der Systemverarbeitung nicht mehr berücksichtigt. Dadurch wird die Neuerstellung einer Ersatzzahlung ermöglicht, falls bei der ursprünglichen Zahlung zum Beispiel der falsche Betrag ausgegeben wurde. Die Zahlung kann gleichzeitig abgebrochen und annulliert werden. Dies wird vom System zum Zeitpunkt des Abbruchs oder in zwei Phasen ermöglicht: erst abbrechen, später annullieren.

Beispiel: Thomas Schmidt erhält Leistungszahlungen in Höhe von 70 Euro pro Woche jeweils vorschüssig am Montag. Er fängt an einem Dienstag wieder an zu arbeiten , das heißt, er ist nur für den Montag leistungsberechtigt. Ihm stehen in der betreffenden Woche demnach nur 10 Euro zu. Er erhält einen Scheck über 70 Euro, ruft aber bei der Organisation an und informiert sie über die geänderten Umstände. Die Zahlung wird abgebrochen, da er den Scheck über 70 Euro nicht einlösen wird. Außerdem wird sie annulliert, da die Organisation eine Ersatzzahlung ausgeben will. Die Zertifizierung des Leistungsfalls wird geändert, um die Zahlungen an Thomas Schmidt am Montag zu beenden. Dadurch wird eine Ersatzzahlung in Höhe von 10 Euro an ihn ausgegeben.

Wenn zudem fraglich ist, an welchem Tag Thomas Schmidt wieder angefangen hat zu arbeiten, nachdem er die Organisation über die geänderte Situation informiert hat, kann die Organisation fordern, dass er den Antritt seiner neuen Beschäftigung nachweist. In diesem Fall kann die Organisation die Zahlung an Thomas Schmidt abbrechen, ohne sie zu annullieren, bis der Nachweis vom neuen Arbeitgeber vorliegt.

Beim Annullieren einer Zahlung werden alle verknüpften Komponenten ebenfalls annulliert.

## **5.5 Genehmigen unterbrochener Zahlungen**

Im Rahmen der Anwendungsadministration kann für eine Lieferungsmethode ein Höchstbetrag eingerichtet werden können, sodass mit der betreffenden Methode keine Zahlungen vorgenommen werden, die diesen Betrag übersteigen. Zahlungen, die diesen Höchstbetrag überschreiten, werden unterbrochen. Beispielsweise kann eine Organisation eine Vorgabe haben, dass Zahlungen über 100 Euro nicht bar ausgezahlt werden dürfen. Wenn Thomas Schmidt eine Barzahlung von 120 Euro erhalten sollte, wird die Zahlung automatisch unterbrochen, bis der Grund für das Überschreiten des vorgegebenen Höchstbetrags untersucht werden konnte.

Der Leistungsempfänger erhält eine unterbrochene Zahlung nur dann, wenn diese von der Organisation genehmigt wurde. Durch die Genehmigung einer unterbrochenen Zahlung wird der vorgegebene Höchstbetrag außer Kraft gesetzt, sodass die Zahlung ausgegeben werden kann.

**Anmerkung:** Wenn in Ihrer Organisation eine integrierte Umgebung zum Einsatz kommt, weicht der Prozess zum Genehmigen unterbrochener Zahlungen von der Beschreibung oben ab. Weitere Informationen enthält das Technische Übersichtshandbuch zu Cúram Financial Adapter.
#### **5.6 Stornieren von Verbindlichkeiten**

Verbindlichkeiten können vollständig oder teilweise storniert werden. Beispielsweise ist es möglich, eine fälschlicherweise an einen Leistungsempfänger ausgegebene Verbindlichkeitsanweisung zu stornieren, sodass der Leistungsempfänger den gesamten Betrag der geschuldeten Verbindlichkeit nicht mehr zu tragen hat. Alternativ dazu kann ein Teil einer Verbindlichkeit storniert werden, z. B. ein Verbindlichkeitsanweisungsposten als Teil einer Verbindlichkeitsanweisung. In diesem Fall muss der Leistungsempfänger nicht mehr für den stornierten Posten aufkommen, er ist jedoch weiterhin für den offenen Betrag aus der Verbindlichkeitsanweisung zuständig.

Beim Stornieren eines Verbindlichkeitsanweisungspostens wird der Betrag der Verbindlichkeit nicht aus dem System gelöscht, sondern annulliert. Dies geschieht aus Gründen der Rechenschaftspflicht und der Rückverfolgbarkeit. Ein neuer Stornierungsanweisungsposten zum Ausgleich des Betrags des Verbindlichkeitsanweisungspostens wird erstellt. Der Stornierungsanweisungsposten wird automatisch dem Verbindlichkeitsanweisungsposten zugeteilt. Dadurch wird der offene Betrag des Verbindlichkeitsanweisungspostens auf Null gesetzt. Der Stornierungsanweisungsposten wird in eine Stornierungsanweisung aufgenommen.

Wenn vor der Stornierung bereits eine Zuteilung in Bezug auf den Verbindlichkeitsanweisungsposten erfolgte, wird diese Zuteilung wieder verfügbar gemacht und kann zum Ausgleich anderer offener Verbindlichkeiten verwendet werden. Um dies zu ermöglichen, werden vom System für alle Zuteilungen automatisch die entsprechenden Stornierungsposten erstellt, die dann zu einer Stornierungsanweisung zusammengefasst werden. Diese Stornierungsanweisungsposten können beliebigen sonstigen Verbindlichkeiten des Leistungsempfängers zugeteilt werden.

**Anmerkung:** Wenn in Ihrer Organisation eine integrierte Umgebung zum Einsatz kommt, weicht der Prozess zum Stornieren von Verbindlichkeiten von der Beschreibung oben ab. Weitere Informationen enthält das Technische Übersichtshandbuch zu Cúram Financial Adapter.

### **5.7 Abschreiben von Verbindlichkeiten**

Eine Verbindlichkeitsanweisung kann ganz oder teilweise abgeschrieben werden, sodass der Leistungsempfänger nicht länger verantwortlich für den abgeschriebenen Betrag ist. Wenn beispielsweise eine Person Insolvenz anmeldet, können die gesamten Schulden oder Teilbeträge der Schulden, die diese Person der Organisation gegenüber hat, abgeschrieben werden.

Der Betrag der Abschreibung kann sich auf die Höhe des offenen Betrags der Verbindlichkeitsanweisung belaufen oder darunter liegen. Der Wert des offenen Betrags der Verbindlichkeit wird in der Abschreibungsanweisung angezeigt.

Beim Abschreiben einer Verbindlichkeitsanweisung wird ein Abschreibungsanweisungsposten erstellt, der dem Abschreibungsbetrag entspricht. Dadurch wird ein Abschreibungsdatensatz erstellt, der hinsichtlich der Rechenschaftspflicht und der Rückverfolgbarkeit nützlich ist. Der Abschreibungsanweisungsposten wird automatisch der Verbindlichkeitsanweisung zugeteilt. Auf diese Weise wird der offene Betrag der Verbindlichkeitsanweisung um den abgeschriebenen Betrag reduziert.

Abschreibungsanweisungsposten werden in Abschreibungsanweisungen zusammengefasst. Dies gilt für alle Abschreibungen, unabhängig davon, ob ein Restbetrag für die Verbindlichkeitsanweisung offen bleibt oder nicht.

**Anmerkung:** Wenn in Ihrer Organisation eine integrierte Umgebung zum Einsatz kommt, weicht der Prozess zum Abschreiben von Verbindlichkeiten von der Beschreibung oben ab. Weitere Informationen enthält das Technisches Übersichtshandbuch zu Cúram Financial Adapter.

#### **5.8 Verarbeiten von Über- und Unterzahlungen**

Bei der Neubewertung eines Falls wird überprüft, ob Situationsänderungen dazu geführt haben, dass ein Leistungsempfänger Über- oder Unterzahlungen erhalten hat. Zu Über- oder Unterzahlungen kommt es, wenn eine neue Entscheidung für einen Zeitraum erstellt wird, in dem bereits Zahlungen oder Rechnungen für eine oder mehrere vorhandene Entscheidungen verarbeitet wurden und die neue Entscheidung sich von der vorhandenen bzw. den vorhandenen Entscheidungen unterscheidet. Um den Wert einer Über- oder Unterzahlung zu bestimmen, werden für die neuen Entscheidungen Finanzdaten erstellt. Darin wird errechnet, welche finanziellen Komponenten nach der Situationsänderung anfallen. Diese Finanzdaten werden mit den tatsächlich verarbeiteten Anweisungsposten verglichen. Die Thematik von Fallneubewertungen wird im Cúram-Handbuch zur Verwaltung integrierter Fälle ausführlicher erörtert.

Beispiel: Thomas Schmidt hat eine Zahlung in Höhe von 70 Euro erhalten. Diese Zahlungsanweisung enthielt fünf Leistungsanweisungsposten, drei Posten für die Komponente "Leistungsbezüge für Kinder" und zwei Posten für die Komponente "Max. persönliche Leistung". Nach dieser Zahlungsanweisung wurden neue Angaben erfasst, die zu neuen Entscheidungen geführt haben. Die Entscheidungsinformationen haben sich mit den verarbeiteten Finanzkomponenten überschnitten und ergaben abweichende Beträge für die Zahlung der Komponenten "Leistungsbezüge für Kinder" und "Max. persönliche Leistung", die aufgrund der Situationsänderungen zu zahlen waren. Die nachstehende Tabelle enthält eine detaillierte Darstellung der verarbeiteten Über- und Unterzahlungen. In der Spalte "Tatsächlicher Betrag" werden die verarbeiteten Anweisungsposten angegeben, die Spalte "Neu bewerteter Betrag" enthält die Finanzdaten zu den Beträgen, die aufgrund der Situationsänderungen gezahlt oder in Rechnung gestellt werden sollten.

#### *Tabelle 1. Detaillierte Darstellung von Über- und Unterzahlungen*.

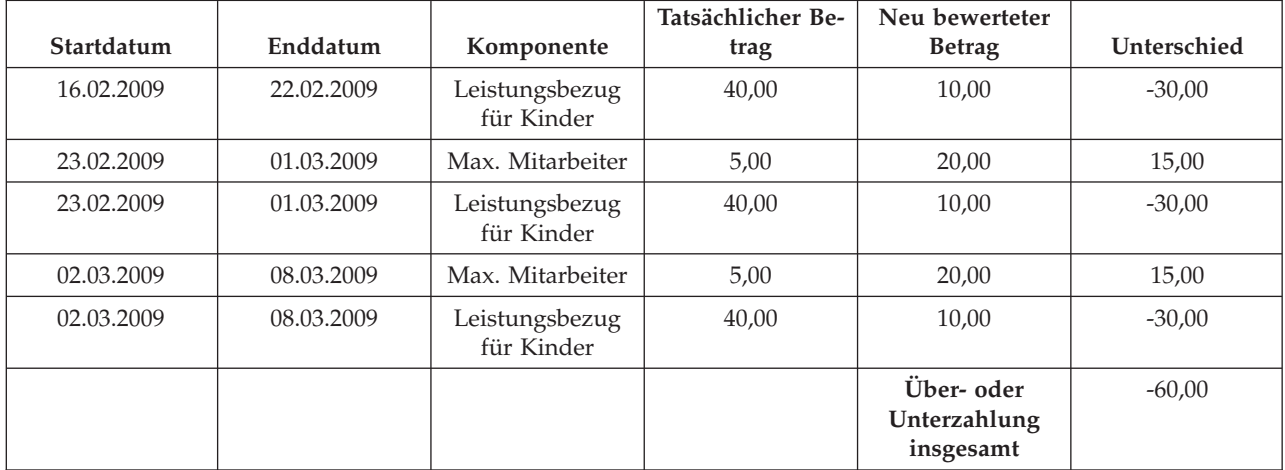

Diese Tabelle enthält eine detaillierte Darstellung der Über- und Unterzahlungen.

# **Kapitel 6. Verarbeiten und Pflegen von Zahlungseingängen**

# **6.1 Einführung**

In diesem Kapitel wird beschrieben, wie Zahlungseingänge verarbeitet und gepflegt werden. Ein Zahlungseingang ist ein Geldbetrag, der von der Organisation empfangen und im System erfasst wird. Zahlungseingänge werden der Organisation in der Regel als Reaktion auf eine Rechnung übermittelt. Sie dienen also der Begleichung von Verbindlichkeiten. Im Gegensatz zu Zahlungen und Verbindlichkeiten werden Zahlungseingänge nicht im Rahmen der Fallverarbeitung (Programme für die Batchverarbeitung im Finanzbereich) generiert. Stattdessen werden Sie im System entweder manuell von einem Benutzer oder über eine Batchverarbeitung erfasst, z. B. bei Sammelzahlungseingängen wie allen Zahlungseingängen per EZV von einer bestimmten Bank. Zahlungseingänge sind durch die Zuteilung des Zahlungseingangs aufgrund einer oder mehrerer offener Verbindlichkeiten mit den Finanzaufstellungen einer Person verbunden.

**Anmerkung:** Wenn in Ihrer Organisation eine integrierte Umgebung zum Einsatz kommt, fallen die in diesem Kapitel beschriebenen Zahlungseingangsprozesse in den Zuständigkeitsbereich des ERP-Finanzsystems. Weitere Informationen enthält das Technische Übersichtshandbuch zu Cúram Financial Adapter.

# **6.2 Erfassen von Zahlungseingängen**

Zahlungen, die bei der Organisation eingehen, können von Personen, Arbeitgebern oder aus unbekannten Quellen stammen. Zahlungen können über die Batchverarbeitung auch gesammelt empfangen werden. Beispielsweise kann es in der Organisation eine Vereinbarung geben, dass verschiedene Banken EZV-Zahlungen in Sammelaufträgen erhalten, die über eine Batchverarbeitung verwaltet werden.

### **6.2.1 Erfassen von Zahlungseingängen von einer Person oder einem Arbeitgeber**

Bei Eingang einer Zahlung erstellt das System ein Instrument, eine Anweisung und einen Anweisungsposten für den Zahlungseingang, um die für diese Zahlung eingegebenen Informationen wiederzugeben. Die Anweisung für den Zahlungseingang wird zur Liste der Finanzaufstellung für die Person oder den Arbeitgeber hinzugefügt. Anschließend kann sie einer Verbindlichkeit zugeteilt werden, die im Namen der Person bzw. des Arbeitgebers gegenüber der Organisation besteht.

# **6.2.2 Erfassen von Zahlungseingängen auf einem Zwischenkonto**

Bei Eingang einer Zahlung aus unbekannter Quelle wird der betreffende Betrag zunächst auf einem Zwischenkonto verbucht, bis die Organisation feststellen kann, von wem diese Zahlung stammt.

# **6.3 Überweisen von Zahlungseingängen von einem Zwischenkonto**

Zahlungen, die auf einem Zwischenkonto erfasst wurden, können später in die Finanzaufstellung einer Person oder eines Arbeitgebers übertragen werden. Aus Gründen der Rechenschaftspflicht und der Rückverfolgbarkeit wird ein Datensatz des Zahlungseingangs auf dem Zwischenkonto gepflegt. Bei der Überweisung wird der Status des Zahlungseingangs in "Übertragen" geändert, und das Überweisungsdatum wird erfasst. Nach der Überweisung kann der Zahlungseingang einer Verbindlichkeit zugeteilt werden, die im Namen der betreffenden Person bzw. des Arbeitgebers gegenüber der Organisation besteht.

### **6.4 Zuteilen von Zahlungseingängen**

Ein Zahlungseingang kann einer beliebigen Anzahl offener Verbindlichkeitsanweisen zugeteilt werden, die im Namen der Person oder des Arbeitgebers verbucht sind, von der bzw. dem die Zahlung stammt. Wenn beispielsweise eine Person eine Zahlung in Höhe von 100 Euro an die Organisation tätigt, kann dieser Betrag einer oder mehreren ausstehenden Verbindlichkeiten dieser Person zugeteilt werden.

Der Betrag der Zuteilung wird vom offenen Betrag der Zahlungseingangsanweisung abgezogen und auf den offenen Betrag der Verbindlichkeitsanweisung angerechnet. Der Zuteilungsbetrag darf den Betrag des Zahlungseingangs nicht übersteigen. Überdies kann der Zuteilungsbetrag höchstens dem offenen Betrag der Verbindlichkeitsanweisung entsprechen, es sei denn, für die betreffende Verbindlichkeit wurde die Verarbeitung von Überzuteilungen aktiviert.

Um Behördenkräften die Zuteilung verfügbarer Mittel zum Ausgleich offener Verbindlichkeiten zu erleichtern, werden die nicht zugeteilten Beträge für einen Zahlungseingang zeitlich nachverfolgt und auf der Zahlungseingangsanweisung angezeigt.

### **6.5 Überzuteilung bei Verbindlichkeiten**

Bei einer von der Organisation gemeldeten Verbindlichkeit kann es sich unter Umständen nur um eine Schätzung des Betrags handeln, der einem Beteiligten in Rechnung zu stellen ist. Daher kann es sein, dass der Beteiligte der Organisation einen höheren Betrag als den in Rechnung gestellten Betrag überweist. Für solche Fälle kann ein Verbindlichkeitsprodukt eingerichtet werden, bei dem der überwiesene Betrag als zutreffender Betrag zum Ausgleich einer Verbindlichkeit interpretiert wird. In diesem Zusammenhang spricht man von Überzuteilung bei Verbindlichkeiten.

Beispielsweise erhält ein Arbeitgeber eine Rechnung für Arbeitgeberbeiträge in Höhe von 100 Euro. Der gleiche Arbeitgeber überweist eine Zahlung in Höhe von 120 Euro. Wenn für die betreffende Verbindlichkeit die Überzuteilungsoption aktiviert wurde, kann der gesamte Betrag von 120 Euro dem Anweisungsposten für die Verbindlichkeit zugeteilt werden. Für die Überzuteilung wird ein neuer Anweisungsposten in Höhe von 20 Euro erstellt. Diese 20 Euro werden als Gutschrift für den Verbindlichkeitsfall reserviert. Hierdurch kann eine Konsolidierung durchgeführt werden zwischen dem ursprünglich in Rechnung gestellten Betrag und dem Betrag, der hätte berechnet werden sollen, um festzustellen, ob der Überzahlungsbetrag auf weitere Verbindlichkeiten in Verbindung mit dem betreffenden Fall angewendet werden kann.

Um diesen reservierten Betrag weiteren Verbindlichkeiten des Falls zuteilen zu können, muss die Batchverarbeitung "Fallkonto abstimmen" ausgeführt werden. Bei dieser Batchverarbeitung wird zunächst die Reservierung des Gutschriftbetrags aufgehoben. Dann wird nach offenen Verbindlichkeiten für den Fall gesucht. Ist diese Suche erfolgreich, wird der Gutschriftbetrag diesen Verbindlichkeiten zugeteilt. Darüber hinaus verbleibende Gutschriftbeträge werden für die Zuteilung zu anderen Verbindlichkeitsfällen zur Verfügung gestellt, die für den jeweiligen Beteiligten gegenüber der Organisation ausgewiesen sind.

Wurde die Überzuteilungsoption für eine Verbindlichkeit nicht eingerichtet, darf die Gesamtzuteilung für eine Verbindlichkeit den Gesamtbetrag der Verbindlichkeit nicht überschreiten. Bei obigem Beispiel kann somit nur der Betrag von 100 Euro dem Anweisungsposten für die Verbindlichkeit zugeteilt werden. Wenn mehrere Zuteilungen in Bezug auf den Anweisungsposten einer Verbindlichkeit vorgenommen werden, darf die Summe der Zuteilungen den Gesamtbetrag der Verbindlichkeit nicht überschreiten (100 Euro im Beispiel oben).

Die Verarbeitung der Überzuteilung für Verbindlichkeitsprodukte wird im Rahmen der Finanzadministration eingerichtet.

#### **6.6 Nicht zugeordneten Betrag zurückerstatten**

All or part of the unallocated amount of a payment received can be refunded to the person or employer from whom the payment was received. The amount will be refunded through the preferred method of payment that is defined for the client. For example, a payment of \$100 was received from a client and \$80 is subsequently allocated towards an outstanding liability. However, if there are no further outstanding liabilities for the client, the remaining unallocated amount of \$20 can be issued back to the client. If the preferred payment method for the client is check, the system will generate a check payment of \$20 for the client.

When the unallocated amount has been refunded, the unallocated amount for the payment received instruction will be updated and a refund instruction line item will be created to issue the payment to the client. An allocation line item is also created to link the refund payment to the original payment received instruction.

Bei einer von der Organisation gemeldeten Verbindlichkeit kann es sich unter Umständen nur um eine Schätzung des Betrags handeln, der einem Beteiligten in Rechnung zu stellen ist. Daher kann es sein, dass der Beteiligte der Organisation einen höheren Betrag als den in Rechnung gestellten Betrag überweist. Für solche Fälle kann ein Verbindlichkeitsprodukt eingerichtet werden, bei dem der überwiesene Betrag als zutreffender Betrag zum Ausgleich einer Verbindlichkeit interpretiert wird. In diesem Zusammenhang spricht man von Überzuteilung bei Verbindlichkeiten.

Beispielsweise erhält ein Arbeitgeber eine Rechnung für Arbeitgeberbeiträge in Höhe von 100 Euro. Der gleiche Arbeitgeber überweist eine Zahlung in Höhe von 120 Euro. Wenn für die betreffende Verbindlichkeit die Überzuteilungsoption aktiviert wurde, kann der gesamte Betrag von 120 Euro dem Anweisungsposten für die Verbindlichkeit zugeteilt werden. Für die Überzuteilung wird ein neuer Anweisungsposten in Höhe von 20 Euro erstellt. Diese 20 Euro werden als Gutschrift für den Verbindlichkeitsfall reserviert. Hierdurch kann eine Konsolidierung durchgeführt werden zwischen dem ursprünglich in Rechnung gestellten Betrag und dem Betrag, der hätte berechnet werden sollen, um festzustellen, ob der Überzahlungsbetrag auf weitere Verbindlichkeiten in Verbindung mit dem betreffenden Fall angewendet werden kann.

Um diesen reservierten Betrag weiteren Verbindlichkeiten des Falls zuteilen zu können, muss die Batchverarbeitung "Fallkonto abstimmen" ausgeführt werden. Bei dieser Batchverarbeitung wird zunächst die Reservierung des Gutschriftbetrags aufgehoben. Dann wird nach offenen Verbindlichkeiten für den Fall gesucht. Ist diese Suche erfolgreich, wird der Gutschriftbetrag diesen Verbindlichkeiten zugeteilt. Darüber hinaus verbleibende Gutschriftbeträge werden für die Zuteilung zu anderen Verbindlichkeitsfällen zur Verfügung gestellt, die für den jeweiligen Beteiligten gegenüber der Organisation ausgewiesen sind.

Wurde die Überzuteilungsoption für eine Verbindlichkeit nicht eingerichtet, darf die Gesamtzuteilung für eine Verbindlichkeit den Gesamtbetrag der Verbindlichkeit nicht überschreiten. Bei obigem Beispiel kann somit nur der Betrag von 100 Euro dem Anweisungsposten für die Verbindlichkeit zugeteilt werden. Wenn mehrere Zuteilungen in Bezug auf den Anweisungsposten einer Verbindlichkeit vorgenommen werden, darf die Summe der Zuteilungen den Gesamtbetrag der Verbindlichkeit nicht überschreiten (100 Euro im Beispiel oben).

Die Verarbeitung der Überzuteilung für Verbindlichkeitsprodukte wird im Rahmen der Finanzadministration eingerichtet.

### **6.7 Rückerstattung stornieren**

A refund of an unallocated amount that has already been issued can be cancelled. For example, if there is a change of circumstance that results in a further liability for the client or if the check issued to the client is lost in transit it may be required that the agency cancel the refund payment.

When a refund payment is cancelled, the unallocated amount of the payment received instruction will not be updated. Instead a replacement transaction will be created that will have an unallocated amount equal to the refund payment amount that was cancelled. This is done for accountability and traceability purposes. The unallocated amount in the replacement transaction can then be allocated towards outstanding liabilities or if required it can be refunded to the client.

### **6.8 Abbrechen von Zahlungseingängen**

Ein Zahlungseingang kann abgebrochen werden. Wenn beispielsweise ein Scheck von einem Arbeitgeber im System erfasst wurde, der sich als nicht gedeckt herausstellt, kann der Zahlungseingang abgebrochen werden, um der Tatsache Rechnung zu tragen, dass der Scheckbetrag de facto nicht bei der Organisation eingegangen ist.

Beim Abbruch eines Zahlungseingangs erstellt das System eine Stornierungsanweisung, die dem Betrag der ursprünglichen Zahlungseingangsanweisung entspricht.

Wurde der Zahlungseingang zum Ausgleich offener Verbindlichkeiten zugeteilt, müssen auch die jeweiligen Zuteilungen abgebrochen werden. Für jede Zuteilung wird ein Anweisungsposten in Höhe des Betrags der Originalzuteilung erstellt. Diese Anweisungsposten stellen Verbindlichkeiten dar, die den bereits durch Zuteilungen getilgten Beträgen entsprechen, welche aber durch den Abbruch des Zahlungseingangs nun wieder der Organisation geschuldet werden.

If an unallocated amount of the payment received has been refunded, these refund payments must also be cancelled. Depending upon the value of the application property curam.financial.createpaymentcorrectiononrefundcancel, the system will create either an overpayment case or a payment correction case for the amount that has already been refunded to the client. However if the refund payment issued to the client has already been cancelled, the replacement transaction that was created as a result of cancelling the refund payment will instead be cancelled.

For example, a payment of \$100 is received from the client and \$80 is allocated towards an outstanding liability. Later, the agency refunds the remaining unallocated amount of \$20 to the client through a check payment. If the payment for the \$100 received from James Smith has bounced, the agency can cancel the entire payment received. When the agency cancels the payment received, any refunds associated with it must also be reversed and either an overpayment case or a payment correction case for \$20 must be created to offset the refund amount that has been issued to James Smith. In the event that the refund payment of \$20 has already been reversed before the cancellation of the payment received; the replacement transaction that was created as a result of cancelling the refund will instead be cancelled.

# **Kapitel 7. Fazit**

### **7.1 Zusammenfassung**

In der folgenden Liste werden die wichtigsten Konzepte aus diesem Handbuch zusammengefasst:

- v Zu den Finanzbausteinen gehören Finanzkomponenten, Finanzanweisungsposten, Finanzanweisungen und Finanzinstrumente. Diese Bausteine dienen zur Verarbeitung von Zahlungen und Verbindlichkeiten, zur Verbuchung von Zahlungseingängen im System sowie zur Durchführung anderer Aufgaben, die im Rahmen der Kontenpflege anfallen.
- v Die finanziellen Grundeinheiten sind Zahlungen, Verbindlichkeiten und Zahlungseingänge.
- v Zahlungen und Verbindlichkeiten werden beim Ausführen der Programme für die Batchverarbeitung im Finanzbereich automatisch erstellt. Bei aktiven Fällen können Zahlungen auch online ausgestellt werden.
- v Abzüge sowie steuertechnische Anpassungen können auf Leistungen angewendet werden, gebührentechnische Anpassungen auf Verbindlichkeiten.
- v Zu den Pflegefunktionen für Zahlungen gehört die Möglichkeit zur Erfassung manueller Zahlungen, zum Abbrechen und Annullieren von Zahlungen, zum erneuten Ausgeben von Zahlungen und zum Genehmigen unterbrochener Zahlungen. Mit den Pflegefunktionen für Verbindlichkeiten können Verbindlichkeiten storniert und abgeschrieben werden.
- v Zahlungseingänge werden im System erfasst und mit der Finanzaufstellung einer Person oder eines Arbeitgebers verknüpft. Sie können einer offenen Verbindlichkeit zugeteilt werden, die seitens der Person bzw. des Arbeitgebers gegenüber der Organisation besteht.

# **Anhang A. Finanzanweisungstypen**

# **A.1 Einführung**

Dieser Anhang enthält eine Übersicht der einzelnen Finanzanweisungstypen. Darin werden die möglichen Anweisungspostentypen beschrieben, die in der Finanzanweisung und allen damit verbundenen Anweisungsposten zusammengefasst werden können. Darüber hinaus werden, sofern relevant, die Anweisungsposten erläutert, die im Rahmen der festgelegten Finanzverarbeitung auf die Finanzanweisungstypen angewendet werden können (wie in diesem Handbuch beschrieben).

# **A.2 Zahlungsanweisung**

Zahlungsfinanzanweisungen berücksichtigen die Leistungszahlungen, die an anspruchsberechtigte Kunden ergehen, und die davon abgehenden Abzüge, z. B. Steuern.

# **A.2.1 Zusammengefasste Anweisungsposten**

Die folgenden Finanzanweisungsposten können zu einer einzigen Zahlungsanweisung zusammengefasst werden.

*Tabelle 2. Zusammengefasste Finanzanweisungsposten für Zahlungsanweisungen*.

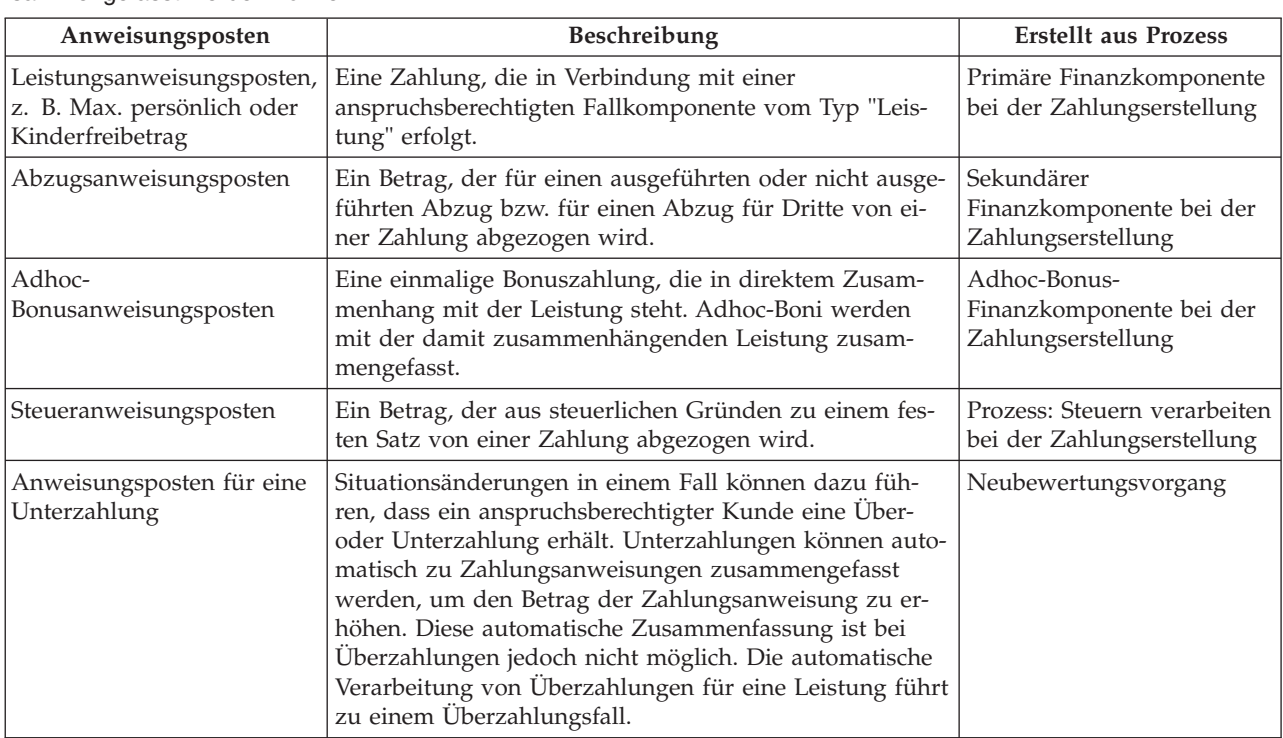

In dieser Tabelle werden die Finanzanweisungsposten beschrieben, die zu einer einzigen Zahlungsanweisung zusammengefasst werden können.

# **A.2.2 Verknüpfte Anweisungsposten**

Die folgenden Finanzanweisungsposten können mit der Zahlungsanweisung verknüpft sein.

*Tabelle 3. Mit Finanzanweisungsposten verknüpfte Zahlungsanweisungen*.

In dieser Tabelle werden die Finanzanweisungsposten beschrieben, die mit der Zahlungsanweisung verknüpft sein können.

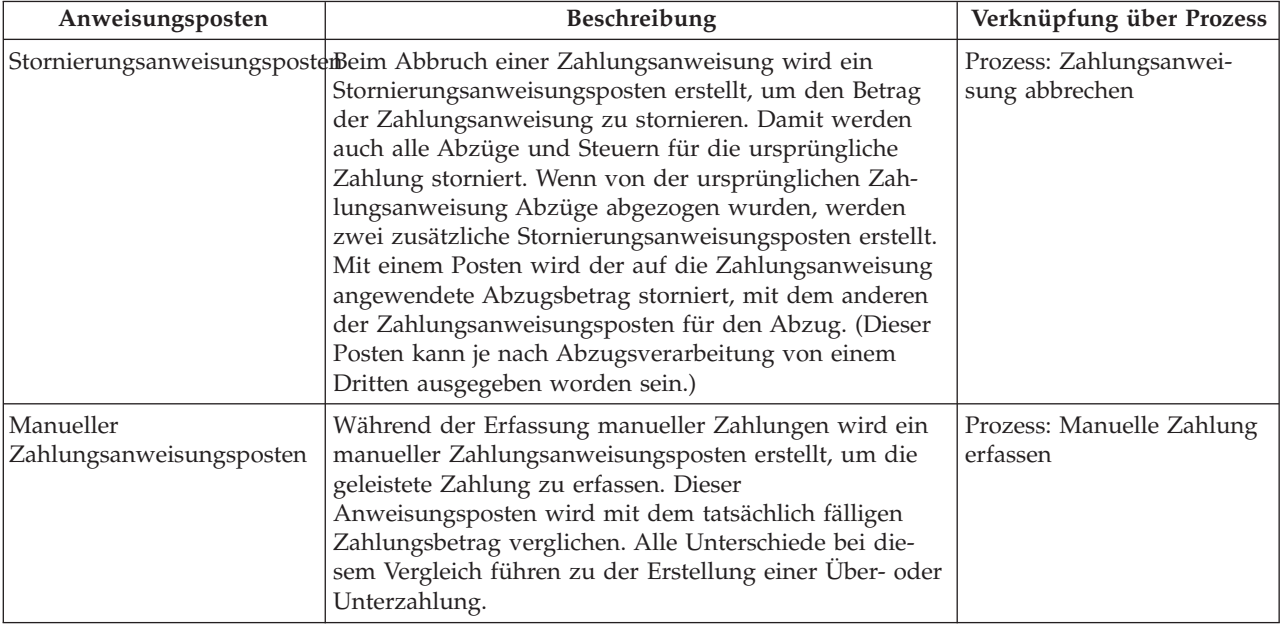

# **A.3 Verbindlichkeitsanweisung**

Verbindlichkeitsfinanzanweisungen berücksichtigen die Rechnungen, die an anspruchsberechtigte Kunden ergehen, und ggf. anfallende Gebühren und/oder Über- bzw. Unterzahlungen.

# **A.3.1 Zusammengefasste Anweisungsposten**

Die folgenden Finanzanweisungsposten können zu einer einzigen Verbindlichkeitsanweisung zusammengefasst werden.

*Tabelle 4. Zusammengefasste Finanzanweisungsposten für Verbindlichkeitsanweisungen*.

In dieser Tabelle werden die Finanzanweisungsposten beschrieben, die zu einer einzigen Verbindlichkeitsanweisung zusammengefasst werden können.

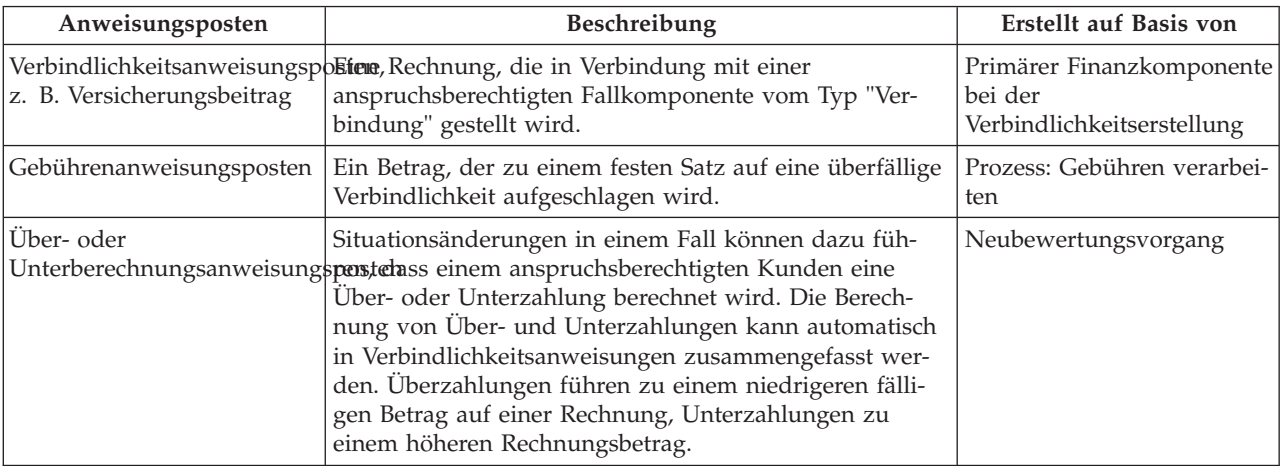

# **A.3.2 Angewendete Anweisungsposten**

Die folgenden Finanzanweisungsposten können auf eine Verbindlichkeitsanweisung angewendet werden.

*Tabelle 5. Auf Verbindlichkeitsanweisungen angewendete Finanzanweisungsposten*.

In dieser Tabelle werden die Finanzanweisungsposten beschrieben, die auf eine Verbindlichkeitsanweisung angewendet werden können.

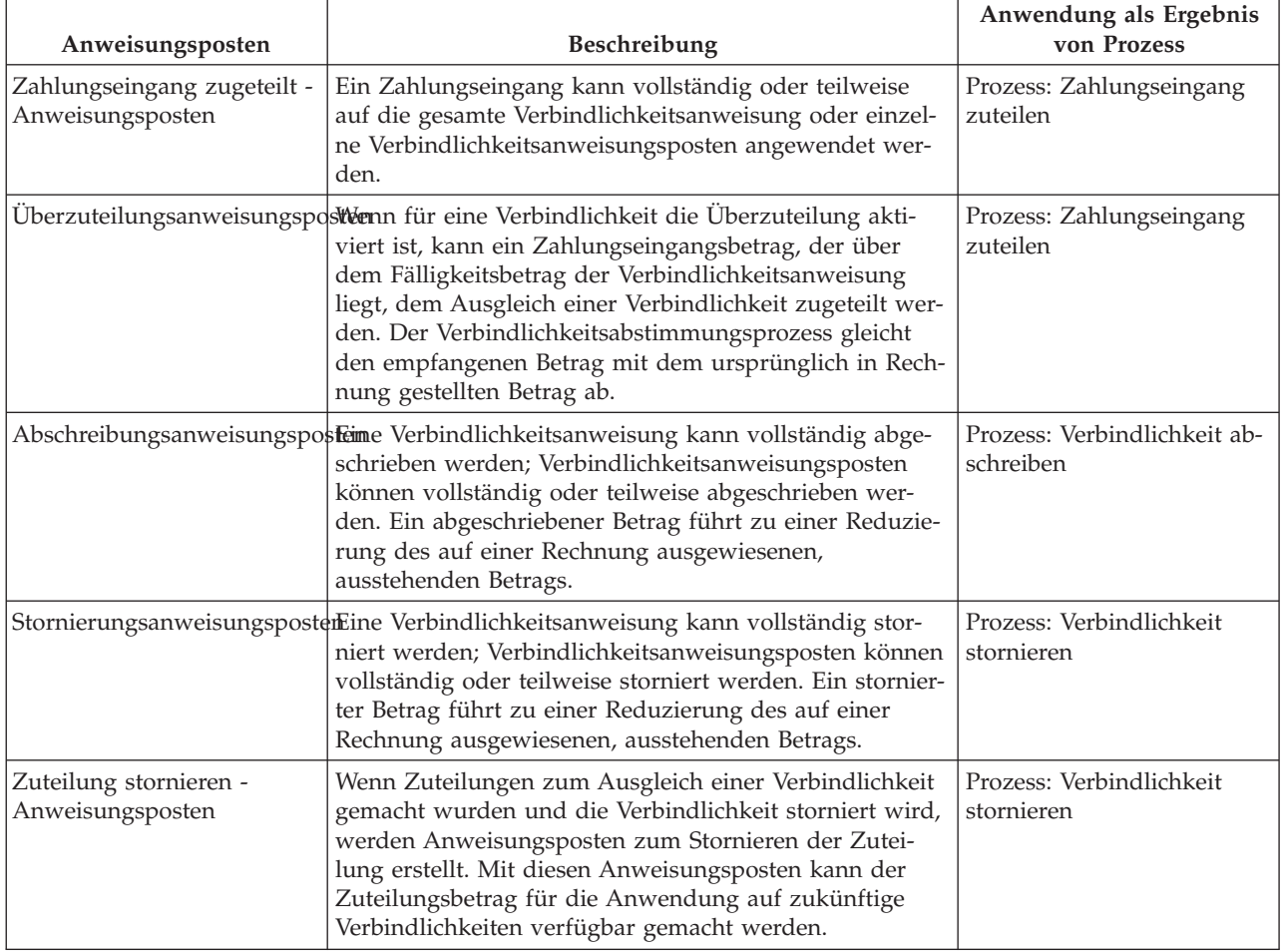

# **A.4 Zahlungseingangsanweisung**

Mit Zahlungseingangsanweisungen kann eine Gutschriftsfinanzanweisung aus einem Zahlungseingang erstellt werden. Zahlungen können von anonymen Quellen, vom Kunden oder im Namen des Kunden empfangen werden.

# **A.4.1 Zusammengefasste Anweisungsposten**

Die folgenden Finanzanweisungsposten können zu einer einzigen Zahlungseingangsanweisung zusammengefasst werden.

#### *Tabelle 6. Zusammengefasste Finanzanweisungsposten für Zahlungseingangsanweisungen*.

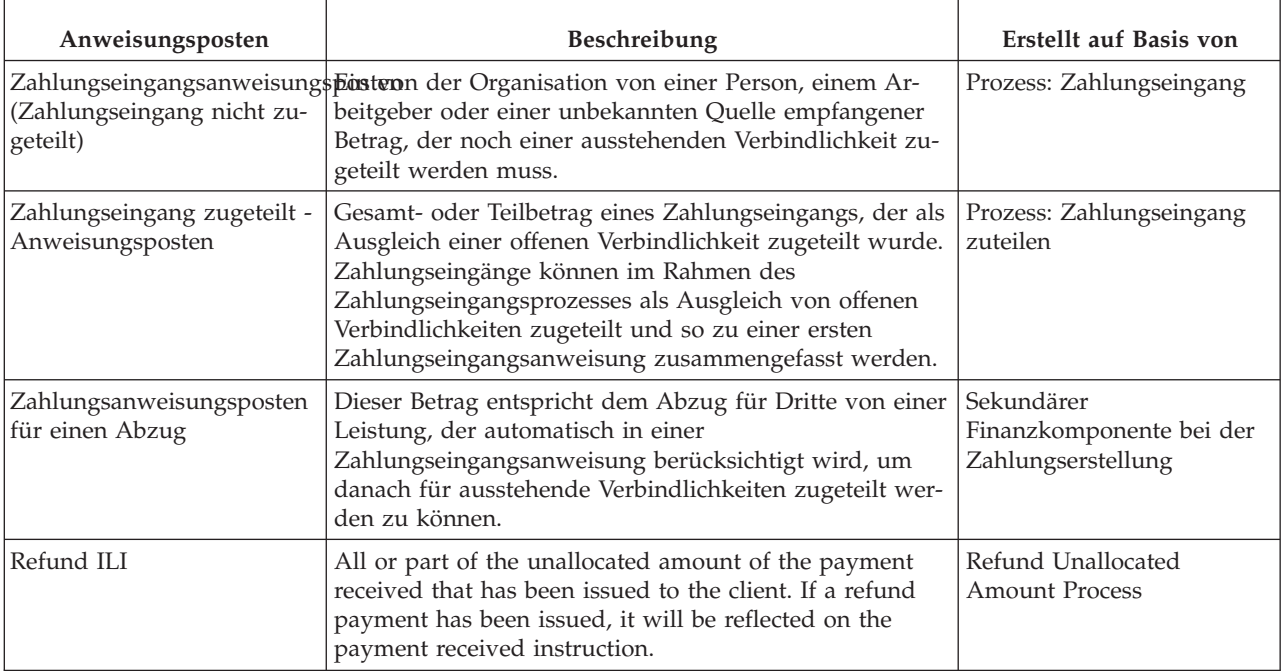

In dieser Tabelle werden die Finanzanweisungsposten beschrieben, die zu einer einzigen Zahlungseingangsanweisung zusammengefasst werden können.

#### **A.4.2 Angewendete Anweisungsposten**

Die folgenden Finanzanweisungsposten können auf einen Zahlungseingang angewendet werden.

*Tabelle 7. Auf Zahlungseingangsanweisungen angewendete Finanzanweisungsposten*.

In dieser Tabelle werden die Finanzanweisungsposten beschrieben, die auf eine Zahlungseingangsanweisung angewendet werden können.

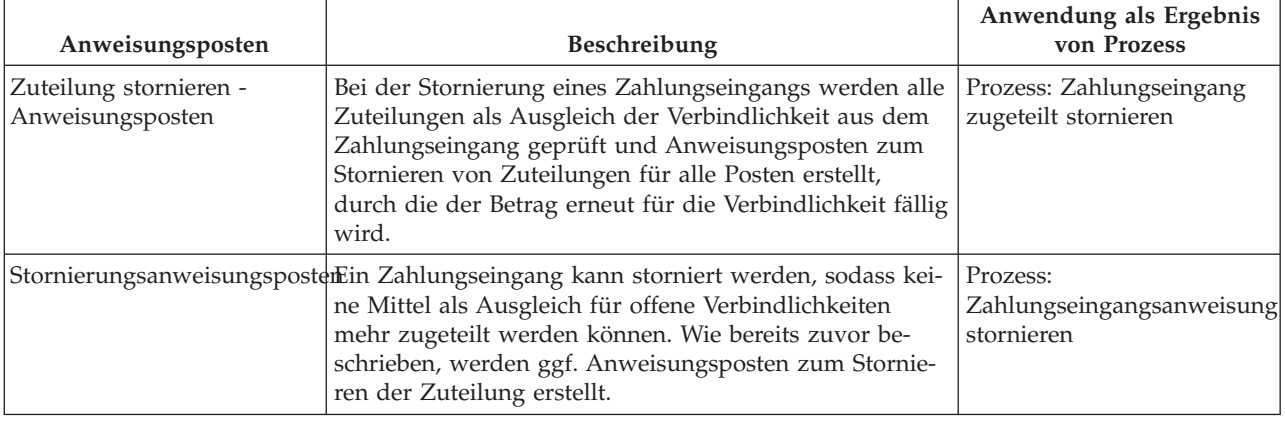

### **A.5 Stornierungsanweisungen**

Mit Stornierungsanweisungen können vorhandene Finanzanweisungen vollständig oder teilweise annulliert werden. Bei einer Stornierung kann es sich, abhängig vom Typ der stornierten Finanzanweisung, entweder um ein Guthaben oder um eine Lastschrift handeln. Bei der Stornierung einer Verbindlichkeitsanweisung (oder von Verbindlichkeitsanweisungsposten) oder bei der Stornierung einer Zahlungsanweisung über die Zahlungsstornierung handelt es sich bei der Stornierung um eine Gutschrift. Bei der Stornierung eines Zahlungseingangs durch den Abbruch des Zahlungseingangs handelt es sich bei der Stornierung um eine Lastschrift.

### **A.5.1 Zusammengefasster Anweisungsposten**

Der folgende Finanzanweisungsposten wird zu einer einzigen Stornierungsanweisung zusammengefasst.

*Tabelle 8. Zusammengefasster Finanzanweisungsposten für Stornierungsanweisungen*.

In dieser Tabelle wird der Finanzanweisungsposten beschrieben, der zu einer Stornierungsanweisung zusammengefasst wird.

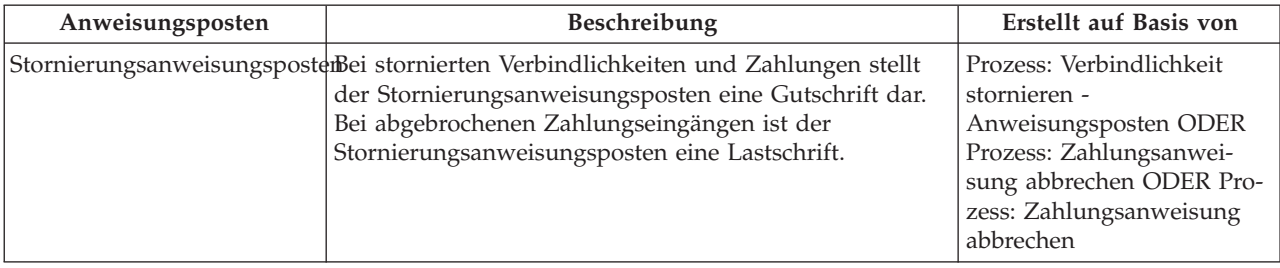

# **A.5.2 Verknüpfte Anweisungsposten**

Die folgenden Finanzanweisungsposten können mit der Stornierungsanweisung verknüpft sein.

*Tabelle 9. Mit Stornierungsanweisungen verknüpfte Finanzanweisungsposten*.

In dieser Tabelle werden die Finanzanweisungsposten beschrieben, die mit der Stornierungsanweisung verknüpft sein können.

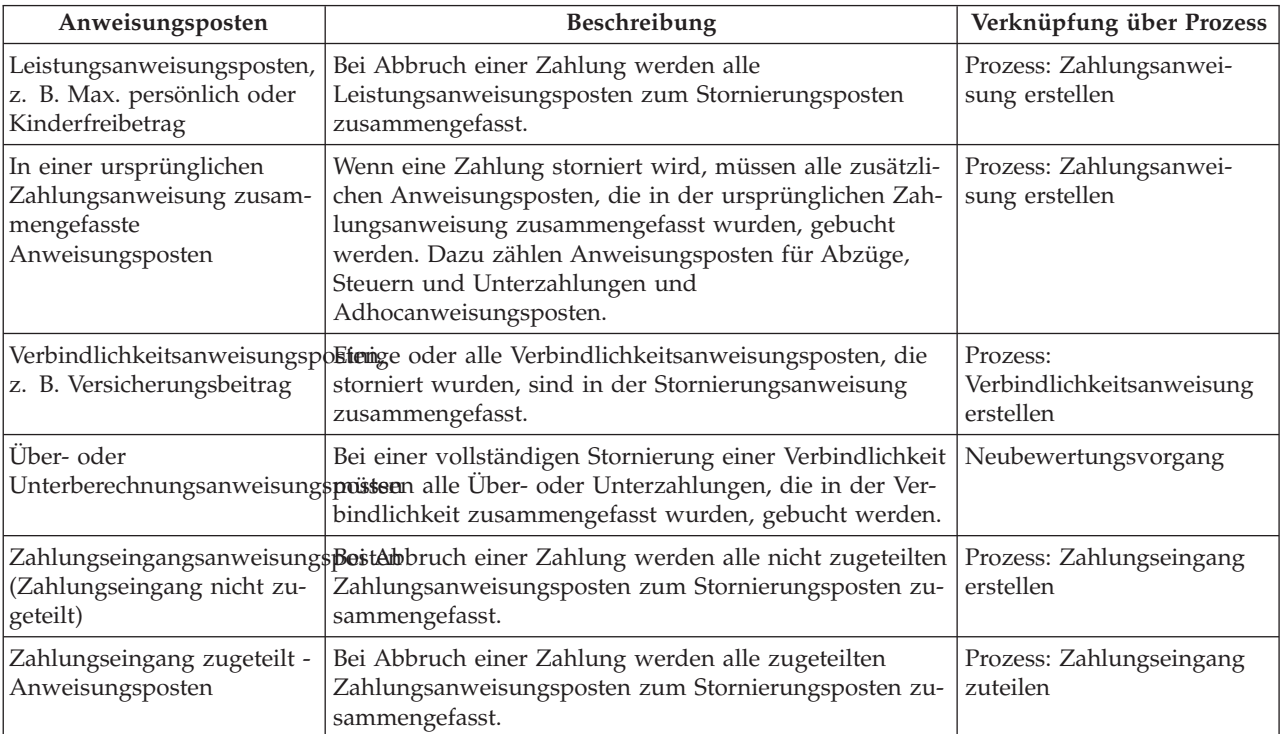

*Tabelle 9. Mit Stornierungsanweisungen verknüpfte Finanzanweisungsposten (Forts.)*.

In dieser Tabelle werden die Finanzanweisungsposten beschrieben, die mit der Stornierungsanweisung verknüpft sein können.

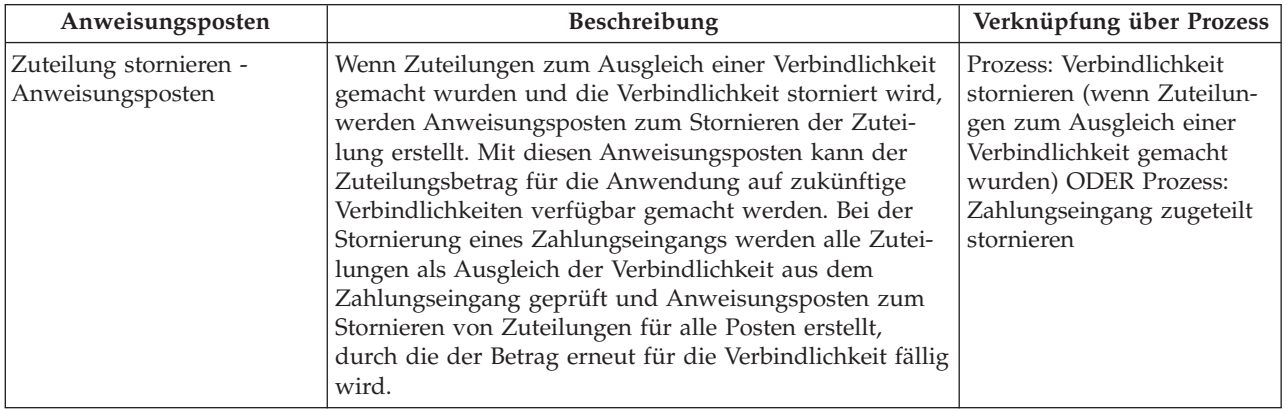

#### **A.5.3 Angewendeter Anweisungsposten**

Der folgende Finanzanweisungsposten kann auf eine Stornierungsanweisung angewendet werden.

*Tabelle 10. Auf Stornierungsanweisungen angewendeter Finanzanweisungsposten*.

In dieser Tabelle wird der Finanzanweisungsposten beschrieben, der auf die Stornierungsanweisung angewendet werden kann.

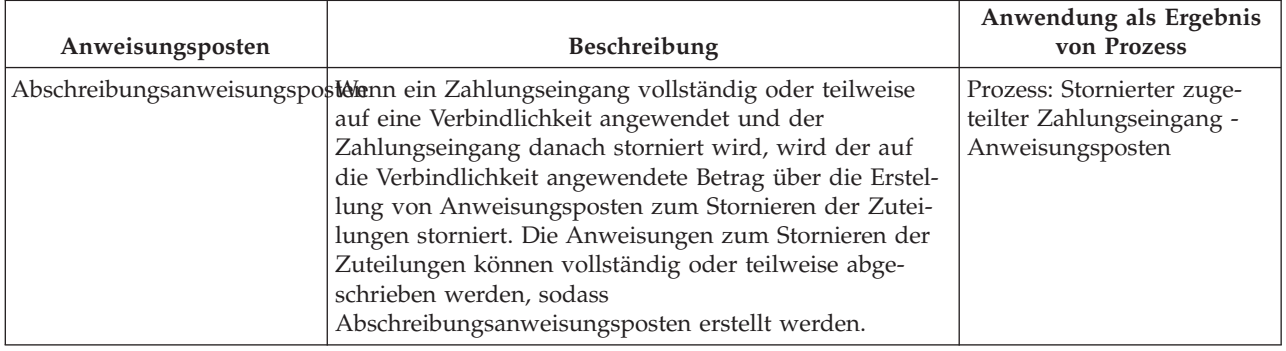

#### **A.6 Abschreibungsanweisung**

Eine Abschreibungsanweisung ist eine Gutschriftbuchung, mit der eine Verbindlichkeitsanweisung oder eine stornierte Zahlungseingangsanweisung vollständig oder teilweise rückgängig gemacht wird.

# **A.6.1 Zusammengefasster Anweisungsposten**

Der folgende Finanzanweisungsposten wird in eine einzige Abschreibungsanweisung aufgenommen.

*Tabelle 11. Zusammengefasster Finanzanweisungsposten für Abschreibungsanweisungen*.

In dieser Tabelle wird der Finanzanweisungsposten beschrieben, der zu einer Abschreibungsanweisung zusammengefasst wird.

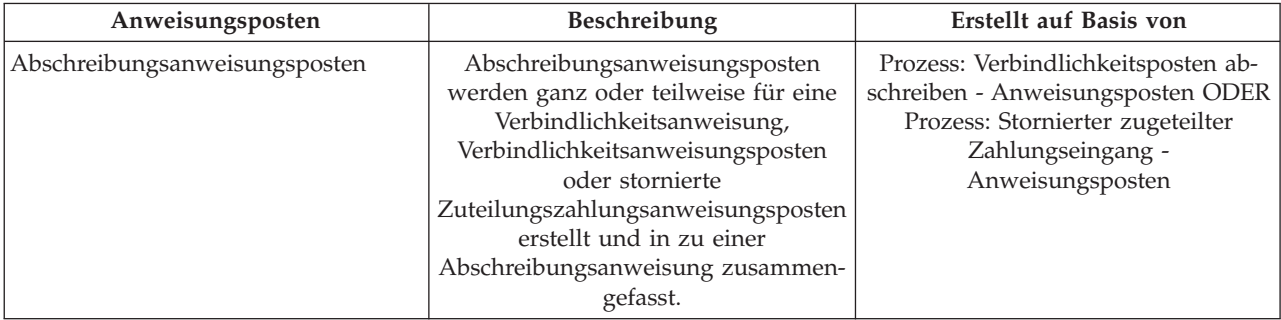

### **A.6.2 Verknüpfte Anweisungsposten**

Die folgenden Finanzanweisungsposten können mit der Abschreibungsanweisung verknüpft sein.

*Tabelle 12. Mit Abschreibungsanweisungen verknüpfte Finanzanweisungsposten*.

In dieser Tabelle werden die Finanzanweisungsposten beschrieben, die mit der Abschreibungsanweisung verknüpft sein können.

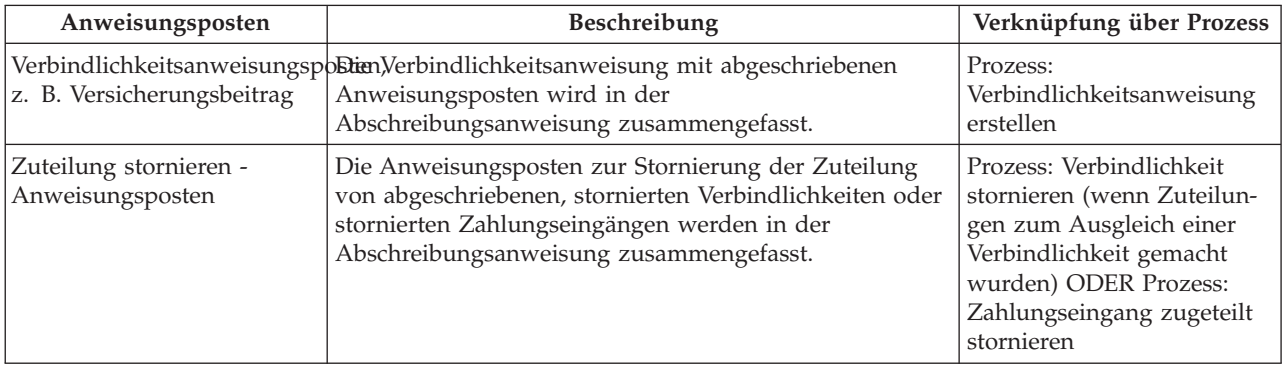

### **A.7 Zahlungsanweisung an Dritte**

Eine Zahlungsanweisung an Dritte wird im Zusammenhang mit auf Leistungen angewendeten Abzügen für Dritte oder Steuerabzügen an Dritte ausgestellt. Die folgenden Finanzanweisungsposten können zu einer Zahlungsanweisung für Dritte zusammengefasst werden.

*Tabelle 13. Zusammengefasster Finanzanweisungsposten für Zahlungsanweisungen für Dritte*.

In dieser Tabelle wird der Finanzanweisungsposten beschrieben, der zu einer Zahlungsanweisung für Dritte zusammengefasst wird.

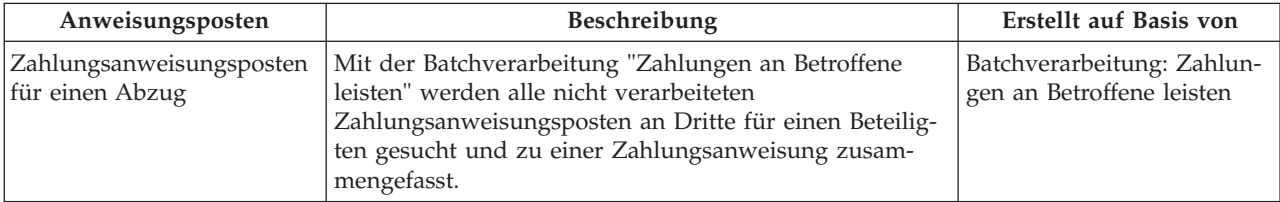

*Tabelle 13. Zusammengefasster Finanzanweisungsposten für Zahlungsanweisungen für Dritte (Forts.)*.

In dieser Tabelle wird der Finanzanweisungsposten beschrieben, der zu einer Zahlungsanweisung für Dritte zusammengefasst wird.

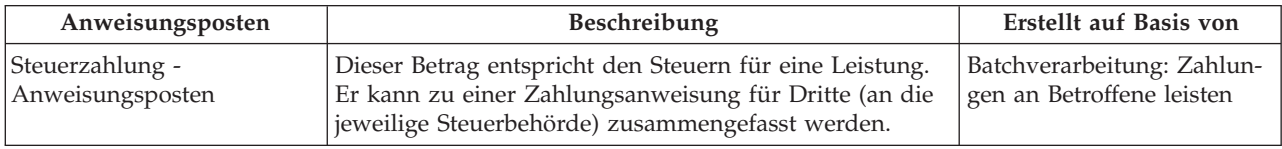

#### **A.8 Anpassungsanweisung**

Eine Anpassungsanweisung wird erstellt, um das Konto eines Kunden zu korrigieren. Die folgenden Finanzanweisungsposten können zu einer Anpassungsanweisung zusammengefasst werden.

*Tabelle 14. Zusammengefasste Finanzanweisungsposten für Anpassungsanweisungen*.

In dieser Tabelle wird der Finanzanweisungsposten beschrieben, der zu einer Anpassungsanweisung zusammengefasst wird.

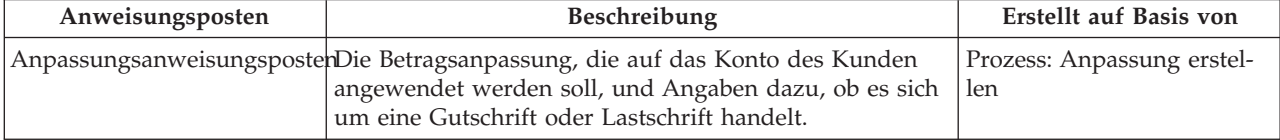

# **Anhang B. Batchverarbeitungen aus dem Finanzbereich**

# **B.1 Einführung**

Dieser Anhang bietet eine Übersicht über alle Batchverarbeitungen in der Finanzmanager-Anwendung. Bevor die einzelnen Verarbeitungen jedoch beschrieben werden, werden zunächst diverse Voraussetzungen für die Ausführung von Batchverarbeitungen sowie einige allgemeine Informationen zu dem Thema erörtert. Dabei handelt es sich um folgende Themen:

- 1. Übermitteln an die Warteschlange
- 2. Ausführen des Batchstartprogramms
- 3. Ausführen eines Batchstartprogramms von der Befehlszeile
- 4. Programme für die Batchverarbeitung im Finanzbereich
- 5. Geschäftsverarbeitungsdatum
- 6. Ausgabeprotokolle/E-Mails/Berichte

# **B.2 Übermitteln an die Warteschlange**

Jede auszuführende Batchverarbeitung muss zunächst über die Systemadministrator-Anwendung an die Warteschlange übermittelt werden.

Dies erfolgt durch Auswahl der Aktion *Ausführen* für diese Batchverarbeitung aus der Liste. Wenn Parameter erforderlich sind, wird der Benutzer aufgefordert, sie auf der Seite "Batchverarbeitung ausführen" einzugeben. Die Parameter hängen von der Batchverarbeitung ab und sind zum Teil optional. Nachdem der Benutzer den/die Parameterwert(e) eingegeben hat, sollte er auf die Schaltfläche *Ausführen* klicken, um den Vorgang an die Warteschlange zu übergeben. Bei Batchverarbeitungen, die keine Parameter benötigen, muss der Benutzer die Ausführung des Prozesses bestätigen. Darüber hinaus hat der Benutzer zu diesem Zeitpunkt die Möglichkeit, den Vorgang abzubrechen.

Bei Übermittlung an die Warteschlange werden die folgenden Instanzen ausgefüllt, wobei BatchParamValue nur ausgefüllt wird, wenn Parameter erforderlich sind:

- BatchProcRequest
- BatchParamValue

Beim Übermitteln von Verarbeitungen an die Warteschlange ist vor allem zu beachten, dass sie in der auszuführenden Reihenfolge übermittelt werden sollten. Das heißt, wenn Verarbeitung A vor Verarbeitung B ausgeführt werden muss, muss A zuerst übermittelt werden. Dies ist beim Erstellen von Finanzaufstellungen besonders wichtig.

#### **B.3 Ausführen des Batchstartprogramms**

Verarbeitungen, die an die Warteschlange übermittelt werden, werden vom Batchstartprogramm ausgewählt. Das Batchstartprogramm gehört zu Cúram SDE.

Bei Ausführung des Batchstartprogramms wird zunächst der eigenständige Schlüsselserver gestartet. Dies ist nötig, wenn Batchverarbeitungen Einfügungen in die Datenbank vornehmen.

Wenn alle Batchverarbeitungen ausgeführt wurden, hält das Batchstartprogramm den eigenständigen Schlüsselserver an.

Beachten Sie, dass durch das Streaming von Batchverarbeitungen mehrere Instanzen einer einzigen Batchverarbeitung gleichzeitig ausgeführt werden können. So wird die verfügbare Verarbeitungsleistung vollständig ausgeschöpft. Das Streaming von Batchverarbeitungen wird im Handbuch "Bachstreaming" ausführlich behandelt.

### **B.4 Ausführen eines Batchstartprogramms von der Befehlszeile**

Manchmal ist es sinnvoll, Batchprogramme von der Befehlszeile auszuführen. Der folgende Befehl kann aus dem Hauptprojektverzeichnis, EJBServer, ausgeführt werden, indem man die entsprechenden Werte für <benutzername> (username), <klassenname> (ClassName) und <operationsname> (OperationName) sowie alle Name-Wert-Paare ersetzt:

build runbatch

-Dbatch.username=<benutzername>

-Dbatch.program=curam.core.intf.<klassenname>.<operationsname>

```
-Dbatch.params="param1=param1value, param2=param2value"
```
### **B.5 Programme für die Batchverarbeitung im Finanzbereich**

Zur Erstellung von Finanzdatensätzen müssen die folgenden Batchverarbeitungen in dieser Reihenfolge ausgeführt werden:

- 1. DetermineProductDeliveryEligibility
	- Parameter instanceID, processingDate und productID
	- Verarbeitungen Fälle an Finanzkomponenten
	- v Status vor Ausführung Genehmigt ('CS6')
	- v Status nach Ausführung Aktiv ('CS1'), wenn anspruchsberechtigt, Abschluss ausstehend ('CS7'), wenn nicht anspruchsberechtigt, Unterbrochen ('CS2'), wenn Fehler aufgetreten
	- v Zusammenfassung der Verarbeitung Wählt Fälle mit dem Status "Genehmigt" aus, bewertet die Anspruchsberechtigung von Fällen neu und generiert Finanzkomponenten
- 2. GenerateInstructionLineItems
	- Parameter deliveryMethod, instanceID, processingDate, processingDateFrom, processingDateTo und productID
	- Verarbeitungen Finanzkomponenten an Anweisungsposten
	- Status vor Ausführung Live ('LIV')
	- v Status nach Ausführung Live ('LIV'), wenn Finanzkomponente nicht abgelaufen ist, bzw. Abgeschlossen ('CLD'), wenn nextProcessingDate > processingDate
	- v Zusammenfassung der Verarbeitung Bewertet jeden zu verarbeitenden Fall neu, generiert Anweisungsposten für Live-Finanzkomponenten und legt das nextProcessingDate fest. Finanzkomponenten laufen ab, wenn nextProcessingDate nach Verarbeitungsdatum liegt
- 3. GenerateInstruments und optional
	- Parameter instanceID und processingDate
	- Verarbeitungen Anweisungsposten an Anweisungen und Instrumente
	- Status vor Ausführung Nicht verarbeitet ('UNP')
	- v Status nach Ausführung Verarbeitet ('PRO')
	- v Zusammenfassung der Verarbeitung Wählt nicht verarbeitete Anweisungsposten aus und integriert sie in Anweisungen und Instrumente
- 4. GeneratePayslips
	- Parameter processingDate
- **44** IBM Cúram Social Program Management: Handbuch Cúram Financials
- <span id="page-54-0"></span>• Verarbeitungen - Zahlungsbelege und PayslipInstructions
- v Status vor Ausführung Ausgabe ausstehend ('PS2') oder Erstellt ('PS1')
- v Status nach Ausführung Ausgegeben ('PS3')
- v Zusammenfassung der Verarbeitung Wählt Zahlungsbelege aus, deren Ausgabe aussteht, und generiert den Zahlungsbeleg

#### **B.6 Geschäftsverarbeitungsdatum**

Das Geschäftsverarbeitungsdatum ist ein optionaler Parameter, der bei allen Batchverarbeitungen identisch ist. Er unterscheidet sich vom Systemdatum. Bei der Batchausführung ist das Systemdatum immer "heute", doch das Geschäftsverarbeitungsdatum kann mit dem Parameter ProcessingDate des jeweiligen Batchauftrags angegeben werden. Dadurch haben wir die Möglichkeit, das Datum an dem eine Batchverarbeitung ausgeführt wird, zu manipulieren. Beispielsweise war die Ausführung eines Finanzbatches für Freitag geplant, schlug jedoch fehl. Die Organisation könnte es am Samstag erneut ausführen, hat jedoch das ProcessingDate auf das Datum von Freitag gesetzt. Das heißt, alle Berechnungen usw. würden sich so verhalten, als würden sie tatsächlich an dem Freitag ausgeführt. Wenn der Parameter ProcessingDate nicht angegeben ist, wird das Systemdatum standardmäßig als Geschäftsverarbeitungsdatum verwendet.

Auf technischer Ebene wird innerhalb von Transaktionen, die von der Batchverarbeitung eingeleitet wurden, durch Aufrufe an *getCurrentDate()* das Geschäftsverarbeitungsdatum zurückgegeben, das als Batchparameter angegeben ist. Alle Aufrufe an *getSystemDate()* geben das Systemdatum, also "heute" als normal zurück.

### **B.7 Ausgabeprotokolle/E-Mails/Berichte**

Wenn eine Batchverarbeitung entworfen wird, benötigt der Entwickler in der Regel eine Ausgabe mit Übersichtsinformationen, wie der Anzahl der verarbeiteten Datensätze, Ausführungszeit usw. Wenn diese Informationen in eine Protokolldatei geschrieben werden, ist diese Datei im Verzeichnis *EJBServer/buildlogs* zu finden.

Wenn während des Installationsprozesses 'Von'- und 'An'-E-Mail-Adressen angegeben wurden, dann wird eine E-Mail mit den in der oben beschriebenen Protokolldatei enthaltenen Informationen an die 'An'-E-Mail-Adresse gesendet.

Berichte aus der Batchverarbeitung sind am selben Speicherort wie das Protokoll zu finden und verfügen über die Dateierweiterung DAT.

#### **B.8 GenerateInstructionLineItems**

#### **B.8.1 Beschreibung**

GenerateInstructionLineItems ist die Batchverarbeitung, die aus Finanzkomponenten Anweisungsposten erstellt.

Damit wird jede Finanzkomponente einer bestimmten Lieferungsmethode identifiziert, die innerhalb der angegebenen Daten das nächste Verarbeitungsdatum erreicht.

#### **B.8.2 Zeitpunkt der Ausführung**

Die Ausführung erfolgt unmittelbar nach dem Batchverarbeitungsprozess *DetermineProductDeliveryEligibility* oder zu einer beliebigen Zeit nach Aktivierung eines Falls.

# **B.8.3 Zweck**

Damit sollen Anweisungsposten erstellt werden, die letztlich von der Batchverarbeitung *GenerateInstruments* zum Generieren von Zahlungsanweisungen/-instrumenten sowie Verbindlichkeitsanweisungen/ instrumenten *zusammengefasst* werden.

# **B.8.4 Funktionsweise**

Wenn die Batchverarbeitung von der Anwendung in die Warteschlange übermittelt wird, sucht sie nach folgenden Parametern:

- 1. DeliveryMethod
- 2. InstanceID
- 3. ProcessingDate
- 4. ProcessingDateFrom
- 5. ProcessingDateTo
- 6. ProductID

Beachten Sie, dass die oben genannten Parameter nicht obligatorisch sind. Wenn die Daten nicht eingegeben werden, wird standardmäßig das Systemnulldatum verwendet. Wenn DeliveryMethod oder ProductID nicht angegeben ist, werden alle Finanzkomponenten unabhängig von Lieferungsmethode und Produkt verarbeitet. Die InstanceID sollte bei Verwendung der Batchstreamingarchitektur angegeben werden.

Wenn die Batchverarbeitung ausgeführt wird, wird anhand der festgelegten Parameter entschieden, welche Finanzkomponenten verarbeitet werden.

#### *DeliveryMethod*

Wenn DeliveryMethod vom Benutzer nicht angegeben wurde, wird Folgendes verarbeitet:

- v Finanzkomponenten für Verbindlichkeiten
- Finanzkomponenten für Zahlungen
- Finanzkomponenten für Entschädigungen
- v Finanzkomponenten für Verbindlichkeiten, also Finanzkomponenten der Kategorie 'LBY', werden für die Lieferungsmethode 'Rechnung' verarbeitet.
- v Finanzkomponenten für Zahlungen, also Finanzkomponenten der Kategorie 'CLM', werden für jede Lieferungsmethode verarbeitet, die in der Codetabelle MethodOfDelivery aufgeführt ist. Beispiele: Bar ('CSH'), Scheck ('CHQ') und EZV ('EFT').
- v Finanzkomponenten für Entschädigungen, also Finanzkomponenten der Kategorie 'RCP', werden für jede Lieferungsmethode verarbeitet, die in der Codetabelle LibMethodOfDelivery aufgeführt ist. Beispiele: Giro ('GIR') und Rechnung ('INV').

Beachten Sie, dass bei der Lieferungsmethode 'INV', also Rechnung, nur Finanzkomponenten für Verbindlichkeiten verarbeitet werden. Andernfalls werden Finanzkomponenten für Zahlungen und Entschädigungen für die jeweils angegebene Lieferungsmethode verarbeitet, z. B. Bar ('CSH'), Scheck ('CHQ'), Giro ('GIR').

#### *InstanceID*

Die InstanceID sollte bei Verwendung der Batchstreamingarchitektur angegeben werden.

#### *ProcessingDate*

Dies ist das Geschäftsdatum, das bei der Ausführung der Batchverarbeitung verwendet werden sollte. Be-rücksichtigen Sie hierbei die Details zu [B.6, "Geschäftsverarbeitungsdatum", auf Seite 45](#page-54-0) weiter oben.

#### *ProcessingDateFrom*

Wie oben erwähnt gilt, wenn der Benutzer beim Übermitteln der Batchverarbeitung ProcessingDateFrom nicht angibt, wird standardmäßig das Systemnulldatum verwendet.

Wenn ProcessingDateFrom (fälschlicherweise) auf ein Datum in der Zukunft gesetzt wurde, wird bei Ausführung der Batchverarbeitung standardmäßig das Systemnulldatum verwendet. Ansonsten wird das angegebene Datum verwendet.

#### *ProcessingDateTo*

ProcessingDateTo wird standardmäßig auf das Geschäftsverarbeitungsdatum innerhalb der Batchverarbeitung gesetzt, wenn der Parameter bei Übermittlung standardmäßig auf ein Nulldatum gesetzt wurde, also vom Benutzer kein Datum angegeben wurde. Der Grund dafür, dass ProcessingDateTo bei Übermittlung an die Warteschlange nicht standardmäßig auf das aktuelle Datum gesetzt wird, wenn der Benutzer keines angibt, besteht darin, dass das aktuelle Datum des Kunden möglicherweise nicht mit dem aktuellen Datum des Servers übereinstimmt. Im Allgemeinen kann dies bei Ausführung der Batchverarbeitung zu Problemen führen.

Wenn ParameterDateTo (fälschlicherweise) auf ein Datum in der Zukunft gesetzt wurde, wird bei Ausführung der Batchverarbeitung standardmäßig das Geschäftsverarbeitungsdatum verwendet. Ansonsten wird das angegebene Datum verwendet.

#### *ProductID*

Wenn ProductID nicht vom Benutzer angegeben wurde, werden Fälle für alle Produkte verarbeitet.

#### **B.9 GenerateInstruments**

#### **B.9.1 Beschreibung**

GenerateInstruments ist die Batchverarbeitung, die nicht verarbeitet Anweisungsposten identifiziert, also jene mit dem Status 'UNP', und diese entsprechend verarbeitet.

### **B.9.2 Zeitpunkt der Ausführung**

"GenerateInstruments" wird unmittelbar nach der Batchverarbeitung *GenerateInstructionLineItems* ausgeführt.

### **B.9.3 Zweck**

Sie wird zum Generieren der Zahlungsanweisungen/-instrumente sowie Verbindlichkeitsanweisungen/ instrumente ausgeführt, die die entsprechenden Zahlungen und Rechnungen erstellen, die für einen beteiligten ausgegeben werden.

#### **B.9.4 Funktionsweise**

Wenn die Batchverarbeitung von der Anwendung in die Warteschlange übermittelt wird, sucht sie nach folgenden Parametern:

- 1. InstanceID
- 2. ProcessingDate

Beachten Sie, dass die oben genannten Parameter nicht obligatorisch sind.

#### *InstanceID*

Die InstanceID sollte bei Verwendung der Batchstreamingarchitektur angegeben werden.

#### *ProcessingDate*

Dies ist das Geschäftsdatum, das bei der Ausführung der Batchverarbeitung verwendet werden sollte. Berücksichtigen Sie hierbei die Details zu [B.6, "Geschäftsverarbeitungsdatum", auf Seite 45](#page-54-0) weiter oben.

Bei Ausführung des Batchauftrags werden die Anweisungsposten in folgender Reihenfolge ausgeführt:

- v Fällige Anweisungsposten für Produktbereitstellungsfälle, also alle Anweisungsposten für Zahlungen und Verbindlichkeiten
- v Fällige Anweisungsposten für Steuern, also Zusammenfassung von Anweisungsposten der Kategorie 'TAX' zur Ausgabe von Zahlungen an die Steuerbehörde
- v Fällige Anweisungsposten für ausgeführte Abzüge, also Anweisungsposten der Kategorie 'DED', die auf eine Verbindlichkeit angewendet werden
- v Fällige Anweisungsposten für Rückzahlungen, also Anweisungsposten der Kategorie 'PRV'
- v Fällige Anweisungsposten für Abzüge für Dritte, also Zusammenfassung von Anweisungsposten der Kategorie 'DED' zur Ausgabe von Zahlungen an Dritte

#### **B.10 GeneratePayslips**

#### **B.10.1 Beschreibung**

GeneratePayslips ist die Batchverarbeitung, die Zahlungsbelege mit ausstehender Ausgabe identifiziert.

### **B.10.2 Zeitpunkt der Ausführung**

Sie wird unmittelbar nach der Batchverarbeitung GenerateInstruments ausgeführt.

#### **B.10.3 Zweck**

Sie wird ausgeführt, damit die Zahlungsbelege, die an die Beteiligten gesendet werden, der Aufschlüsselung ihrer Zahlungen (oder Rechnungen) entsprechen. Die Aufschlüsselung wird auf Ebene des Anweisungspostens festgelegt. Wie in der Beschreibung der Batchverarbeitung GenerateInstruments oben erwähnt, gibt es unterschiedliche Zahlungsbelegarten. Hierzu gehören:

- Kunde
- v Leistungsempfänger eines Falls
- Beteiligter
- Dritter

#### **B.10.4 Funktionsweise**

Wenn die Batchverarbeitung von der Anwendung in die Warteschlange übermittelt wird, sucht sie nach dem folgenden Parameter:

• ProcessingDate

Beachten Sie, dass dieser Parameter nicht obligatorisch ist.

#### *ProcessingDate*

Dies ist das Geschäftsdatum, das bei der Ausführung der Batchverarbeitung verwendet werden sollte. Be-rücksichtigen Sie hierbei die Details zu [B.6, "Geschäftsverarbeitungsdatum", auf Seite 45](#page-54-0) weiter oben.

Bei Ausführung der Batchverarbeitung werden Zahlungsbelege mit dem Status 'Ausgabe ausstehend' ('PS2') verarbeitet. Während der Verarbeitung der Zahlungsbelege wird anhand des Empfängertyps der Komponenten entschieden, um welche Art von Zahlungsbeleg es sich handelt. Sie öffnet eine Ausgabedatei für diesen Zahlungsbelegtyp und schreibt alle Zahlungsbelege dieses Typs in diese Datei. Ausgabedatendateien für einen bestimmten Typ werden für jede Ausführung der Batchverarbeitung nur einmal geöffnet.

### **B.11 LoadPaymentsReceived**

### **B.11.1 Beschreibung**

LoadPaymentsReceived ist die Batchverarbeitung, die Details zu eingegangenen Zahlungen aus einer externen Flat File zur dauerhaften Speicherung in das System lädt.

### **B.11.2 Wirkungsweise**

Bei Ausführung der Batchverarbeitung öffnet sie eine Eingabedatei und verarbeitet jeden in der Datei aufgeführten Datensatz. Die Daten in dieser Eingabedatei werden mit Tabstopps getrennt.

# **B.11.3 Zeitpunkt der Ausführung**

Die Batchverarbeitung wird ausgeführt, sobald der Organisation die Eingabedatei zur Verfügung steht, z. B. von einer Bank, um Zahlungen widerzuspiegeln, die bereits eingegangen sind. Die Daten müssen in das System eingegeben werden, um diese Zahlungen widerzuspiegeln.

### **B.11.4 Funktionsweise**

Wenn die Batchverarbeitung von der Anwendung in die Warteschlange übermittelt wird, sucht sie nach folgenden Parametern:

- 1. FilePath
- 2. FileName
- 3. ProcessingDate

Die ersten beiden dieser Parameter sind obligatorisch.

#### *FilePath*

Der Dateipfad (FilePath) weist in der Regel das folgende Format auf: <Laufwert>:/Curam/svr/run". Dies ist also das Verzeichnis, in dem sich die Eingabedatei befindet.

#### *FileName*

Der fileName ist der vollständige Name der Eingabedatei, einschließlich Erweiterung, die Details zu den eingegangenen Zahlungen enthält.

#### *ProcessingDate*

Dies ist das Geschäftsdatum, das bei der Ausführung der Batchverarbeitung verwendet werden sollte. Berücksichtigen Sie hierbei die Details zu [B.6, "Geschäftsverarbeitungsdatum", auf Seite 45](#page-54-0) weiter oben.

Bei Ausführung sucht die Batchverarbeitung nach dem fileName im angegebenen filePath.

# **B.12 IssueConcernPayments**

### **B.12.1 Beschreibung**

*IssueConcernPayments* die Batchverarbeitung, die Zahlungen an Personen, Arbeitgeber, externe Parteien, Informationsanbieter, Dienstleister, Produktanbieter, Versorgungsbetriebe und Repräsentanten ausgibt.

# **B.12.2 Wirkungsweise**

Sie identifiziert Personen, Arbeitgeber, externe Parteien, Informationsanbieter, Dienstleister, Produktanbieter, Versorgungsbetriebe und Repräsentanten, deren Bezahlung fällig ist, und gibt deren Zahlungen aus. Die Zahlungsmethode und das Intervall für die oben genannten Beteiligtentypen sind in den jeweiligen Instanzen enthalten. Diese werden während der Registrierung eingerichtet.

# **B.12.3 Zeitpunkt der Ausführung**

Der Zeitpunkt für die Ausführung hängt von den nächsten Verarbeitungsdaten der betreffenden Beteiligten ab. Denkbar ist, dass die Verarbeitung täglich ausgeführt wird, da die nächsten Verarbeitungsdaten der Beteiligten, also Personen, Arbeitgeber, externe Parteien, Informationsanbieter, Dienstleister, Produktanbieter, Versorgungsbetriebe und Repräsentanten, die gesamte Woche für alle Typen abdecken kann. In der Regel werden diese Daten im Organisationskalender verwaltet.

# **B.12.4 Funktionsweise**

Wenn der Batchauftrag von der Anwendung in die Warteschlange übermittelt wird, sucht er nach folgenden Parametern:

- 1. ConcernTypeCode
- 2. MethodOfPayment
- 3. NextPaymentDateFrom
- 4. NextPaymentDateTo
- 5. ProcessingDate

Beachten Sie, dass die oben genannten Parameter nicht obligatorisch sind. Wenn die Daten nicht eingegeben werden, wird standardmäßig das Systemnulldatum verwendet.

#### *ConcernTypeCode*

Wenn ConcernRoleType nicht vom Benutzer angegeben wurde, werden alle Rollentypen des Betroffenen, die in der Codetabelle ConcernRoleType aufgeführt werden, verarbeitet. Natürlich sind nur Personen, Arbeitgeber, externe Parteien, Informationsanbieter, Dienstleister, Produktanbieter, Versorgungsbetriebe und Repräsentanten relevant. Für Folgendes wird niemals etwas ausgewählt:

- Anwärter
- Potenzieller Arbeitgeber

Alle Datensätze des angegebenen Typs werden verarbeitet, selbst wenn der Typ nicht existiert, also die Batchverarbeitung schlägt niemals fehl, wenn ein falscher Typ angegeben wurde. Wie oben erwähnt, werden Zahlungen nur für Beteiligte des Typs Person ('RL1'), Arbeitgeber ('RL2'), externe Partei ('RL17'), Informationsanbieter ('RL5'), Dienstleister ('RL3'), Produktanbieter ('RL4'), Versorgungsbetrieb ('RL6') oder Repräsentant ('RL13') ausgegeben.

#### *MethodOfPayment*

Wenn MethodOfPayment nicht vom Benutzer angegeben wurde, werden alle Lieferungsmethoden, die in der Codetabelle MethodOfDelivery aufgeführt werden, verarbeitet. Andernfalls erfolgt die Verarbeitung nur für die angegebene Zahlungsmethode.

#### *NextPaymentDateFrom/NextPaymentDateTo*

Wie oben erwähnt gilt, wenn der Benutzer beim Übermitteln der Batchverarbeitung NextPaymentDate-From oder NextPaymentDateTo nicht angibt, wird standardmäßig das Systemnulldatum verwendet.

Der Grund dafür, dass NextPaymentDateFrom/NextPaymentDateTo bei Übermittlung an die Warteschlange nicht standardmäßig auf das aktuelle Datum gesetzt wird, wenn der Benutzer keines angibt, besteht darin, dass das aktuelle Datum des Kunden möglicherweise nicht mit dem aktuellen Datum des Servers übereinstimmt. Im Allgemeinen kann dies bei Ausführung von Batchverarbeitungen zu Problemen führen.

Innerhalb der Batchverarbeitung werden die zwei Verarbeitungsdatum-Parameter *dateFrom* und *dateTo* anhand der Werte für "NextPaymentDateFrom" und "NextPaymentDateTo" definiert. Die Prüfung erfolgt folgendermaßen:

- v Wenn es sich bei den Datumsangaben für "NextPaymentDateFrom" wie auch für "NextPaymentDateTo" um Nulldaten handelt, also keine Daten vom Benutzer angegeben wurden, so wird für *dateFrom* sowie für *dateTo* das aktuelle Systemdatum festgelegt.
- v Wenn für "NextPaymentDateFrom" ein Datum angegeben wurde, nicht aber für "NextPaymentDateTo", so wird für *dateFrom* wie auch für *dateTo* der Wert von "NextPaymentDateFrom" festgelegt.
- v Wenn für "NextPaymentDateTo" ein Datum angegeben wurde, nicht aber für "NextPaymentDateFrom", so wird für *dateFrom* wie auch für *dateTo* der Wert von "NextPaymentDateTo" festgelegt.
- v Wenn sowohl für "NextPaymentDateFrom" als auch für "NextPaymentDateTo" Daten angegeben wurden, so wird für *dateFrom* der für "NextPaymentDateFrom" definierte Wert und für *dateTo* der für "NextPaymentDateTo" definierte Wert festgelegt.

*ProcessingDate*

Dies ist das Geschäftsdatum, das bei der Ausführung der Batchverarbeitung verwendet werden sollte. Be-rücksichtigen Sie hierbei die Details zu [B.6, "Geschäftsverarbeitungsdatum", auf Seite 45](#page-54-0) weiter oben.

### **B.13 ExpirePayments**

#### **B.13.1 Beschreibung**

ExpirePayments ist die Batchverarbeitung, die Zahlungen ungültig werden lässt, die nach einer bestimmten Zeit nicht eingelöst wurden.

#### **B.13.2 Wirkungsweise**

Sie identifiziert Zahlungsinstrumente im System mit dem reconcilStatusCode 'Ausgegeben' ('ISS') und lässt sie ungültig werden, wenn sie eine bestimmte Zeit lang im System waren.

#### **B.13.3 Zweck**

Hiermit werden Zahlungen einer bestimmten Lieferungsmethode für ungültig erklärt, in der Regel vom Typ Scheck ('CHQ'), die nach einer bestimmten Anzahl von Tagen noch nicht eingelöst wurden. Schecks haben in der Regel eine Lebensdauer von sechs Monaten und können danach nicht mehr eingelöst werden. Die Organisation führt die Batchverarbeitung aus, um die nötigen Zahlungen ungültig werden zu lassen.

#### **B.13.4 Funktionsweise**

Wenn der Batchauftrag von der Anwendung in die Warteschlange übermittelt wird, sucht er nach folgenden Parametern:

- DeliveryMethod
- ExpiryPeriod
- ProcessingDate

Beachten Sie, dass ExpiryPeriod in Tagen einzugeben ist. Das heißt, die Anzahl der Tage, die Zahlungen im System sein müssen, um von der Batchverarbeitung ausgewählt zu werden. Das Verarbeitungsdatum ist das Geschäftsdatum, das bei Ausführung der Batchverarbeitung verwendet werden sollte. Berücksich-tigen Sie hierbei die Details zu [B.6, "Geschäftsverarbeitungsdatum", auf Seite 45](#page-54-0) weiter oben.

# **B.14 ProcessPaymentInstrumentTypes**

# **B.14.1 Beschreibung**

ProcessPaymentInstrumentTypes ist der Batchauftrag, der alle Zahlungsinstrument-Datensätze verarbeitet, die zur Ausgabe anstehen, und schreibt ihre Details in eine Ausgabedatei.

# **B.14.2 Wirkungsweise**

Sie identifiziert die Zahlungsinstrumente, die auszugeben sind, füllt eine Ausgabedatei mit den Details dieser Instrumente aus und aktualisiert ihren Status in 'Ausgegeben' ('ISS'). Das Ausführen dieses Programms und Erstellen der Ausgabedatei entspricht der Ausgabe von Zahlungen. Wenn beispielsweise die Batchverarbeitung für die DeliveryMethodType 'EFT' ausgeführt wird, wird die Ausgabedatei an die Bank gesendet, wo die Zahlungen auf die Beteiligtenkonten überwiesen werden.

# **B.14.3 Zweck**

Sie wird ausgeführt, um eine Liste der an die Finanzinstitutionen fälligen Zahlungen zu erhalten, die den Beteiligten Zahlungen bereitstellen.

# **B.14.4 Funktionsweise**

Wenn die Batchverarbeitung von der Anwendung in die Warteschlange übermittelt wird, sucht sie nach folgenden Parametern:

- DeliveryMethodType
- ProcessingDate

Diese Parameter sind nicht obligatorisch. Wenn der Typ der Lieferungsmethode nicht vom Benutzer angegeben ist, werden alle Typen verarbeitet. Andernfalls wird der angegebene Typ verarbeitet. Das Verarbeitungsdatum ist das Geschäftsdatum, das bei Ausführung der Batchverarbeitung verwendet werden sollte. Berücksichtigen Sie hierbei die Details zu [B.6, "Geschäftsverarbeitungsdatum", auf Seite 45](#page-54-0) weiter oben.

# **B.15 Zahlungsabstimmung**

# **B.15.1 Beschreibung**

Zahlungsabstimmung ist die Batchverarbeitung, die ein Konto abstimmt, indem sie den fälligen Betrag mit dem gezahlten Betrag vergleicht. Etwaige Abweichungen werden gemeldet.

### **B.15.2 Wirkungsweise**

Bei Ausführung vergleicht die Batchverarbeitung den Betrag, der an einen Beteiligten gezahlt wurde, mit dem tatsächlich gezahlten Betrag. Die Eingabedatei für die Verarbeitung enthält Details zu Zahlungen, die die Beteiligten erhalten haben. Diese Datei stammt von der Institution, die die Zahlungen vorgenommen hat, beispielsweise von einer Bank. Die Zahlungen in dieser Flat File werden mit den vom System ausgegebenen Zahlungen verglichen. Festgestellte Abweichungen werden in einem Bericht zusammengestellt.

# **B.15.3 Zweck**

Sie wird ausgeführt, um Abweichungen zwischen bezahlten Beträgen und fälligen Beträgen festzustellen, sofern vorhanden.

# **B.15.4 Funktionsweise**

Wenn die Batchverarbeitung von der Anwendung in die Warteschlange übermittelt wird, sucht sie nach folgenden Parametern:

- 1. FilePath
- 2. FileName
- **52** IBM Cúram Social Program Management: Handbuch Cúram Financials

#### 3. ProcessingDate

Die ersten beiden dieser Parameter sind obligatorisch.

#### *FilePath*

Der Dateipfad (FilePath) weist in der Regel das folgende Format auf: <Laufwert>:/Curam/svr/run". Dies ist also das Verzeichnis, in dem sich die Eingabedatei befindet.

#### *FileName*

Der fileName ist der vollständige Name der Eingabedatei, einschließlich Erweiterung, die Details zu den eingegangenen Zahlungen enthält.

#### *ProcessingDate*

Dies ist das Geschäftsdatum, das bei der Ausführung der Batchverarbeitung verwendet werden sollte. Be-rücksichtigen Sie hierbei die Details zu [B.6, "Geschäftsverarbeitungsdatum", auf Seite 45](#page-54-0) weiter oben.

Bei Ausführung sucht die Batchverarbeitung nach dem fileName im angegebenen filePath.

### **B.16 GeneralLedgerInterface**

#### **B.16.1 Beschreibung**

GeneralLedgerInterface ist die Batchverarbeitung, die Finanztransaktionen für ein bestimmtes Datum oder einen Datumsbereich sammelt und sie aus der Anwendung in eine Ausgabedatei exportiert. Diese wiederum kann dann in das Sachkonto importiert werden. Die Ausgabedatei enthält Details zu Finanztransaktionen auf unterster Detailebene. In der Anwendung werden Finanztransaktionen auf dieser Ebene als Anweisungsposten definiert. Die Ausgabedatei ist ein Beispiel dafür, was an einen Dritten gesendet würde, wer mit dieser Datei das Sachkonto aktualisiert.

### **B.16.2 Zeitpunkt der Ausführung**

Sie wird ausgeführt, wenn die Organisation eine Finanztransaktions-Ausgabedatei erstellen möchte, die in das Sachkonto importiert werden kann.

#### **B.16.3 Zweck**

Damit wird eine Ausgabedatei von Gutschrift- und Lastschrifttransaktionen für ein bestimmtes Datum oder einen Datumsbereich erstellt, die in eine allgemeine Sachkonto-Schnittstelle importiert werden kann.

#### **B.16.4 Funktionsweise**

Wenn die Batchverarbeitung von der Anwendung in die Warteschlange übermittelt wird, sucht sie nach folgenden drei Parametern:

- 1. CreationDateSearchInd
- 2. DateFrom
- 3. DateTo
- 4. ProcessingDate

Beachten Sie, dass die oben genannten Parameter nicht obligatorisch sind. Wenn die Daten nicht eingegeben werden, wird standardmäßig das Systemnulldatum verwendet.

*CreationDateSearchInd*

CreationDateSearchInd gibt an, ob der Extrakt auf dem Erstellungsdatum oder dem Stichtag basiert. Wenn CreationDateSearchInd vom Benutzer auf 'True' gesetzt wurde, wird eine Suche nach dem Erstellungsdatumsbereich durchgeführt. Andernfalls wird eine Suche nach dem Stichtagdatumsbereich durchgeführt.

Bei Angabe des Werts für CreationDateRangeInd muss entweder 'True' oder 'False' angegeben werden. Die Werte '1' oder '0' oder 'Ja' oder 'Nein' sind nicht zulässig. Die Prüfung wird auf dem Client vorgenommen, um Einträge dieses Typs zu verhindern.

#### *DateFrom/DateTo*

Wie oben erwähnt gilt, wenn der Benutzer beim Übermitteln der Batchverarbeitung DateFrom oder Date-To nicht angibt, wird standardmäßig das Systemnulldatum verwendet.

Der Grund dafür, dass DateFrom/DateTo bei Übermittlung an die Warteschlange nicht standardmäßig auf das aktuelle Datum gesetzt wird, wenn der Benutzer keines angibt, besteht darin, dass das aktuelle Datum des Kunden möglicherweise nicht mit dem aktuellen Datum des Servers übereinstimmt. Im Allgemeinen kann dies bei Ausführung von Batchverarbeitungen zu Problemen führen.

Innerhalb der Batchverarbeitung werden folgende Datumsprüfungen vorgenommen:

- v Wenn festgestellt wird, dass das DateFrom ein Nulldatum ist, also nicht vom Benutzer festgelegt wurde, wird ein Fehler ausgegeben, und die Batchverarbeitung schlägt fehl.
- v Wird dementsprechend festgestellt, dass das DateTo ein Nulldatum ist, also nicht vom Benutzer festgelegt wurde, wird ein Fehler ausgegeben, und die Batchverarbeitung schlägt fehl.

#### *ProcessingDate*

Dies ist das Geschäftsdatum, das bei der Ausführung der Batchverarbeitung verwendet werden sollte. Be-rücksichtigen Sie hierbei die Details zu [B.6, "Geschäftsverarbeitungsdatum", auf Seite 45](#page-54-0) weiter oben.

### **B.17 ReconcileCaseAccount**

### **B.17.1 Beschreibung**

ReconcileCaseAccount wird ausgeführt, um Verbindlichkeitsfälle abzustimmen, wenn eine Verbindlichkeitsüber- oder -unterzahlung erfolgt ist.

#### **B.17.2 Wirkungsweise**

Die Batchverarbeitung führt zwei separate Verarbeitungen aus:

- v Sie stimmt alle Verbindlichkeitsfälle ab, auf die eine Unterzahlung angewendet wurde.
- v Sie stimmt außerdem alle Verbindlichkeitsfälle ab, auf die eine Überzahlung angewendet wurde.

#### **B.17.3 Zweck**

Sie dient dazu, Verbindlichkeitsfälle bei Über- und Unterzahlungen abzustimmen.

### **B.17.4 Funktionsweise**

Wenn die Batchverarbeitung von der Anwendung in die Warteschlange übermittelt wird, sucht sie nach dem folgenden Parameter:

• ProcessingDate

Beachten Sie, dass dieser Parameter nicht obligatorisch ist.

#### *ProcessingDate*

Dies ist das Geschäftsdatum, das bei der Ausführung der Batchverarbeitung verwendet werden sollte. Be-rücksichtigen Sie hierbei die Details zu [B.6, "Geschäftsverarbeitungsdatum", auf Seite 45](#page-54-0) weiter oben.

Die Verarbeitung stimmt Verbindlichkeitsfälle für Über- und Unterzahlungen ab. Die Verarbeitung erfolgt in der folgenden Reihenfolge:

- 1. Überzahlungs-Verbindlichkeitsfälle
- 2. Unterzahlungs-Verbindlichkeitsfälle

Die für die einzelnen Typen durchgeführte Verarbeitung wird nachstehend erläutert.

# **Anhang C. Finanzcodetabellen**

# **C.1 Einführung**

Dieser Anhang bietet einen Überblick über die Finanzcodetabellen, die angepasst werden müssen, damit Ihr Produkt Finanzaufstellungen ausgeben kann. Außerdem wird die Codetabelle beschrieben, die intern im Finanzmanager verwendet wird, m verbundene Anweisungsposten zu verknüpfen.

### **C.2 Finanzcodetabellen**

Die folgenden Codetabellen müssen angepasst werden, damit Ihr Produkt Finanzaufstellungen ausgeben kann. In den Beispielen unten werden verschiedene Werte für die verschiedenen Codetabelleneinträge verwendet. Dadurch soll veranschaulicht werden, wie sie miteinander verbunden sind (z. B. "MY\_RCT" und "MY\_FCT"). Der Einfachheit halber können Sie jedoch denselben Wert für alle verwenden (z. B. "MY- \_COMPx").

Wenn diese Codetabellen nicht angepasst werden, sind das Attribut TypeCode der Instanz FinancialComponent und nachfolgend das Attribut InstructionLineItemType der Instanz InstructionLineItem leer.

# **C.2.1 RulesComponentType**

In dieser Codetabelle werden alle Komponententypen aufgeführt, die in Regeln verwendet werden. Sie müssen dieser Codetabelle einen Eintrag hinzufügen, der Ihre Komponente darstellt, und im Attribut "name" Ihrer benutzerdefinierten Regelklasse "Planzieltyp" auf diesen Eintrag verweisen. Zum Beispiel:

```
<code
    default="false" java_identifier=""
status="ENABLED" value="MY_RCT"
 >
    <locale language="en" sort_order="0">
      <description>Mein Regelkomponententyp</description>
      <annotation/>
    </locale>
  \langle/code>
```
# **C.2.2 FinComponentType**

In dieser Codetabelle werden alle Finanzkomponententypen aufgeführt, die vom Finanzmanager generiert werden können. Sie müssen dieser Codetabelle einen Eintrag hinzufügen, um den Finanzplan für Ihre Komponente darzustellen. Zum Beispiel:

```
<code
    default="false" java_identifier=""
status="ENABLED" value="MY_FCT"
  >
    <locale language="en" sort_order="0">
      <description>Mein Finanzkomponententyp</description>
      <annotation/>
    </locale>
  </cones
```
# **C.2.3 ProductComponentFCConv**

Diese Codetabelle ordnet die RulesComponentType-Codes, die von den Regeln verwendet werden, den vom Finanzmanager verwendeten FinComponentType-Codes zu. Sie müssen dieser Codetabelle einen Eintrag hinzufügen, um die benutzerdefinierten Codes für Ihre Komponente zuzuordnen. "value" sollte dem Eintrag entsprechen, den Sie in der Codetabelle "RulesComponentType" hinzugefügt haben. "description" sollte dem Eintrag entsprechen, den Sie in der Codetabelle "FinComponentType" hinzugefügt haben. Zum Beispiel:

```
<code
    default="false" java_identifier=""
status="ENABLED" value="MY_RCT"
  >
    <locale language="en" sort_order="0">
      <description>MY_FCT</description>
      \alpha <annotation/>
    </locale>
  </code>
```
# **C.2.4 ILIType**

In dieser Codetabelle werden alle Anweisungspostentypen aufgeführt, die vom Finanzmanager generiert werden können. Sie müssen dieser Codetabelle einen Eintrag hinzufügen, um eine Finanztransaktion für Ihre Komponente darzustellen. Der Wert "value" sollte mit dem Eintrag übereinstimmen, den Sie in der Codetabelle "FinComponentType" hinzugefügt haben. Zum Beispiel:

```
<code
    default="false" java_identifier=""
status="ENABLED" value="MY_FCT"
 >
    <locale language="en" sort_order="0">
      <description>Mein ILI-Typ</description>
      <annotation/>
    </locale>
  </code>
```
# **C.2.5 TranslateILIType**

Diese Codetabelle ordnet die ILIType-Codes zur Darstellung einer Finanztransaktion den ReassessmentAmount-Codes zu, die bei der Neubewertung vom Anspruchs- und Leistungsberechtigungmodul verwendet werden. Sie müssen dieser Codetabelle einen Eintrag hinzufügen, um die benutzerdefinierten Codes für Ihre Finanztransaktionen zuzuweisen. "value" sollte dem Eintrag aus der "ILIType"-Codetabelle entsprechen. "description" sollte einem Eintrag aus der "ReassessmentAmount"-Codetabelle entsprechen. Benutzerdefinierte Anweisungsposten, die als Zahlungen betrachtet werden, sollten dem ReassessmentAmount-Code "AT1" zugewiesen werden. Benutzerdefinierte Anweisungsposten, die als Verbindlichkeiten betrachtet werden, sollten dem ReassessmentAmount-Code "AT6" zugewiesen werden. Zum Beispiel:

```
<code
    default="false" java_identifier=""
status="ENABLED" value="MY_FCT"
 >
    <locale language="en" sort_order="0">
      <description>AT1</description>
      <annotation>Mein ILI-Typ -&gt; Bruttobetrag</annotation>
    </locale>
  \langlecode>
```
### **C.3 Anweisungsposten-Beziehungstypen**

Diese Codetabelle muss nicht angepasst werden, um Ihrem Produkt die Ausgabe von Finanzaufstellungen zu ermöglichen. Sie wird jedoch intern vom Finanzmanager bei der Verarbeitung bestimmter Typen von Anweisungsposten verwendet.

Ein Beispiel für eine Anweisungspostenbeziehung ist die Beziehung zwischen dem Anweisungsposten eines Abzugspostens und dem Anweisungsposten der entsprechenden Abzugszahlung. Die Beziehung zwischen Anweisungsposten wird in der Beziehungsinstanz des Anweisungspostens verwaltet.

Die Hauptdaten, die in dieser Instanz verwaltet werden, sind die eindeutigen Bezeichner der zugehörigen Anweisungsposten und ihres Beziehungstyps. Nachstehend finden Sie eine vollständige Liste aller möglichen Beziehungstypen:

| Anweisungsposten-Beziehungstyp | Beschreibung                     |
|--------------------------------|----------------------------------|
| <b>REV</b>                     | Stornierungen                    |
| <b>SUR</b>                     | Gebühren                         |
| <b>TAD</b>                     | Steuerabzug                      |
| <b>TAP</b>                     | Steuerzahlung                    |
| <b>UTD</b>                     | Versorgungsbetriebsabzug         |
| <b>UTP</b>                     | Zahlung für Versorgungsbetrieb   |
| <b>RPP</b>                     | Zahlung der Schulden/Überzahlung |
| <b>RPD</b>                     | Abzug der Schulden/Überzahlung   |
| <b>INT</b>                     | Zinsen                           |
| LLB                            | Kreditverbindlichkeit            |
| <b>LRP</b>                     | Kreditrückzahlung                |
| <b>CDI</b>                     | Fallabzugsposten                 |
| CDP                            | Fallabzugszahlung                |
| CAN                            | Abbruch                          |
| <b>RGN</b>                     | Erneute Erstellung               |
| <b>ARV</b>                     | Zuteilungsstornierung            |

*Tabelle 15. Anweisungsposten-Beziehungstypen*

# **Anhang D. Finanzanpassungspunkte**

# **D.1 Einführung**

Dieser Anhang bietet einen Überblick über die Finanzanpassungspunkte.

### **D.2 Anpassungsanwendungseigenschaft**

Die Anpassungsfunktion wird durch Hinzufügen eines Produkttyps zu der Anwendungseigenschaft "curam.financial.alternativeimpl.producttypes" aktiviert. Mithilfe einer durch Kommas getrennten Liste können mehrere Produkttypen hinzugefügt werden. Die aufgeführten Produkttypen müssen gültige Codes aus der ProductType-Codetabelle sein.

Wenn festgestellt wird, dass diese Eigenschaft den spezifischen Produkttyp für den Fall, der derzeit vom Finanzmanager verarbeitet wird, enthält, sucht das System mithilfe zusätzlicher Anwendungseigenschaften, die im nächsten Abschnitt aufgeführt sind, nach einer anderen Implementierung der relevanten Finanzklasse.

Standardmäßig sind diese Anwendungseigenschaften alle leer, und es werden die Core-Klassenimplementierungen verwendet.

#### **D.3 Definieren einer benutzerdefinierten Implementierung**

Die folgenden Anwendungseigenschaften sollten den voll qualifizierten Namen der entsprechenden Finanzunterklasse enthalten:

- v curam.financial.financialhook.createcancellation. Muss eine Unterklasse von *curam.core.impl.CreateCancellation* enthalten.
- v curam.financial.financialhook.casereassessment. Muss eine Unterklasse von *curam.core.impl.CaseReassessment* enthalten.
- v curam.financial.financialhook.createreversal. Muss eine Unterklasse von *curam.core.impl.CreateReversal* enthalten.

Wenn diese leer sind, wird die Core-Klassenimplementierung verwendet.

### **D.4 Ankerpunkte des Bewertungsmoduls**

Zusätzlich zu den oben beschriebenen Anpassungspunkten stehen über die Klasse *curam.core.sl.infrastructure.assessment.implAssessmentEngineHooks* weitere finanzielle Ankerpunkte zur Verfügung. Einige der wichtigsten werden in diesen Abschnitt aufgeführt.

# **D.4.1 getRate**

Mit dieser Methode wird ein Satz abgerufen, der bei der Berechnung des Abzugsbetrags verwendet wird. Dieser Satz, sofern angegeben, überschreibt den Satz, der in der Finanzkomponente angegeben ist.

# **D.4.2 haltPaymentProcessing**

Diese Methode entscheidet, ob ein Anweisungsposten aus einer Finanzkomponente generiert werden sollte. Sie bietet Kunden einen Ankerpunkt, damit sie Zahlungen, die bei einem Fall generiert werden, unterbrechen können. Diese Methode gibt standardmäßig 'false' aus. Das heißt, dass die Zahlungsverarbeitung normal weitergeführt werden sollte. Benutzerdefinierter Code kann festgelegt werden, sodass die Rückgabe auf 'true' gesetzt wird. In diesem Fall wird die Zahlung unterbrochen. Diese Methode sollte nur primäre Finanzkomponenten berücksichtigen und keine Abzugsfinanzkomponenten.

# **D.4.3 manipulateFinancialComponents**

Diese Methode bietet die Möglichkeit, die Liste der Finanzkomponenten vor dem Generieren der Finanzaufstellung zu ändern. Die Standardimplementierung gibt die Liste unverändert zurück.

# **D.4.4 rollUpComponents**

Diese Methode fasst übereinstimmende angrenzende Komponenten zusammen. Damit soll die Anzahl identischer, angrenzender Finanzkomponenten im System minimiert werden. Falls zusätzliche Zusammenfassungskriterien berücksichtigt werden sollen, können Sie sie hier angeben.
## **Bemerkungen**

Die vorliegenden Informationen wurden für Produkte und Services entwickelt, die auf dem deutschen Markt angeboten werden. Möglicherweise bietet IBM die in dieser Dokumentation beschriebenen Produkte, Services oder Funktionen in anderen Ländern nicht an. Informationen über die gegenwärtig im jeweiligen Land verfügbaren Produkte und Services sind beim zuständigen IBM Ansprechpartner erhältlich. Hinweise auf IBM-Lizenzprogramme oder andere IBM Produkte bedeuten nicht, dass nur Programme, Produkte oder Services von IBM verwendet werden können. Anstelle der IBM Produkte, Programme oder Services können auch andere, ihnen äquivalente Produkte, Programme oder Services verwendet werden, solange diese keine gewerblichen oder anderen Schutzrechte von IBM verletzen. Die Verantwortung für den Betrieb von Produkten, Programmen und Services anderer Anbieter liegt beim Kunden. Für die in diesem Handbuch beschriebenen Erzeugnisse und Verfahren kann es IBM Patente oder Patentanmeldungen geben. Mit der Auslieferung dieses Handbuchs ist keine Lizenzierung dieser Patente verbunden. Lizenzanforderungen sind schriftlich an folgende Adresse zu richten (Anfragen an diese Adresse müssen auf Englisch formuliert werden):

IBM Director of Licensing

IBM Europe, Middle East & Africa

Tour Descartes

2, avenue Gambetta

92066 Paris La Defense

France

Trotz sorgfältiger Bearbeitung können technische Ungenauigkeiten oder Druckfehler in dieser Veröffentlichung nicht ausgeschlossen werden.

Die hier enthaltenen Informationen werden in regelmäßigen Zeitabständen aktualisiert und als Neuausgabe veröffentlicht. IBM kann ohne weitere Mitteilung jederzeit Verbesserungen und/oder Änderungen an den indieser Veröffentlichung beschriebenen Produkten und/oder Programmen vornehmen. Verweise in diesen Informationen auf Websites andererAnbieter werden lediglich als Service für den Kunden bereitgestellt und stellen keinerlei Billigung des Inhalts dieser Websites dar.

Das über diese Websites verfügbare Material ist nicht Bestandteil des Materials für dieses IBM Produkt. Die Verwendung dieser Websites geschieht auf eigene Verantwortung.

Werden an IBM Informationen eingesandt, können diese beliebig verwendet werden, ohne dass eine Verpflichtung gegenüber dem Einsender entsteht. Lizenznehmer des Programms, die Informationen zu diesem Produkt wünschen mit der Zielsetzung: (i) den Austausch von Informationen zwischen unabhängig voneinander erstellten Programmen und anderen Programmen (einschließlich des vorliegenden Programms) sowie (ii) die gemeinsame Nutzung der ausgetauschten Informationen zu ermöglichen, wenden sich an folgende Adresse:

IBM Corporation

Dept F6, Bldg 1

294 Route 100

Somers NY 10589-3216

U.S.A.

Die Bereitstellung dieser Informationen kann unter Umständen von bestimmten Bedingungen - in einigen Fällen auch von der Zahlung einer Gebühr - abhängig sein.

Die Lieferung des in diesem Dokument beschriebenen Lizenzprogramms sowie des zugehörigen Lizenzmaterials erfolgt auf der Basis der IBM Rahmenvereinbarung bzw. der Allgemeinen Geschäftsbedingungen von IBM, der IBM Internationalen Nutzungsbedingungen für Programmpakete oder einer äquivalenten Vereinbarung.

Alle in diesem Dokument enthaltenen Leistungsdaten stammen aus einer kontrollierten Umgebung. Die Ergebnisse, die in anderen Betriebsumgebungen erzielt werden, können daher erheblich von den hier erzielten Ergebnissen abweichen. Einige Daten stammen möglicherweise von Systemen, deren Entwicklung noch nicht abgeschlossen ist. Eine Gewährleistung, dass diese Daten auch in allgemein verfügbaren Systemen erzielt werden, kann nicht gegeben werden. Darüber hinaus wurden einige Daten unter Umständen durch Extrapolation berechnet. Die tatsächlichen Ergebnisse können davon abweichen. Benutzer dieses Dokuments sollten die entsprechenden Daten in ihrer spezifischen Umgebung prüfen.

Alle Informationen zu Produkten anderer Anbieter stammen von den Anbietern deraufgeführten Produkte, deren veröffentlichten Ankündigungen oder anderen allgemein verfügbaren Quellen.

IBM hat diese Produkte nicht getestet und kann daher keine Aussagen zu Leistung, Kompatibilität oder anderen Merkmalen machen. Fragen zu den Leistungsmerkmalen von Produkten anderer Anbieter sind an den jeweiligen Anbieter zu richten.

Aussagen über Pläne und Absichten von IBM unterliegen Änderungen oder können zurückgenommen werden und repräsentieren nur die Ziele von IBM.

Alle von IBM angegebenen Preise sind empfohlene Richtpreise und können jederzeit ohne weitere Mitteilung geändert werden. Händlerpreise können u. U. von den hier genannten Preisen abweichen.

Diese Veröffentlichung dient nur zu Planungszwecken. Die in dieser Veröffentlichung enthaltenen Informationen können geändert werden, bevor die beschriebenen Produkte verfügbar sind.

Diese Veröffentlichung enthält Beispiele für Daten und Berichte des alltäglichen Geschäftsablaufs. Sie sollen nur die Funktionen des Lizenzprogramms illustrieren und können Namen von Personen, Firmen, Marken oder Produkten enthalten. Alle diese Namen sind frei erfunden; Ähnlichkeiten mit tatsächlichen Namen und Adressen sind rein zufällig.

## COPYRIGHTLIZENZ:

Diese Veröffentlichung enthält Musteranwendungsprogramme, die in Quellensprache geschrieben sind und Programmiertechniken in verschiedenen Betriebsumgebungen veranschaulichen. Sie dürfen diese Musterprogramme kostenlos kopieren, ändern und verteilen, wenn dies zu dem Zweck geschieht, Anwendungsprogramme zu entwickeln, zu verwenden, zu vermarkten oder zu verteilen, die mit der Anwendungsprogrammierschnittstelle für die Betriebsumgebungkonform sind, für die diese Musterprogramme geschrieben werden. Diese Beispiele wurden nicht unter allen denkbaren Bedingungen getestet. IBM kann daher die Zuverlässigkeit, Wartungsfreundlichkeit oder Funktion dieser Programm nicht garantieren oder implizieren. Die Musterprogramme werden "WIE BESEHEN", ohne Gewährleistung jeglicher Art bereitgestellt. IBM übernimmt keine Haftung für Schäden, die durch Ihre Verwendung der Musterprogramme entstehen.

Kopien oder Teile der Musterprogramme bzw. daraus abgeleiteter Code müssen folgenden Copyrightvermerk beinhalten:

© (Name Ihres Unternehmens) (Jahr). Teile des vorliegenden Codes wurden aus Musterprogrammen der IBM Corp. abgeleitet.

© Copyright IBM Corp. \_Jahreszahl oder Jahreszahlen eingeben\_. Alle Rechte vorbehalten.

Wird dieses Buch als Softcopy (Book) angezeigt, erscheinen keine Fotografien oder Farbabbildungen.

## **Marken**

IBM, das IBM Logo und ibm.com sind Marken oder eingetragene Marken der International Business Machines Corporation.Weitere Produkt- und Servicenamen können Marken von IBM oder anderen Unternehmen sein. Weitere Produkt- und Servicenamen können Marken von IBM oder anderen Unternehmen sein. Eine aktuelle Liste der IBM Marken finden Sie auf der Webseite "Copyright and trademark information" unter [http://www.ibm.com/legal/us/en/copytrade.shtml.](http://www.ibm.com/legal/us/en/copytrade.shtml)

Andere Namen können Marken der jeweiligen Rechtsinhaber sein. Weitere Firmen-, Produkt- und Servicenamen können Marken oder Servicemarken anderer Unternehmen sein.

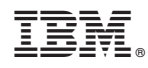

Gedruckt in Deutschland